# UNIVERZITA PARDUBICE

# FAKULTA EKONOMICKO-SPRÁVNÍ

BAKALÁŘSKÁ PRÁCE

2023 Marie Šiklová

Univerzita Pardubice

Fakulta ekonomicko-správní

Návrh obálky skript vybraných předmětů

Bakalářská práce

2024 Marie Šiklová

Univerzita Pardubice Fakulta ekonomicko-správní Akademický rok: 2023/2024

# ZADÁNÍ BAKALÁŘSKÉ PRÁCE

(projektu, uměleckého díla, uměleckého výkonu)

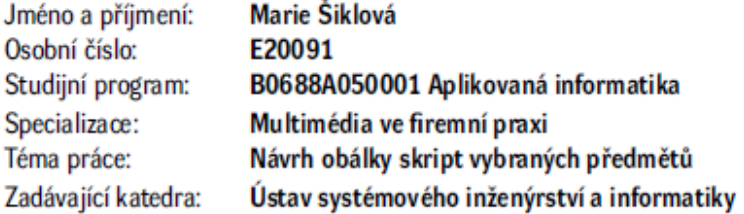

### Zásady pro vypracování

Cílem práce je navrhnout a vytvořit obálku skript pro vybrané předměty specializace Multimédia ve firemní praxi. Pozornost je věnována i kompozici grafického návrhu a psychologii barev. Součástí práce bude i provedení dotazníkového šetření.

Osnova:

- · Definice základních pojmů ve zvolené oblasti (rastrová a vektorová grafika, kompozice grafického návrhu, psychologie barev, skriptum atd.).
- · Formulace problému.
- · Dotazníkové šetření mezi studenty zaměřené na tvorbu přebalu vybraných skript a jeho vyhodnocení.
- · Návrh obálky skript vybraných předmětů.

Rozsah pracovní zprávy: cca 35 stran Rozsah grafických prací: Forma zpracování bakalářské práce: tištěná/elektronická

Seznam doporučené literatury:

BLAŽEK, Filip. Typokniha: průvodce tvorbou tiskovin. V Praze: UMPRUM, 2020. ISBN 978-80-88308-12- $-6.$ 

Grafický design pro každého. Přeložil Lenka ŠVERČIČOVÁ. Praha: Euromedia Group, 2020. Universum. ISBN 978-80-242-6903-0.

NAVRÁTIL, Pavel. Počítačová grafika a multimédia. 2. vydání. Prostějov: Computer Media, 2021. ISBN 978-80-86686-77-6.

ŘEZANKOVÁ, Hana. Analýza dat z dotazníkových šetření. 3., aktualiz. vyd. Praha: Professional Publishing, 2011. ISBN 978-80-7431-062-1.

SAMARA, Timothy.Grafický design: základní pravidla a způsoby jejich porušován. Druhé vydání aktualizované a rozšířené. Přeložil Patricie RŮŽIČKOVÁ. V Praze: Slovart, 2016. ISBN 978-80-7529-046-5. Zdroje internetu.

LS.

Vedoucí bakalářské práce:

Ing. Miloslava Kašparová, Ph.D. Ústav systémového inženýrství a informatiky

Datum zadání bakalářské práce: 1. září 2023 Termín odevzdání bakalářské práce: 30. dubna 2024

prof. Ing. Jan Stejskal, Ph.D. v.r. děkan

Mgr. Pavel Sedlák, Ph.D. v.r. garant studijního programu

V Pardubicích dne 1. září 2023

#### Prohlašuji:

Práci s názvem "Návrh obálky skript vybraných předmětů" jsem vypracovala samostatně. Veškeré literární prameny a informace, které jsem v práci využila, jsou uvedeny v seznamu použité literatury.

Byla jsem seznámena s tím, že se na moji práci vztahují práva a povinnosti vyplývající ze zákona č. 121/2000 Sb., o právu autorském, o právech souvisejících s právem autorským a o změně některých zákonů (autorský zákon), ve znění pozdějších předpisů, zejména se skutečností, že Univerzita Pardubice má právo na uzavření licenční smlouvy o užití této práce jako školního díla podle § 60 odst. 1 autorského zákona, a s tím, že pokud dojde k užití této práce mnou nebo bude poskytnuta licence o užití jinému subjektu, je Univerzita Pardubice oprávněna ode mne požadovat přiměřený příspěvek na úhradu nákladů, které na vytvoření díla vynaložila, a to podle okolností až do jejich skutečné výše.

Beru na vědomí, že v souladu s § 47b zákona č. 111/1998 Sb., o vysokých školách a o změně a doplnění dalších zákonů (zákon o vysokých školách), ve znění pozdějších předpisů, a směrnicí Univerzity Pardubice č. 7/2019 Pravidla pro odevzdávání, zveřejňování a formální úpravu závěrečných prací, ve znění pozdějších dodatků, bude práce zveřejněna prostřednictvím Digitální knihovny Univerzity Pardubice.

V Pardubicích dne 29.4. 2024

Marie Šiklová v. r.

# **PODĚKOVÁNÍ**

Chtěla bych moc poděkovat vedoucí mé práce, kterou je Ing. Miloslava Kašparová, Ph.D., za její trpělivost, ochotu a cenné rady při psaní bakalářské práce. Dále bych chtěla poděkovat rodině a přátelům za psychickou podporu, kterou mi poskytli během celé doby studia.

## **ANOTACE**

Cílem práce je navrhnout obálku skript pro vybrané předměty specializace Multimédia ve firemní praxi. Výsledná podoba obálky bude vytvořena podle výsledků dotazníkového šetření mezi studenty. V dotazníkovém šetření je kladen důraz na psychologii barev a obrazové představy o konkrétním vyučovaném předmětu.

# **KLÍČOVÁ SLOVA**

Grafický design, obálka knihy, psychologie barev, kompozice grafického designu

# **TITLE**

Script cover design for selected subjects

# **ANNOTATION**

The aim of the work is to design and create a script cover for selected courses in Multimedia in Corporate Practice. The final cover will be created according to the results of a questionnaire survey among students. In the questionnaire survey, the focus is on the psychology of colours and the image perceptions of the specific subject taught.

# **KEYWORDS**

Graphic design, book cover, colour psychology, graphic design composition

# **OBSAH**

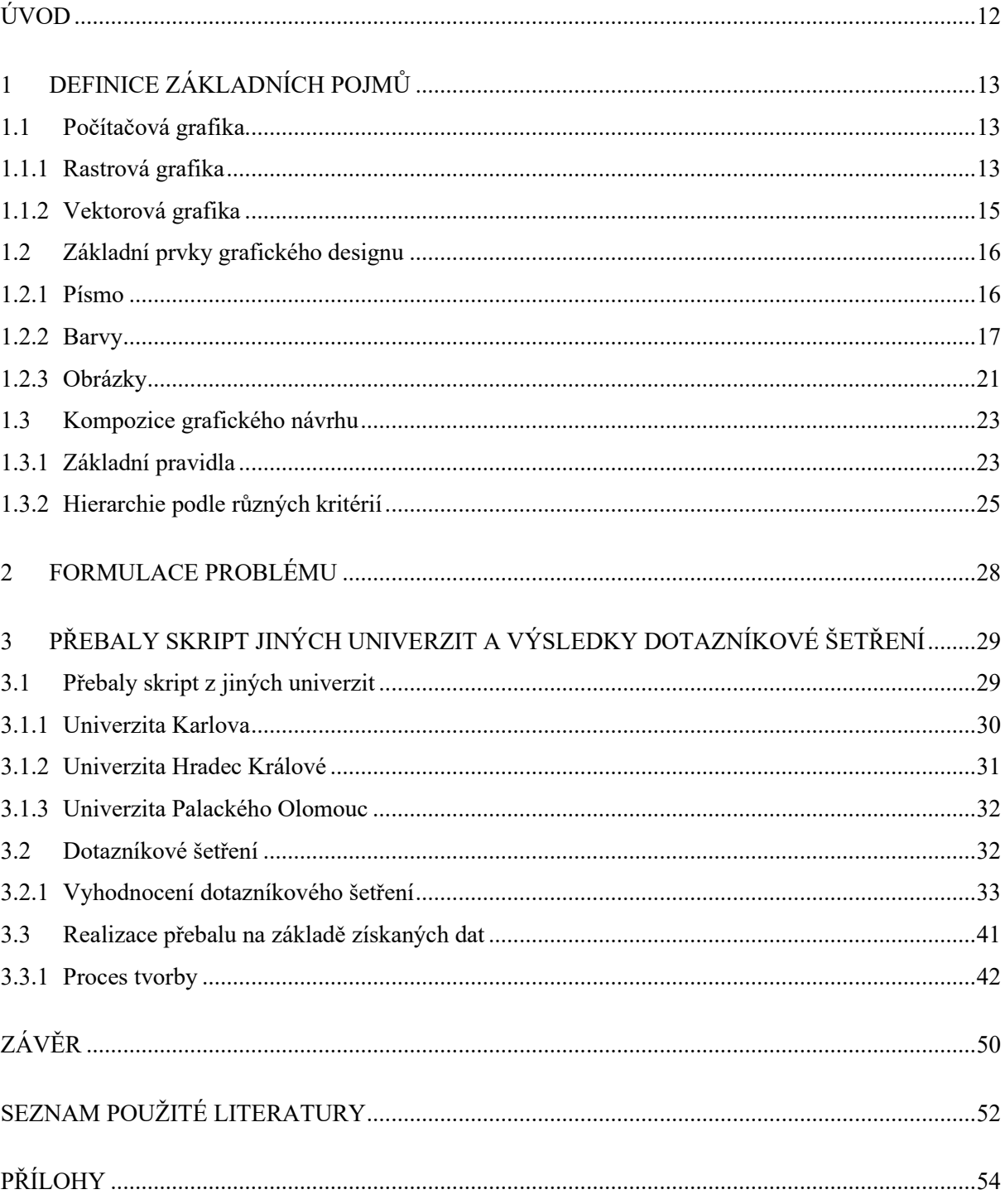

# **SEZNAM OBRÁZKŮ**

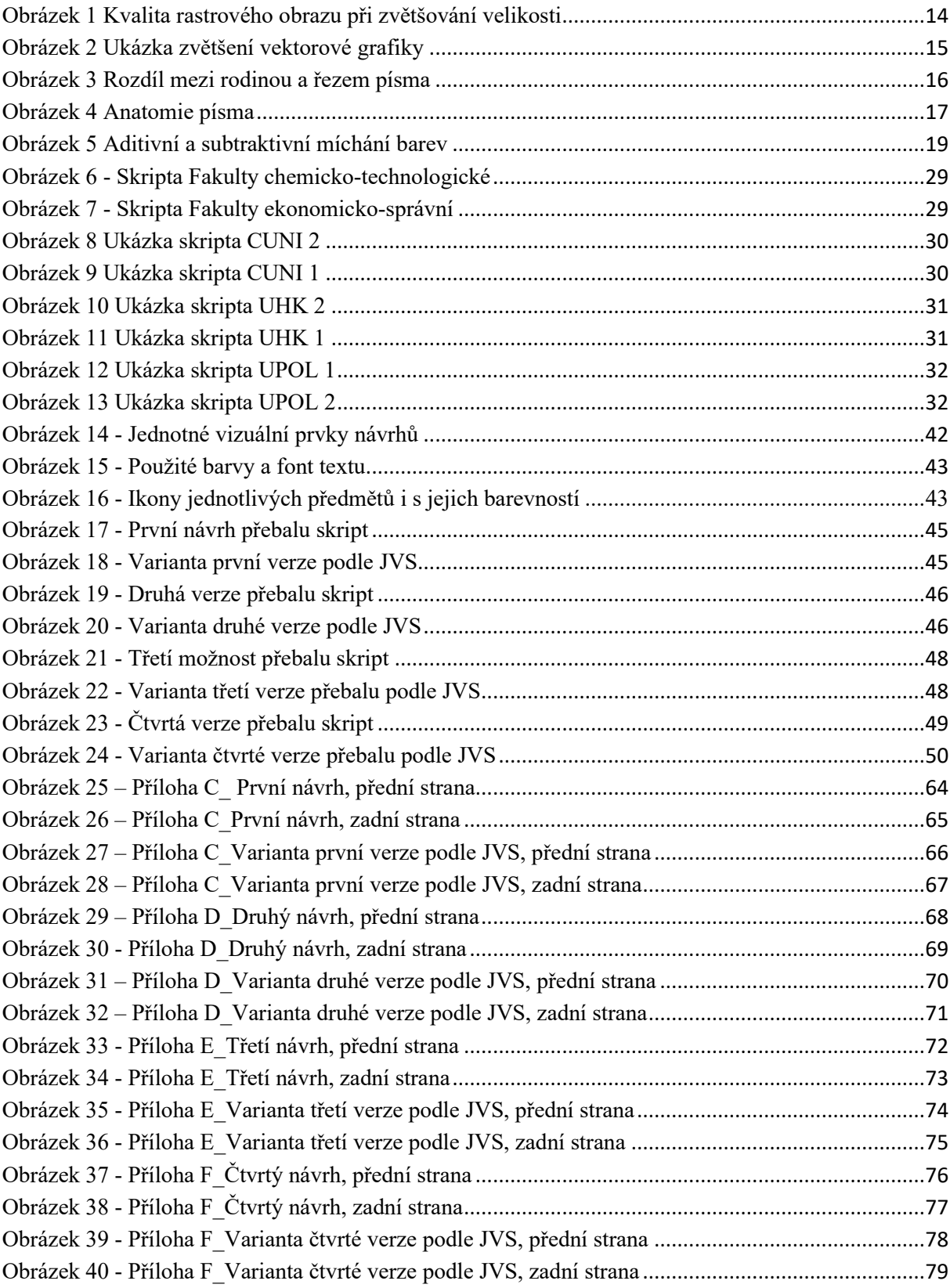

# SEZNAM GRAFŮ

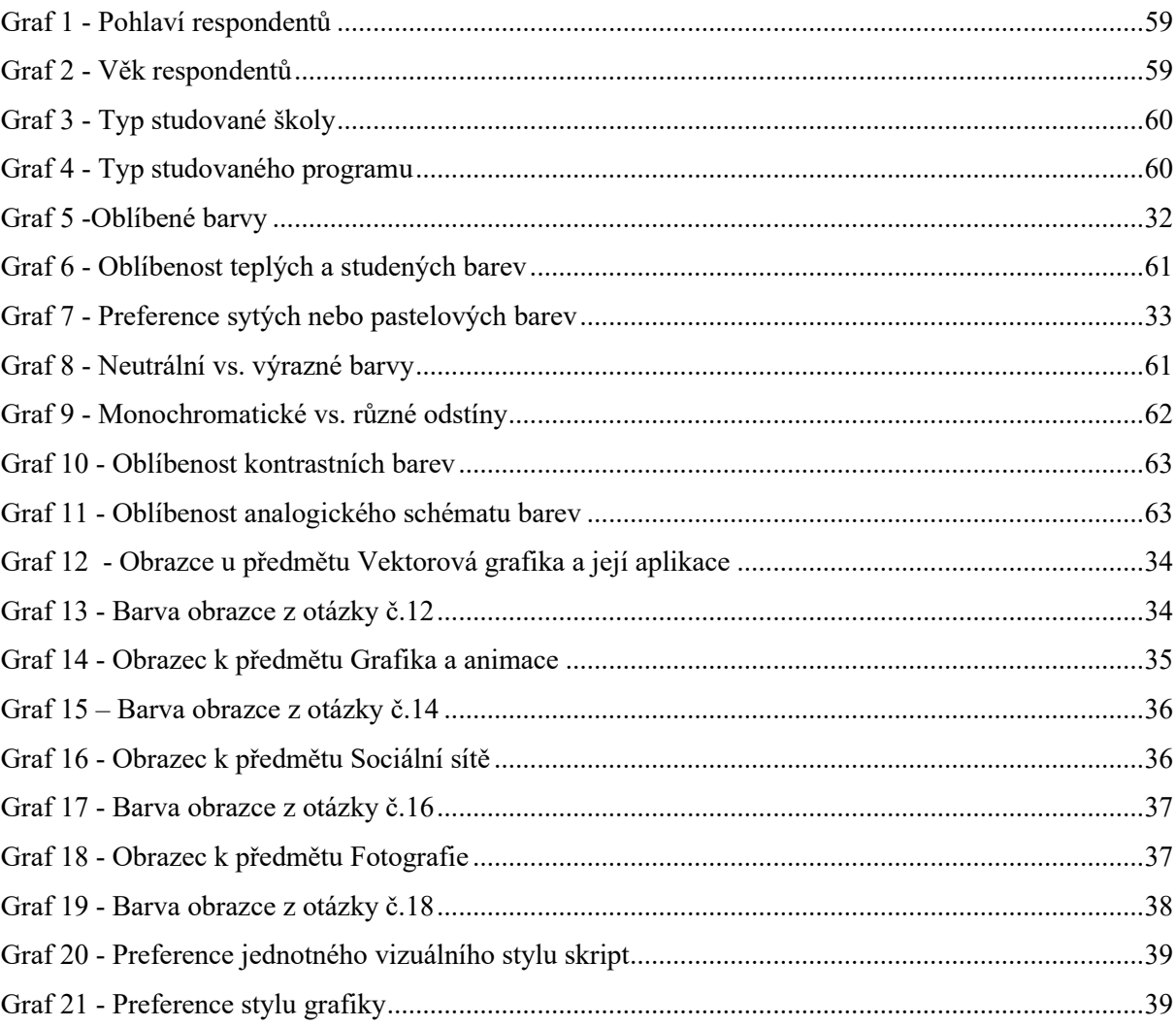

# **SEZNAM ZKRATEK A ZNAČEK**

**dpi =** počet obrazových bodů (pixelů) na ploše jednoho palce (2,54cm)

- **CUNI =** Univerzita Karlova
- **UHK** = Univerzita Hradec Králové
- **UPOL** = Univerzita Palackého Olomouc
- **UPCE** = Univerzita Pardubice
- **JVS** = jednotný vizuální styl

# <span id="page-11-0"></span>**ÚVOD**

Ať chceme nebo ne, vzhled nás výrazně ovlivňuje celý život. Podle vzhledu si vybíráme prakticky všechny věci kolem nás. Toto pravidlo platí i u knih a odborné literatury. Pouze na základě obalu můžeme usoudit, jestli s knihou budeme spokojeni či ne. Pokud bude přebal vypadat dobře na pohled, budeme se o ni více zajímat a budeme ji chtít zkoumat. Zájem hodně ovlivňuje naši pozornost a ta je při učení nových věcí důležitá. Proto by odborné texty měly dobře vypadat.

Univerzita Pardubice má svoji oficiální podobu všech skript. Na Fakultě ekonomicko-správní je ale nový studijní program Aplikovaná informatika, který doposud nemá k dispozici skripta pro předměty, které se vyučují pouze v rámci tohoto programu. Tedy pro předměty, které se zabývají grafickým designem. Ve výukovém plánu programu jsou zařazeny i předměty ekonomického zaměření, ale ty svá skripta už mají. Program se zaměřuje především na výuku dovedností v oboru grafického designu, ale i výuku základních ekonomických témat. Od ostatních programů, které se zaměřují na ekonomická témata, se zcela odlišuje. Proto by se mohla odlišovat i grafická úprava skript předmětů, které se v rámci tohoto programu vyučují.

Cílem bakalářské práce je vytvořit grafický přebal skript pro vybrané předměty, které se vyučují v rámci programu. Těmi předměty jsou Vektorová grafika a její aplikace, Grafika a animace, Sociální sítě a Základy fotografování. Přebaly jsou vytvořeny podle grafických preferencí studentů. Potřebná data jsou získána pomocí online dotazníkového šetření. Otázky v dotazníkovém šetření se především týkají psychologie barev a grafických představ o definovaném předmětu.

Úvodní část práce teoreticky vysvětluje všechny potřebné pojmy a pravidla, které jsou nutné k vytvoření grafického návrhu. Také jsou vysvětlena základní pravidla, která nám zajistí kvalitní výsledek grafického návrhu. Dále jsou popsány základní prvky grafického designu a pravidla kompozice grafického návrhu.

Druhá část definuje metody a nástroje, kterou jsou využity v bakalářské práci. Je zde prozkoumána grafická podoba přebalů skript z jiných univerzit. Další fází je návrh a vyhodnocení dotazníkového šetření.

Podle získaných informací z dotazníkového šetření mezi studenty jsou realizovány čtyři verze přebalu skript. Jedna verze se výhradně drží pravidel jednotného vizuálního stylu univerzity, která je drobně upravena, aby odpovídala výsledkům šetření. Zbylé tři verze už více odpovídají datům získaných z dotazníku.

# <span id="page-12-0"></span>**1 Definice základních pojmů**

V této kapitole budou vysvětleny všechny potřebné pojmy a pravidla k vytvoření správného designu, který bude reprezentovat výsledný produkt, tedy přebal skript multimediálních předmětů.

*"Skriptum je vysokoškolská učebnice, která zpravidla neprošla redakční ani jazykovou úpravou, často vzniká ke konkrétnímu vyučovanému předmětu" [\[19\]](#page-52-0)*

#### <span id="page-12-1"></span>**1.1 Počítačová grafika**

V průběhu života je nutné zpracovat velkou spoustu informací. Počítačová grafika je pomáhá zpracovat srozumitelným a rychlým způsobem. K tomu slouží předání informace pomocí symbolů a obrazců. [\[3\]](#page-51-1)

Počítačová grafika je všude kolem nás. Její součástí jsou tiskoviny, billboardy, časopisy, noviny, televizní grafika, multimédia atd. [\[2](#page-51-2) s.10]

Hlavním problémem v počítačové grafice je vytvoření požadovaného obrazu. Jedním z nejčastějších využití počítačové grafiky je vytvoření obrazu, který vypadá jako fotografie z reálného života, ale zobrazuje neexistují věc. Například můžeme vytvořit animaci pro film, která zobrazuje mimozemského tvora. Tento typ grafiky se nazývá **fotorealistická grafika**. Obvykle je na vytvoření těchto obrazů k dispozici značné množství času, a proto se techniky často snaží co nejpřesněji zachytit vlastnosti světel a povrchů, ačkoli konečný výpočet obrazových dat zabere velké množství času. [\[1\]](#page-51-3)

Dalším běžným využitím počítačové grafiky je vytvoření obrázků tak, aby mohly být použity v interaktivní animaci. Příkladem mohou být počítačové hry. Když uživatel ovládá svou postavu, chceme velmi rychle vytvořit sérii obrázků (30 za sekundu nebo více), které reagují na jeho vstupy. Tento typ počítačové grafiky je nazýván jako **real-time neboli interaktivní v reálném čase.** Tento druh počítačové grafiky se zabývá technikami pro vytvoření co nejlépe vypadajícího obrazu s velmi krátkým časem, který je k dispozici mezi jednotlivými snímky animace. [\[1\]](#page-51-3)

Tyto dva pojmy spojují názvy **rastrová a vektorová grafika.**

#### <span id="page-12-2"></span>**1.1.1 Rastrová grafika**

*"Rastrová grafika pracuje s obrazovým materiálem tak, že obrázek je složen z mnoha malých bodů. Každý bod má v obrázku svou přesnou pozici a barvu. Z jednotlivých bodů je jako celek*  *složen výsledný obraz. Platí, že z čím většího počtu bodů je obraz složen, tím je kvalitnější, obsahuje více detailů a tím má větší tzv. rozlišení." [[2](#page-51-2) s.12]*

Rastrová grafika se výhradně používá k přesnému a detailnímu zobrazení reality pomocí digitální fotografie. [\[2](#page-51-2) s.12]

Pro zpracování rastrové grafiky nejčastěji používáme grafické programy Adobe Photoshop nebo Affinity Photo.

#### **Rozlišení obrazu**

Rozlišení obrazu nám udává, kolik jednotlivých bodů (pixelů) dokáže zařízení vyobrazit na ploše o velikosti jednoho palce. Větší počet pixelů znamená kvalitnější výstup obrazu i při zvětšování jeho velikosti (Obrázek 1). Jednotku rozlišení značíme **dpi** (dot per inch). Pokud chceme fotografii kvalitně vytisknout, je nutné rozlišení nejméně 300 dpi. [\[4](#page-51-4) s.139]

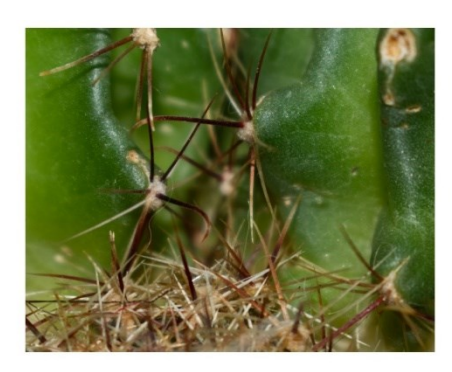

velikost zobrazení 31%

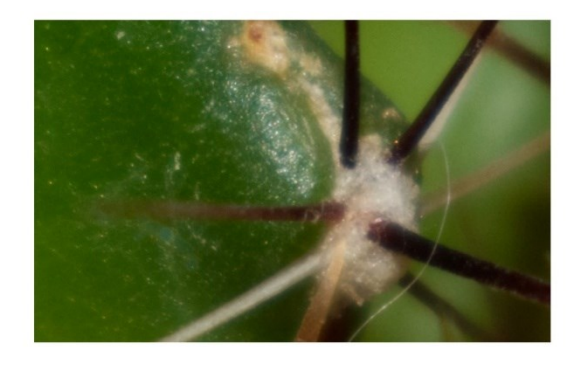

velikost zobrazení 100%

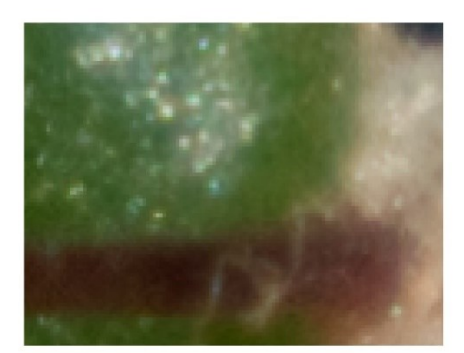

velikost zobrazení 900%

<span id="page-13-0"></span>Obrázek 1 Kvalita rastrového obrazu při zvětšování velikosti

*Zdroj: vlastní zpracování*

#### **Bitová hloubka**

Každý bod obrazu musí mít také svoji barvu. Barvu každého bodu určuje bitová hloubka, která nám říká, kolik barev můžeme pro konkrétní bod použít. Čím větší číslo znázorňuje bitovou hloubku, tím větší počet barev máme k dispozici. Např. při bitové hloubce 1 bit můžeme využít pouze barvy černou a bílou. Při 8 bitech dostaneme již výběr z 256 odstínů barev, které nám umožní dostatečné prokreslení detailů fotografie. [[4](#page-51-4) s.25]

**Výhodou** rastrové grafiky je přesné zobrazení zachycené reality. [[2](#page-51-2) s.12]

**Nevýhodami** rastrové grafiky jsou: objemná datová velikost souboru a ztráta kvality obrazu při zvětšování jeho velikosti. [\[2](#page-51-2) s.12]

### <span id="page-14-0"></span>**1.1.2 Vektorová grafika**

Vektorová grafika je pravým opakem. Nedefinuje barvu jednoho konkrétního bodu, ale určité oblasti obrazu. Obraz tedy popisuje pomocí geometrických útvarů – vektorů. [[4](#page-51-4) s.27]

Vzhledem k tomu, že je tvořena křivkami, je její rozlišení kvalitnější. Když zvětšíme rastrový obraz, uvidíme ozubený okraj, který je způsobený jednotlivými body rastru. Pokud zvětšíme vektorový obraz neuvidíme žádnou změnu v jeho kvalitě zobrazení. [\[4](#page-51-4) s.27]

Vektorová grafika je využívána především v tiskové grafice, při tvorbě písma, schémat a počítačových či filmových animací. [\[2](#page-51-2) s.13]

Mezi největší **výhody** vektorové grafiky patří:

- nekonečné zvětšování obrázku (Obrázek 2),
- práce s každým objektem obrazu samostatně,
- malá datová velikost souboru. [[2](#page-51-2) s.13]

<span id="page-14-1"></span>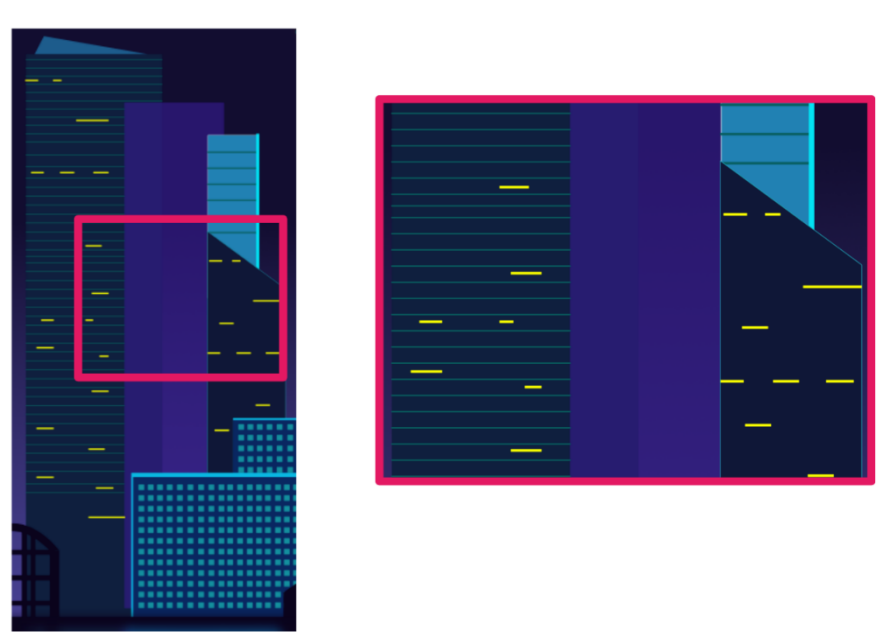

Obrázek 2 Ukázka zvětšení vektorové grafiky

Zdroj: vlastní zpracování

### <span id="page-15-0"></span>**1.2 Základní prvky grafického designu**

### <span id="page-15-1"></span>**1.2.1 Písmo**

*"Písmo, to jsou písmena a jejich tvary, jež slouží grafikům k vizuálnímu zápisu jazyka – a typografie je umění používat písmo tak, aby vyjadřovalo sdělení či myšlenku."* [\[5](#page-51-5) s.49]

Samotné písmo má několik kategorií a každá je určena pro jiný typ sdělení. Pro odborný text nemůžeme použít špatně čitelné písmo a na neformální tiskoviny bychom neměli zvolit příliš formální kategorii písem. To je důležité rozlišovat. Špatně zvolený typ písma by mohl změnit záměr tiskoviny a působit špatným dojmem na čtenáře.

Nejběžnější rozdělení písem v moderní typografii je toto:

- **Serifové písmo** obsahuje serif (patku), který je ve spodním konci tahu písmena. Písmeno tvoří slabé a silné linie. Tento typ se používá nejčastěji pro obsáhlé texty, např. knihy a časopisy,
- **Bezpatkové písmo** je pravým opakem serifového písma. Písmo je jednoduché, bez okrasy. Je především vhodné pro nadpisy a tvorbu akcidenčních tiskovin. [\[5](#page-51-5) s.50]
- **Skript** tuto skupinu písma představují ručně psaná písma. Typickým zástupcem jsou gotická nebo kaligrafická písma. Můžeme je použít na pozvánky či originální loga,
- **Egyptienka**  je historické serifové písmo, které mělo být výrazné při prodeji zboží. Od klasického serifového písma se liší tím, že serify i tahy písmena jsou stejně široká až robustní. Hodí se pro reklamy a poutavé nadpisy,
- **Display**  písmena tohoto typu nemají přesně daný charakter vzhledu. Bývají velice atypická. Používají se pouze pro výrazné nadpisy a krátké specifické texty. Nemůžeme jej použít pro klasický text, kvůli jeho špatné čitelnosti. [\[5](#page-51-5) s.51]

Často dochází k záměně dvou pojmů: druh písma a řez písma. **Druh písma** je soubor písmen s totožnými prvky písmen bez odlišování jejich stylu nebo velikosti. **Řez písma** představuje písmena určitého typu (druhu) zobrazené stejným stylem, např. tloušťkou písmen. [\[5](#page-51-5) s.52]

<span id="page-15-2"></span>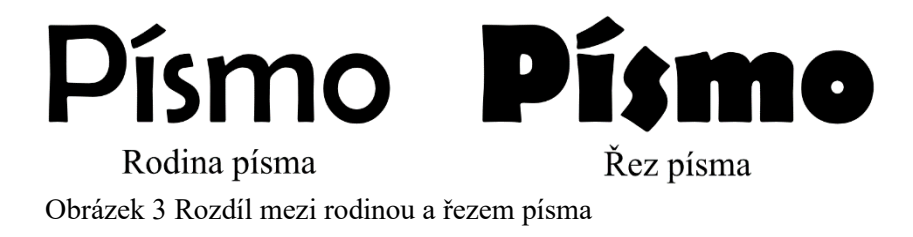

Zdroj: vlastní zpracování

#### **Anatomie písma**

Pomocí písmové anatomie můžeme určit odchylky jednotlivých druhů písma (Obrázek 4). Díky tomu dokážeme vybrat optimální písmo pro konkrétní projekt. [\[5](#page-51-5) s.52]

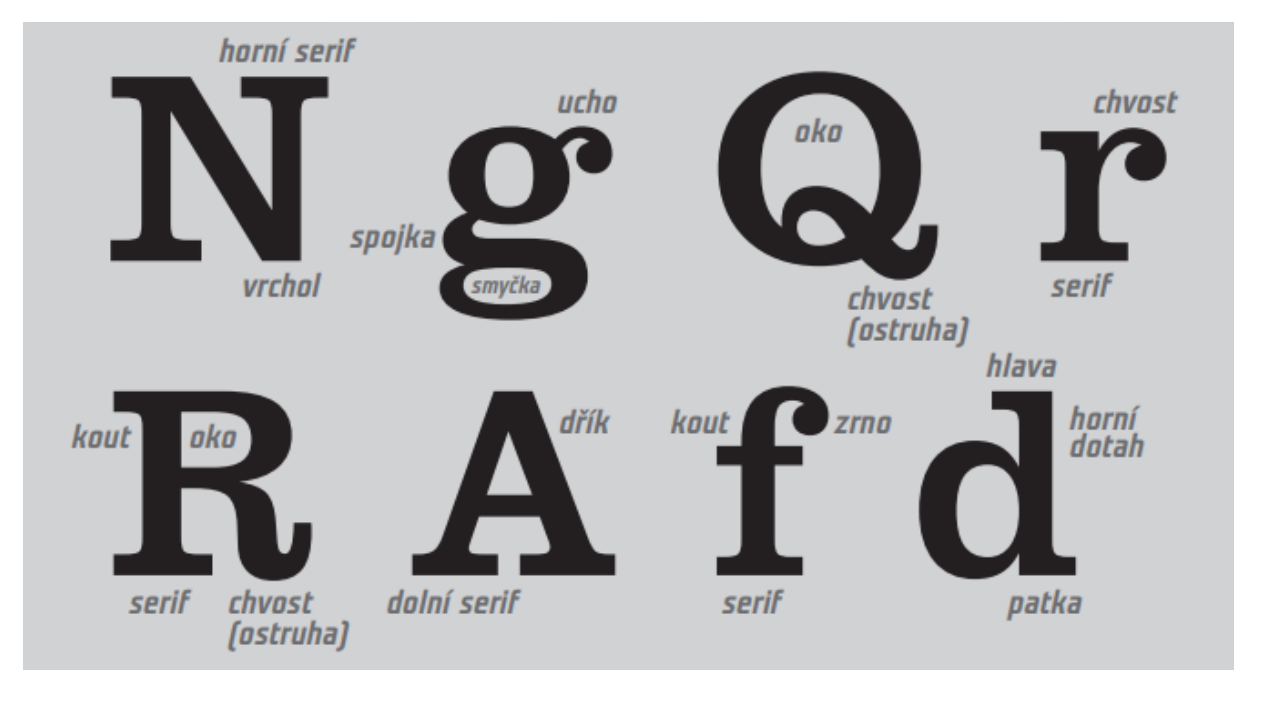

<span id="page-16-1"></span>Obrázek 4 Anatomie písma

Zdroj: [\[6\]](#page-51-7)

Písmo není vždy dokonalé, a proto ho někdy potřebujeme upravit tak, aby působilo lépe na pohled. K tomuto účelu používáme následující pojmy.

**Proklad** tvoří volné místo mezi řádky, tak aby se horní a spodní částí písmen vzájemně nenarušovaly a neovlivňovali čitelnost textu. [\[5](#page-51-5) s.55]

**Kerning** používáme pro upravení mezery mezi jednotlivými znaky slova individuálně tak, aby slovo působilo optimálně rozprostřené. [\[5](#page-51-5) s.55]

**Rozpal** neboli prostrkání ovlivňuje rozestup mezi písmeny slova stejnoměrně. Tento rozestup ovlivňuje délku jednoho řádku či odstavce. Čím větší máme rozpal, tím širší je slovo. [\[5](#page-51-5) s.55]

#### <span id="page-16-0"></span>**1.2.2 Barvy**

*"Barva je jedna z nejsilnějších forem nonverbální komunikace. Během zlomku vteřiny dokáže komunikovat význam, vzbudit emoce, mít dopad na naše chování i náladu."* [\[7](#page-51-6) s.47]

Barvy vnímáme pomocí světla. Konkrétně pomocí jeho vlnových délek, které dopadnou na naše oko. Předmět vidíme v určité barvě, protože určité vlnové délky světla pohltí a jiné reflektuje. Lidské oko vnímá pouze tu barvu, kterou daný předmět reflektuje. [\[5](#page-51-5) s.74]

U barvy odlišujeme čtyři základní vlastnosti:

- **Odstín** konkrétní barva, kterou určuje její vlnová délka,
- **Jas**  jasem označujeme to, jak moc je odstín barvy světlí či tmavý. Upravujeme ho přidáním bílé či černé barvy,
- **Sytost** sytost nám ukazuje výraznost barvy. Sytá barva působí na pohled více energičtěji,
- **Tonální hodnota**  speciální vlastnost barevného odstínu, která v sobě kombinuje intenzitu a jas barvy. Tón barvy zůstává stejný i když barvu vyjádříme ve stupních šedi. Pokud byla barva výrazná na originálním obraze, bude stejně výrazná i v upravené černobílé verzi. [\[5](#page-51-5) s.74]

Při vytváření projektu si musíme nejdříve určit, pro jakou platformu je určený. Od toho se odvíjí volba barevného prostoru, ve kterém budeme obsah zpracovávat. Pokud vytváříme obsah, který bude pouze v digitální podobě, vytvoříme ho v jiném barevném prostoru, než když se bude prezentovat v tištěné podobě. Pro elektronickou formu použijeme prostor **RGB**, pro tištěnou verzi zvolíme prostor **CMY(K).**

#### **Barevný prostor RGB – aditivní míchání barev**

Tento prostor funguje primárně na světlech. Základním stavem je černá (vypnutá obrazovka) a rozsvícením základních barevných světel dochází k odrazu světla a jejich sčítáním získáme bílou barvu. [\[8](#page-51-8) s.90] Třemi základními barvami jsou červená (red R), zelená (green G) a modrá (blue B) (Obrázek 5). Ostatní (sekundární) barvy vytváříme míšením těchto základních barev. Sečtením zelené a červené získáme žlutou, červené a modré získáme purpurovou a smícháním modré a zelené vznikne azurová barva. Tyto nově vzniklé barvy nazýváme jako sekundární. [\[8](#page-51-8) s.91] Tento prostor využíváme v případě, že grafika je určena pouze pro digitální formu prezentace.

#### **Barevný prostor CMY(K) – subtraktivní míchání barev**

Subtraktivní míchání barev je pravým opakem aditivního. Místo světel mícháme barevné pigmenty, které nanášíme na potiskovaný materiál. Materiál pohlcuje (odečítá) světlo z barvy, tedy čím více barvy přidáme, tím více tmavá barva vznikne. Základní barvami jsou azurová (cyan C), purpurová (magenta M) a žlutá (yellow Y). Spojením všech primárních barev dohromady získáme skoro černou (Obrázek 5). Smícháním azurové a purpurové získáme modrou barvu, purpurová a žlutá dohromady utvoří červenou a z azurové a žluté vznikne zelená barva. [\[8](#page-51-8) s.92]. Zbývající K z názvu značí stoprocentní černou barvu, která se velmi často přidává v tisku, aby získaná černá barva byla opravdu černá [\[8](#page-51-8) s.242]. Tyto barvy používáme, když chceme výslednou grafiku reprodukovat na papír.

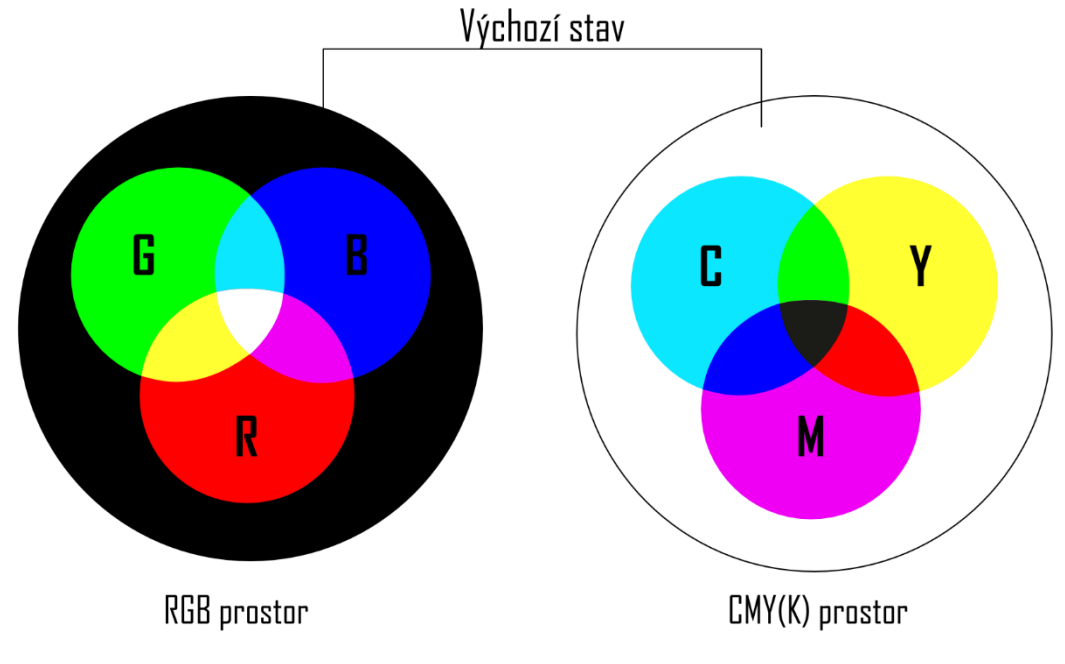

<span id="page-18-0"></span>Obrázek 5 Aditivní a subtraktivní míchání barev

Zdroj: vlastní zpracování

Důvodem, proč rozlišujeme dva barevné prostory podle konečného určení projektu, tedy na kterém zařízení či materiálu bude prezentován, je **barevný gamut.**

Gamut je rozsah všech barev, které jsou dosažitelné v určitém barevném prostoru. Jedná se tedy o škálu barev, kterou je dané zařízení schopno zaznamenat a reprodukovat (např. zobrazit či vytisknout) [\[8](#page-51-8) s.236].

#### **Správné barvy pro návrh**

Může se zdát, že vybrat správné barvy bude jednoduchá věc. Obecně pravidlo říká, že v jednoduchosti je krása. To platí, i u výběru barev. Čím menší počet barev zvolíme v grafickém návrhu, tím bude působit víc profesionálně. Se správným výběrem a kombinací barev nám pomůže teorie barevného kruhu.

*"Barevné spektrum můžeme vyjádřit jako kruh z 12 dílů, na kterém poznáme, jak spolu barvy souvisejí. Čím jsou si dvě barvy blíže, tím více budou ladit, pokud je dáme vedle sebe. Čím jsou od sebe vzdálenější, tím větší mezi nimi bude kontrast." [\[5](#page-51-5) s.76]*

Barevný kruh může rozdělit na tři skupiny barev a to **základní, sekundární a terciární.** Základní barvy tvoří červená, žlutá a modrá. Různými kombinacemi míšení těchto barev

získáme oranžovou, fialovou a zelenou, které zastupují sekundární barvy. Terciární barvy získáme kombinací barvy základní a nejbližší odvozené (sekundární). [\[5](#page-51-5) s.76]

To, jak jsou barvy rozložené v barevném kruhu, nám pomůže vybrat optimální barevnou kombinaci pro dobrý působivý dojem na diváka.

V grafické praxi se běžně využívají tato pravidla:

- **Použití páru komplementárních barev** tyto barvy leží v barevném kruhu naproti sobě, tudíž jsou kontrastní a společně působí energickým dojmem. Příkladem může být modrá se žlutou nebo červená se zelenou,
- **Vyváženost barev –** při tomto postupu je dobré používat tři barvy. Nejlepší možností je kombinovat barvy tzv. do trojúhelníku. Barvy jsou kontrastní, ale zároveň spolu tvoří harmonii,
- **Harmonie odstínů**  třetí vhodnou variantou je zvolení barev, které spolu sousedí v kruhu barev. Tím, že leží vedle sebe, tak mezi nimi nevzniká žádný boj o pozornost a dokážou spolu vytvořit harmonickou kombinaci. [\[5](#page-51-5) s.77]

#### **Psychologie barev**

Barvy jsou všude kolem a ovlivňují nás ať už chceme nebo nechceme. Každý jedinec může určitou barvu vnímat jinak, ale existují určitá pravidla, která popisují všeobecné vnímaní barevného odstínu. Volba finální barvy grafického návrhu je ovlivněna cílovým publikem. Předpokládaný význam barvy popisuje **psychologie barev.**

**Červená barva** – síla, vášeň, energie, láska, varování [\[5](#page-51-5) s.72]. V marketingovém pojetí grafiky se červená barva používá pro obrazové prvky, které v divákovi mají vyvolávat naléhavou akci [\[9](#page-51-9) s.12]

**Žlutá barva** – pozitivita, energie, vřelost, objevy, moudro, nadšení [\[5](#page-51-5) s.72]. Žlutá barva je často používána pro varovná upozornění [\[9](#page-51-9) s.13].

**Modrá barva** – bezpečí, důvěra, mír, stabilita, smysluplnost [\[5](#page-51-5) s.73]. Modrá je nejoblíbenější barvu můžu, ale i nejpoužívanější barva při tvorbě log velkých korporací, kvůli velkému pocitu důvěry [\[9](#page-51-9) s.11].

**Hnědá barva** – příroda, vyrovnanost, bezpečí, mužnost [\[5](#page-51-5) s.73]. V grafických projektech se moc nepoužívá [\[10\]](#page-51-10).

**Šedivá barva** – stabilnost, rovnováha, neutrálnost, intelekt, vyspělost [\[5](#page-51-5) s.73].

**Růžová barva** – empatie, klid, péče, romantika, půvab, ženská energie [\[5](#page-51-5) s.72]. V marketingové strategii se používá především pro dynamický vzhled, cílící především na mladší cílové publikum [\[9](#page-51-9) s.14].

**Oranžová barva** – nadšení, podpora, sebevědomí, přátelství, kreativnost, nebojácnost [\[5](#page-51-5) s.72]. Je známá jako mezinárodní barva bezpečí.

**Zelená barva** – optimismus, svěží, štěstí, žárlivá, plodná, příroda, klid [\[5](#page-51-5) s.73]. Je vhodná pro projekty, které chtějí působit svěže a k propagaci čerstvých výrobků [\[9](#page-51-9) s.12].

**Fialová barva** – monarchie, inspirace, spirituálnost, bohatství, tajemno [\[5](#page-51-5) s.73]. Použitím této barvy můžeme vyznačit sofistikovaný produkt nebo dobrý zážitek [\[9](#page-51-9) s.11].

**Bílá barva** – čistota, jemnost, klid, naděje, zdraví, vzdušnost [\[5](#page-51-5) s.73]. Hodí se pro design, který chce působit čistým, ale zároveň moderním a vzdušným dojmem [\[9](#page-51-9) s.13].

**Černá barva** – autorita, luxus, smutek, temnota, moc, elegance [\[5](#page-51-5) s.73]. Černá barva se v designu nejčastěji používá pro navození důležitosti, elegance a vznešenosti [\[9](#page-51-9) s.13].

#### <span id="page-20-0"></span>**1.2.3 Obrázky**

Obraz tvoří základ grafiky designu. Obrazovou složku tvoří **digitální fotografie a malba**. Každá složka má svou moc. Správně zachycená fotografie dokáže zobrazit nejen objekt, ale i emoce které vyjadřuje. Malba dokáže vnést do designu nový rozměr, ale i porozumění. [\[5](#page-51-5) s.91]

#### **Fotografie**

Existuje celá řada dostupných fotobank, kde můžeme získat kvalitní fotografie. Nejlepším způsobem, ale je vlastní pořízení fotografie. Jelikož je fotografie známá jako malba světlem, tak je právě světlo nejdůležitější nástroj pro zdařilou fotografii. Nejlepším je přirozené světlo. Pokud ale fotíme v ateliéru, je nutné použít umělé světlo a blesk. [[5](#page-51-5) s.94]

Fotografie je možné pořídit i pouhým telefonem, ale nejlepší variantou je digitální zrcadlovka. Zrcadlovka se skládá z těla fotoaparátu a vyměnitelného objektivu. [[5](#page-51-5) s.95] *"Objektiv je optická soustava sestávající z několika čoček uspořádaných do skupin tak, aby objektiv plnil požadavky na něj kladené".* Druhy objektivů rozdělujeme podle jejich ohniskové vzdálenosti. To je vzdálenost, na kterou objektiv dokáže zaostřit a zachytit fotografovanou scénu. Čím je ohnisková vzdálenost kratší, tím širší máme záběr a naopak. Tedy objektivem s ohniskovou vzdáleností 28 mm zachytíme větší úhel záběru než se vzdáleností 200 mm. [\[17](#page-52-1) s.50]

Pro pořízení kvalitní fotografie je nutné zvládnout a pochopit tyto veličiny:

- **Expoziční čas** světlo dopadá na světlocitlivý čip přes závěrku fotoaparátu. Množství světla, které dopadne do fotoaparátu určuje clona v objektivu. Závěrka se otevírá a zavírá během zlomků sekundy. Tím určuje, kolik světla přes clonu propustí dovnitř fotoaparátu. Čím je číslo ve jmenovateli zlomku větší, tím kratší dobu bude závěrka otevřená a pronikne menší množství světla. Např. při čase závěrky 1/1000 je otevřená kratší dobu než při 1/50. Při krátkém čase otevřené závěrky je zachycovaný objekt velice ostrý, ovšem na krátkou dobu otevření musí být dostatečné množství světla. Při špatných světelných podmínkách musí být zvolen delší čas a obraz může být rozmazaný,
- **Clonové číslo** to určuje, jak velké množství světla dopadne do fotoaparátu. Clonové číslo označujeme písmenem f. Čím je clonové číslo větší, tím je clona více zavřená a propouští málo světla. Čím je číslo menší, tím je v cloně větší otvor a propouští více světla. Tímto ovlivňujeme zároveň ostrost fotografie. Při větším clonovém čísle, menším otvoru v cloně, je ostrá větší část plochy fotografie než při použití malého clonového čísla,
- **ISO**  pomocí ISO ovlivňujeme světelnou citlivost digitálního fotoaparátu. Vysoké číslo ISO znamená vysokou senzitivitu světlocitlivých senzorů a zachytí větší množství světla při špatných světelných podmínkách. Ovšem příliš vysoká hodnota může vytvořit zrnitý šum a kvalitu fotografie zhoršit. [[5](#page-51-5) s.95]

Pro dobře vypadající fotografii je potřeba i její kompozice. Jak jsou objekty na fotografii zarovnané. Mezi nejpoužívanější pravidlo se řadí **pravidlo třetin**, kde se nejdůležitější objekt v záběru umístí na hranici jedné třetiny. Tímto je objekt stále důležitý, ale působí přirozeněji než jeho umístění přímo do středu fotografie. [\[5](#page-51-5) s.96]

Použití pravidla třetin je ve většině případech velice jednoduché. Ovšem když ho chceme použít na zachycení obličeje, musíme dávat pozor na směr pohledu očí. Oči musí směřovat do prostoru nikoliv do kraje fotografie. Pokud pohled směřuje doleva, musíme obličej umístit do pravé třetiny fotografie a ve směru pohledu nechat prázdný prostor. Pokud bychom, v tomto případě, obličej umístily do levé třetiny fotografie, celá fotografie by působila velice zvláštním dojmem.

#### **Ilustrace**

*"Ilustrace je umění na zakázku. Nejde o žádná umělecká díla, kde je hlavní motivací umělce sebevyjádření, ilustrátor vám nakreslí to, oč ho požádáte. [[5](#page-51-5) s.109]*

Možností, kde použít ilustraci, je hned několik. Nejlépe se hodí pro použití v dětské literatuře, znázornění vymyšlených představ či historických postav anebo pro přesné znázornění postupu výroby či trasy. [[5](#page-51-5) s.108]

Ilustrace má několik způsobů, jak ji použít. Styl ilustrace se odvíjí od účelu jejího použití, cílového publika či místem, kde bude použita. Mezi nejběžnější styly ilustrace patří:

- **Jednoduchá vektorová ilustrace** objekty mají jeden odstín barvy, neobsahují žádné barevné přechody, objekty působí ploše,
- **ruční kresba,**
- **ilustrace vodovými barvami**,
- **ilustrace pro děti** tento styl ilustrace je velice podobní vektorové ilustraci, ale objekty mají černý obrys, který přesně kopíruje jejich tvar,
- **digitální ilustrace** pomocí této techniky lze docílit velice reálných obrazů podobných fotografii. [\[5](#page-51-5) s.110,111]

Před publikováním je nutné ilustrace digitalizovat. Převedení ilustrace do digitální podoby je prováděno pomocí skeneru nebo fotoaparátu. [\[5](#page-51-5) s.111]

### <span id="page-22-0"></span>**1.3 Kompozice grafického návrhu**

V této kapitole budou vysvětlena základní pravidla, jak efektivně rozmístit grafické prvky na layout. Tedy jak je rozmístit na pracovní plochu. Tato pravidla není nutné vždy úplně dodržovat, ale s jejich pomocí můžeme vytvořit působivý grafický návrh.

Mezi základní pravidla kompozice návrhu patří **principy** (princip prázdného prostoru, Zlatý řez, pravidlo třetin), **hierarchie** (podle písma, barev a velikosti) a **kompozice** (princip mřížky, zarovnání, skupin, rovnováhy). [\[5](#page-51-5) s.125]

#### <span id="page-22-1"></span>**1.3.1 Základní pravidla**

**Princip prázdného prostoru** – volný prostor vytváříme v odstavci textu, ale i v ostatních prvcích návrhu. Vkládáme ho mezi texty, objekty a na kraje stránek. Přidání prázdného místa do textu vylepší jeho čitelnost a text působí vzdušným dojmem. To stejné platí i ostatních částí designu. Prázdný prostor mezi grafickými prvky působí na diváka klidným dojmem a usnadňuje orientaci v celém návrhu. Jednotlivé části by neměly být příliš blízko u sebe. Platí, že čím víc prázdného prostoru návrh obsahuje, tím více působí uspořádaně a přehledně. [\[5](#page-51-5) s.130]

**Zlatý řez** – zlatý řez se běžně vyskytuje všude okolo nás. Ale vědci a umělci vymysleli matematickou rovnici, pomocí které ho můžeme přesně osáhnout kdekoliv. Zlatý řez nalezneme rýsováním o obdélníku a čtverců. Jako první narýsujeme obdélník se stranami v poměru 1:1,6. Nad delší stranu tohoto obdélníku přidáme čtverec. Tím se opět vytvoří obdélník. Poté znovu přidáváme čtverec k delší straně obdélníku. Čtverce přidáváme až do dosažení potřebné velikosti obrazu. Tímto postupem vytvoříme pomyslnou spirálu. Do středu této spirály vždy umísťujeme nejdůležitější prvek obrazu. Tím vytvoříme správnou kompozici, která bude dobře působit na oko pozorovatele. Objekt působí tak, jako by opticky ležel na rozhraní dvou třetin obrazu, ale celou jejich plochu skutečně nezabírá. [\[5](#page-51-5) s.132]

**Pravidlo třetin** – vychází z dojmu, že rozdělení plochy na tři části působí přirozeněji a přehledněji než rozdělení pouze na dvě části. Layout rozdělujeme na třetiny svisle i vodorovně a vznikne nám rastr z devíti obdélníků. To nám pomůže k lepšímu rozmístění grafických prvků na layout. Pro dobrý vizuální výsledek se hodí nejvýraznější prvky designu umisťovat do bodů, kde se střetnou vodorovné a svislé vodící linky. [\[5](#page-51-5) s.133]

**Princip zarovnání** – ve všem, co vidíme, se vždy snažíme najít nějaký smysl. Uspořádání prvků a textu tento systém znázorní tak, aby byl přehledný pro každého pozorovatele. Prvky zarovnáváme, podle pomyslné linie. Nejběžnějším zarovnáním je zarovnání vlevo, vpravo a na střed. Při těchto zarovnáních jsou začátky řádků v jedné linii a konce jsou různě dlouhé. Existuje ještě zarovnání do bloku, kde jsou všechny řádky textu stejně dlouhé. [\[5](#page-51-5) s.162]

Zarovnání do bloku se používá především pro odborné texty. Má svoje určitá pravidla, která je potřeba dodržovat. Při zarovnání do bloku vznikají i problémy. Nejčastějším problémem jsou příliš velké mezery mezi slovy, když je na řádku málo znaků v poměru k ostatním řádkům odstavce zarovnávaného odstavce. Řešením je prostrkání a vyrovnání mezer. [\[10](#page-51-11) s.152]

**Princip mřížky** – pomocí svislých a vodorovných čar si rozdělíme plochu do sloupců a řádků. Je to nejběžnější způsob rozdělování layoutu. Je přehledný a čtenáře snadno navede od začátku do konce. Mezi typy mřížek zařídíme:

- **mřížku s jedním sloupcem** používá se dlouhé bloky textu, např. knihy. Stránka s jedním sloupcem má širší okraje bez textu,
- **mřížka s více sloupci** nejčastěji se používá pro tištěná média jako např. časopisy. Zkracuje dlouhý text a nabízí více prostoru pro případné obrázky,
- **modulární mřížka** toto rozložení využívá sloupce i řádky mřížky. Rozděluje plochu do devíti stejných oblastí. Nabízí kreativnější možnost rozložení layoutu. [\[5](#page-51-5) s.158]

**Princip skupin** – tento princip se využívá, aby pracovní plocha byla pro každého srozumitelná. Věci, co k sobě významově patří, vizuálně spojíme dohromady a pozorovatel pochopí smysl tohoto seskupení. Způsobů, jak označit skupinu je několik. Řadíme mezi ně:

- **ohraničení skupiny rámečkem či barevnou plochou**,
- **vzájemnou blízkostí mezi objekty** čím blíž jsou objekty u sebe, tím více k sobě patří a naopak,
- **sjednocení prvků podle stejné barvy, velikosti či stejného tvaru.** [\[5](#page-51-5) s.169]

**Princip harmonie –** každý objekt grafického designu má jinou váhu. Tuto váhu neurčuje hmotnost objektu, ale jeho důležitost v návrhu. Důležitost objektu ovlivňuje jeho velikost, barva nebo třeba vzor. Ovšem přílišná dominance jednoho prvku působí rušivě, a proto existují pravidla, která pomohou ostatním objektům vyrovnat celkový dojem návrhu. Mezi tato pravidla se řadí:

- **Symetrická rovnováha** obě poloviny layoutu jsou stejné velikostí i rozložením,
- **Harmonie velikostí**  k velkému objektu přidáme i malé objekty. K jednomu velkému objektu přidáme skupiny menších objektů, které opticky vyváží velikost a zároveň layout nebude působit nezajímavě,
- **Vyvážení barev** Použitím tmavší barvy na grafický prvek zvyšujeme jeho důležitost. Přidáním prvků světlé barvy zmírníme dominanci tmavého prvku, ale i tak zůstane optimálně výrazný. [\[5](#page-51-5) s.171]

#### <span id="page-24-0"></span>**1.3.2 Hierarchie podle různých kritérií**

Hlavním úkolem grafického návrhu je srozumitelně a jasnou formu předat konkrétní informace. Především je správně urovnat podle jejich významnosti. Správné zvolení důležitých prvků dovede pozorovatele k požadovanému smyslu sdělení, který chceme předat. Toho dosáhneme uspořádáním (hierarchií) podle typografie, barvy a měřítka. [\[5](#page-51-5) s.141]

#### **Hierarchie podle typografie**

Při tvorbě layoutu pomocí textu předáváme informace od nejdůležitějších po méně důležité. Rozčleníme text do několika úrovní podle jeho důležitosti. Nejvyšší úroveň důležitosti bude v layoutu nejvíce viditelná. Se ztrátou důležitosti úrovně se ztrácí i jeho výraznost v rozložení samotného layoutu. Jednotlivé metody uspořádání můžeme mezi sebou libovolně kombinovat. Pro rozdělení textu na jednotlivé úrovně můžeme využít těchto pravidel:

- **Velikost textu** čím větší velikost písma zvolíme, tím má větší vizuální důležitost. Hodí se na velké layouty, např. velkoformátové plakáty a noviny,
- **Verzálky (tiskací písmo)** působí hodně výrazným dojmem, doslova na stránce "křičí". Používá se u nadpisů a krátkých textů. V delším úseku textu se obtížněji čte,
- **Tloušťka písma –** tloušťka písma neboli tučnost slouží ke zvýraznění důležitých částí v běžném textu,
- **Poloha textu na stránce –** pokud chceme zdůraznit důležitou informaci, umístíme ji do horní části stránky. Je to z důvodu přirozeného pohybu lidského oka po návrhu seshora směrem dolů,
- **Kontrast písma** při použití originálního, protikladného písma na určitý úsek textu, zvýrazníme jeho odlišnost od zbytku textu,
- **Barevný text**  změna barvy určité části textu může nahradit změnu jeho velikosti. Barva odliší text a upoutá pozorovatele. [\[5](#page-51-5) s.142]

#### **Hierarchie podle barvy**

Stejně jako text, tak i barva může vést diváka návrhem. Barevné plochy zvýrazní důležité prvky, ale zároveň obzvláštní layout i jako grafický prvek. Pro tuto metodu hierarchie nejčastěji rozlišujeme tyto čtyři metody:

- **Barevné bloky** stejně barevné bloky označují text, který je odlišný od zbytku textu. Používá se například při oddělení více rozdílných článků na jedné straně časopisu,
- **Repetice** opakování stejně barevných bloků spojuje text se stejným zaměřením anebo a můžou sloužit pouze jako oddělovací prvek. Čtenář pozná, že bloky spolu souvisí. Rozdělením textu do bloků zjednodušíme jeho přečtení a následné pochopení jeho významu,
- **Kontrast** k označení konkrétní důležité věci použijeme velice výraznou barvu. Nejlépe takovou barvu, která je kontrastní k druhé barvě na návrhu. Toto schéma se používá například v grafech, ke zvýraznění konkrétní informace nebo na webových stránkách, kde tlačítko vybízející k akci je velice výrazné,
- **Barevné označení** Barvě zvolíme určitý význam a podle toho se čtenář orientuje. Např. barevné rozdělení dopravních linek nebo odlišení jednotlivých webových stránek na webu. [\[5](#page-51-5) s.145]

#### **Hierarchie podle měřítka**

*"Čím je něco větší, tím větší pozornosti se tomu dostane. Ovšem velikost je také relativní – věci se mohou zdát velké nebo malé podle toho, co je okolo nich, tedy podle poměru k dalším prvkům. Dovedné zacházení s velikostí a měřítkem je klíčové pro vytvoření pořadí a vyváženosti layoutu." [\[5](#page-51-5) s.147]*

Uspořádání podle měřítka je tvořeno těmito schématy:

- **Oddálení nebo přiblížení objektu** grafický objekt je v malé velikosti umístěn do prázdného prostoru, a naopak objekt je roztažený přes celo plochu layoutu. Oba způsoby zdůrazňují dominanci a velikost objektu,
- **Použití spadávky** na okraj pracovní plochy umístíme pouze část objektu, ale zvětšíme ho na velkou velikost. Objekt působí jako by přetékal přes okraj, což zdůrazňuje jeho velikost. Není vidět celý, ale mozek si zbývající část domyslí a vnímá ho jako celek,
- **Zkreslená velikost objektu** grafické prvky můžeme vložit do layoutu v nezvyklém, nereálném poměru, který vůči sobě mají. To v návrhu vytvoří dynamiku a mozek přemýšlí, proč to tak je. [\[5](#page-51-5) s.147]

## <span id="page-27-0"></span>**2 Formulace problému**

V této kapitole bude vysvětleno, co je cílem práce, zvolená cílová skupina, software zvolený k práci a jaké konkrétní metody budou v procesu tvorby přebalu vybraných skript použity.

#### **Cíl práce**

Výsledným produktem této práce bude přebal skript na předměty poměrně nového programu Aplikovaná informatika se specializací Multimédia ve firemní praxi. Program je vyučován na Fakultě ekonomicko-správní. Těmi předměty budou Vektorová grafika a její aplikace, Grafika a animace, Sociální sítě a Základy fotografování. Přebal skript budu vytvořen pro rozměr A4, tedy 210 × 297 mm. Vzhledem k záměru programu by bylo vhodné graficky odlišit jeho skripta od skript studijních programů ekonomického zaměření.

#### **Cílová skupina**

Vzhledem k povaze práce jsou cílovou skupinou studenti. Konkrétně studenti vysokých škol ve věku 18-26 let. Cílová skupina není omezena pouze na studenty konkrétního programu. Do skupiny patří všichni vysokoškolští studenti bez ohledu na studovaný program či specializaci.

#### **Použité metody**

Výsledná podoba samotného přebalu bude vytvořena podle výsledků dotazníkového řešení provedeného mezi studenty univerzity. Otázky v dotazníku jsou rozděleny do čtyř kategorií – základní informace o respondentovi, barevné preference, otázky týkající se realizovaných předmětů a otázky týkající se preferencí přebalů skript.

Druhou použitou metodou bude metoda zkoumání. Udělám rešerši přebalů skript jiných univerzit a fakult. Ty poté zhodnotím z pohledu jejich grafického zpracování.

#### **Software**

K tvorbě přebalu budou využity grafické programy od společnosti Affinity. Budou použity zejména kvůli jejich výborné finanční politice a jednoduché práci s vloženými grafickými nástroji. Z nabídky programů budu pracovat v Affinity Photo, pokud bude potřeba pracovat s fotografiemi. Pro práci s vektorovou grafikou použiji Affinity Designer.

# <span id="page-28-0"></span>**3 Přebaly skript univerzit a výsledky dotazníkového šetření**

V této kapitole budou zhodnoceny výsledky dotazníkového řešení a také budou posouzeny přebaly skript z jiných univerzit. Posuzováno bude především jejich grafické zpracování.

#### **3.1 Přebaly skript Univerzity Pardubice**

Podoba skript Univerzity Pardubice (UPCE) je určena manuálem jednotného vizuálního stylu univerzity. Všechny mají jednotný vzhled, pouze se mění barva. Barva je určena fakultou, pod kterou jsou skripta předmětu zařazena (Obrázek 6 a 7).

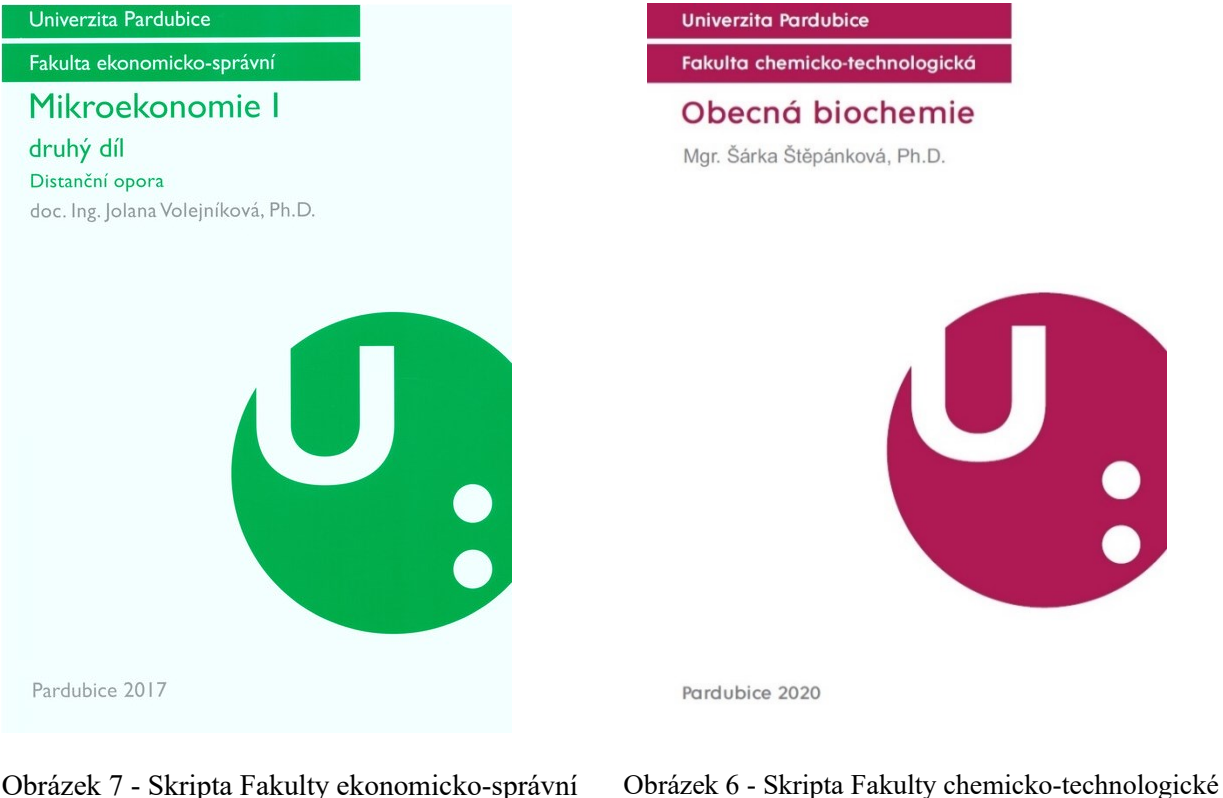

<span id="page-28-3"></span>Obrázek 7 - Skripta Fakulty ekonomicko-správní

<span id="page-28-2"></span>Zdroj: [\[20](#page-52-3)] **Zdroj:** [\[21\]](#page-52-2)

### <span id="page-28-1"></span>**3.2 Přebaly skript z jiných univerzit**

Pro analýzu přebalů skript budou použity vzorky ze tří univerzit – Univerzita Karlova v Praze, Univerzita Hradec Králové a Univerzita Palackého Olomouc.

#### <span id="page-29-0"></span>**3.2.1 Univerzita Karlova**

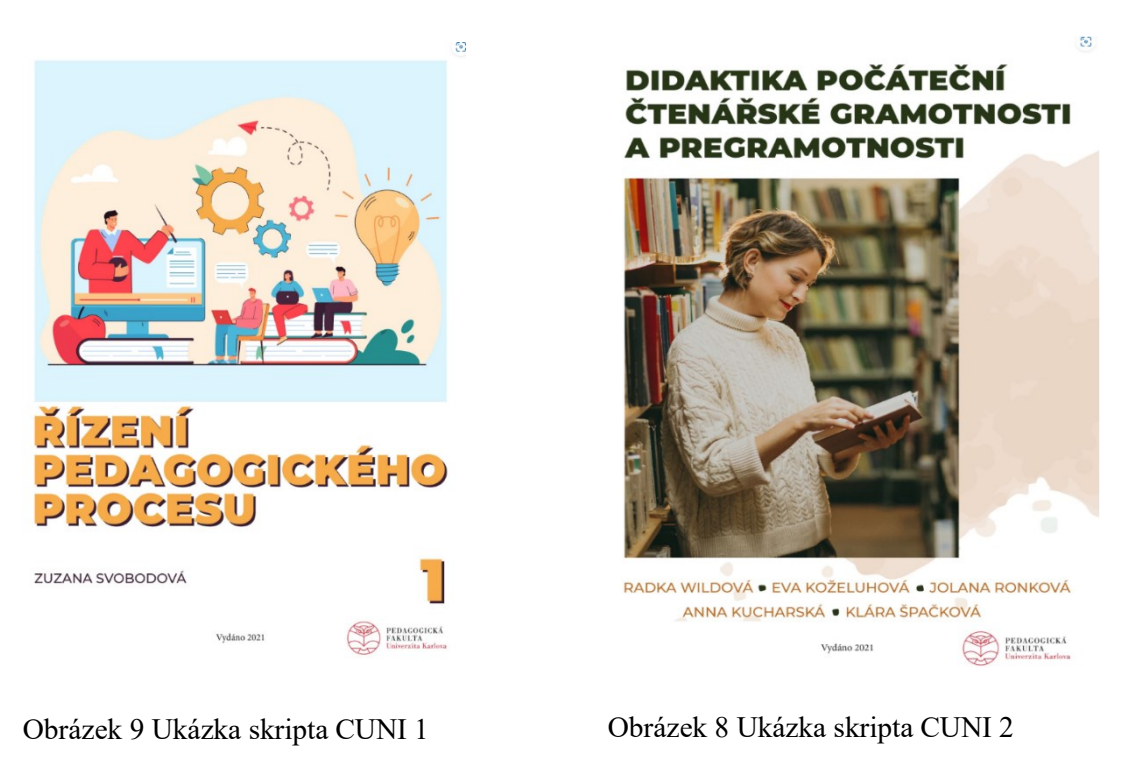

<span id="page-29-1"></span>Zdroj [\[12\]](#page-51-12) Zdroj [\[12\]](#page-51-12)

<span id="page-29-2"></span>Přebaly skript z Univerzity Karlovy (CUNI) působí na první pohled velice pěkně (Obrázek 8 a 9). Oproti skriptům z ostatních univerzit vynikají svojí jedinečností. Každý obsažený předmět má svoji vlastní podobu přebalu podle jeho zaměření. Podle fotografie či ilustrace na přebalu je snadné poznat, jaké téma daná skripta popisují. I přes rozdílnost najdeme na všech přebalech skript sjednocující prvek. Sjednocujícím prvkem je bílý pruh ve spodní části přebalu, který obsahuje rok vydání a logotyp fakulty, pod kterou jsou skripta uvedena. Domnívám se, že zvolená grafika přebalu je vhodně zvolená k danému tématu a působí moderním dojmem.

#### <span id="page-30-0"></span>**3.2.2 Univerzita Hradec Králové**

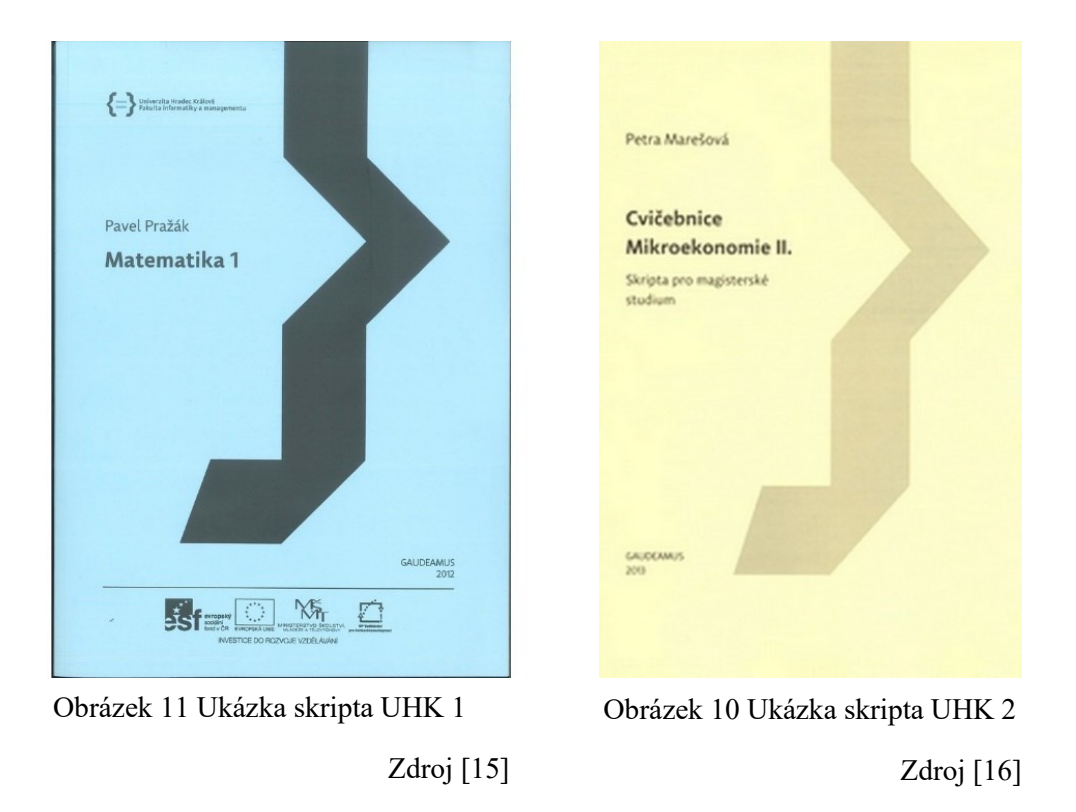

<span id="page-30-2"></span><span id="page-30-1"></span>Grafika přebalů UHK je jemná, působí vzdušně, je tam dostatek prázdného prostoru (Obrázek 10 a 11). Všechna skripta mají stejnou základní grafickou strukturu podle jednotného vizuálního stylu dané univerzity, ale každý vyučovaný předmět je odlišen svoji specifickou barevnou verzí přebalu. Zvětšená část loga UHK se vhodně nabízí jako ideální grafický prvek přebalu. Jeho velikost vnáší do návrhu dynamiku.

#### <span id="page-31-0"></span>**3.2.3 Univerzita Palackého Olomouc**

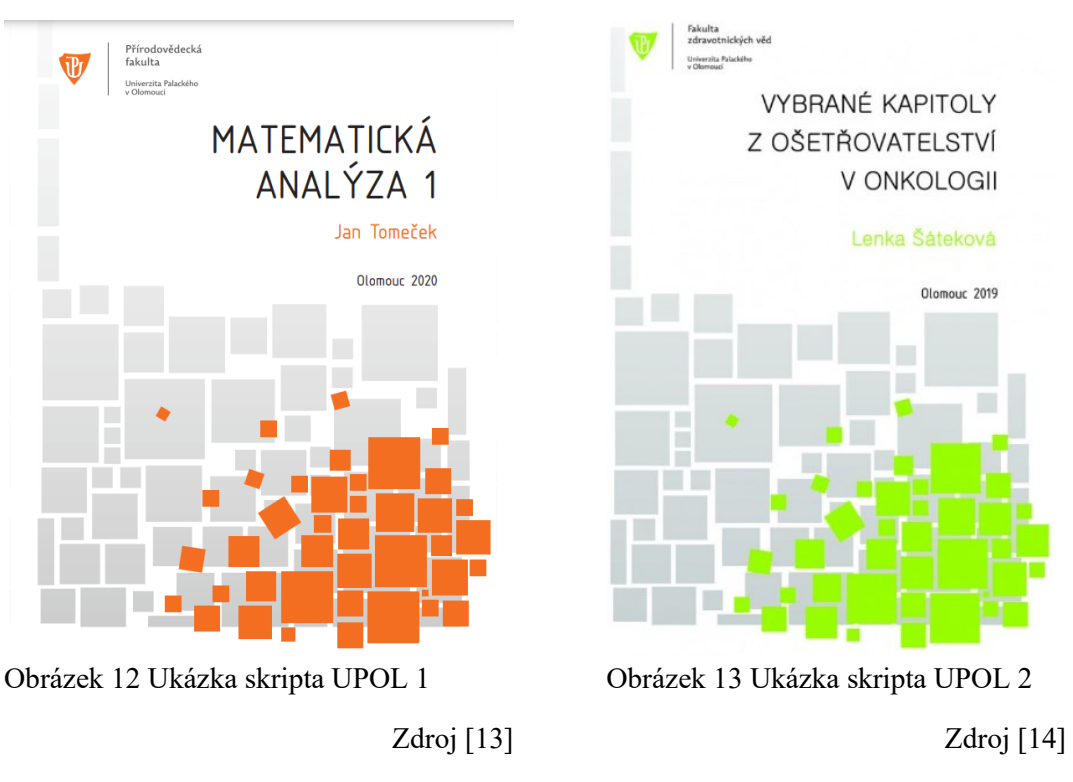

<span id="page-31-3"></span><span id="page-31-2"></span>I přebal skript UPOL se řídí jednotným vizuálním stylem univerzity. Grafická podoba má několik barevných variant (Obrázek 12 a 13). Barvu konkrétního předmětu určuje barva fakulty, pod kterou je daný předmět vyučován. Nebylo by špatné, kdyby hlavní grafický prvek nějak vycházel z logotypu univerzity. Takhle působí obyčejně a nelogicky. Myslím si, že šedivá duplicita grafického prvku působí už zastaralým dojmem a působí rušivě. Bez toho by přebal obsahoval více bílého prostoru a působil harmonickým a přehlednějším dojmem.

### <span id="page-31-1"></span>**3.3 Dotazníkové šetření**

V úvodní části dotazníku bylo respondentům nastíněno, co je cílem dotazníku a proč jsou potřeba jejich odpovědi. Byli seznámeni se strukturou dotazníku a ujištěni, že jejich odpovědi budou zcela anonymní a použity pouze pro účely bakalářské práce.

Dotazník obsahuje celkem 21 otázek, z nichž jsou 4 uzavřené, 13 polouzavřených a 4 otevřené. Otázky jsou rozděleny do čtyř částí. První část, otázky 1 až 4, zjišťuje o respondentovi základní informace jako pohlaví, věk, studium atd. Druhá část, otázky 5 až 11, zkoumá oblíbené barvy a jejich kombinace u dotazovaného. Třetí část, otázky 12 až 19, se týkají navrhovaných předmětů Vektorová grafika a její aplikace, Grafika a animace, Sociální sítě a Základy fotografování. Respondenti v této části odpovídají, jaký konkrétní předmět a barva se jim vybaví při definici těchto předmětů. Ve čtvrté části dotazníku, otázky 20 a 21, respondenti odpovídají na jejich všeobecné grafické preference obálek skript. Grafickou podobu výsledného přebalu skript určuje především třetí a čtvrtá část dotazníkového řešení. Cílovou skupinou tohoto dotazníkového šetření jsou především studenti vysokých škol. V této části práce bude zařazeno pouze několik důležitých otázek z dotazníkového šetření. Celé znění dotazníkového řešení je umístěno v **příloze A.**

#### <span id="page-32-0"></span>**3.3.1 Vyhodnocení dotazníkového šetření**

Dotazník byl zprostředkován elektronickou formou pomocí služby Survio. Odkaz na výsledný dotazník byl sdílen ve skupině studentů na sociální sítí. Dotazníkové šetření probíhalo jeden týden od 6.04. do 13.04.2024. Dotazník otevřelo 142 respondentů, ale pouze **55** jich dotazník dokončilo. Úspěšnost vyplnění tedy je 38,7 %. Průměrná doba vyplňování byla 2-5 minut. Níže jsou uvedeny výsledky nejvýznamnějších otázek dotazníku. Vyhodnocení zbylých otázek obsahuje **příloha B.**

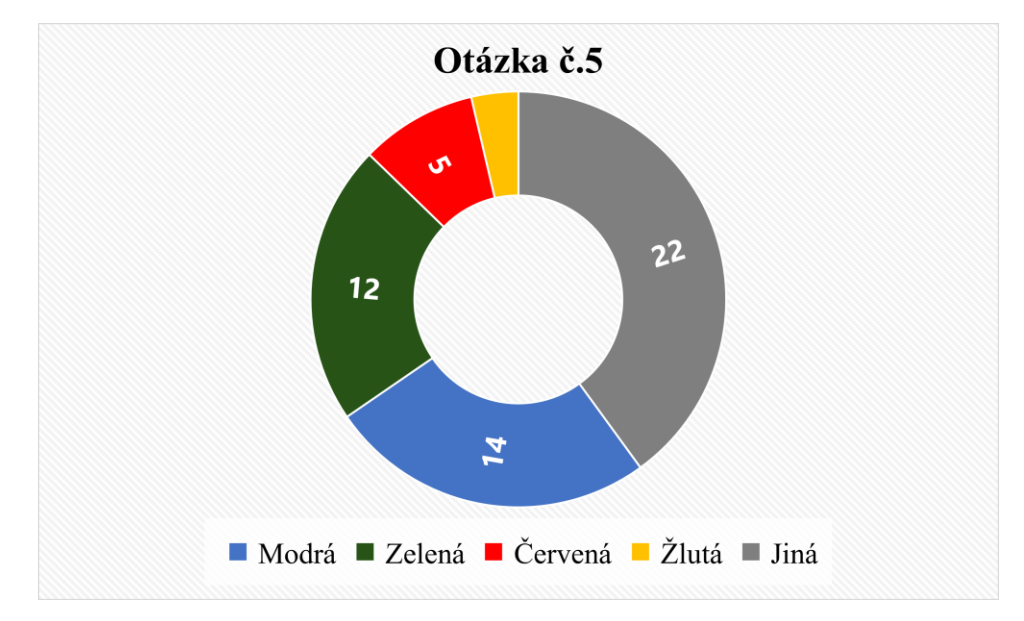

**Otázka č.5 - Jaká je Vaše nejoblíbenější barva?**

Graf 5 - Oblíbené barvy

Zdroj: vlastní zpracování

Největší zastoupení má odpověď jiná barva (Graf 5). Z celkových 22 odpovědí uvedli, že jejich oblíbená barva je: 5x fialová, 5x růžová, 4x béžová, 4x černá, 2x vínová, 1x hnědá a 1x bílá. Takže z celkového počtu odpovědí je tedy nejoblíbenější modrá barva s 25,5 %.

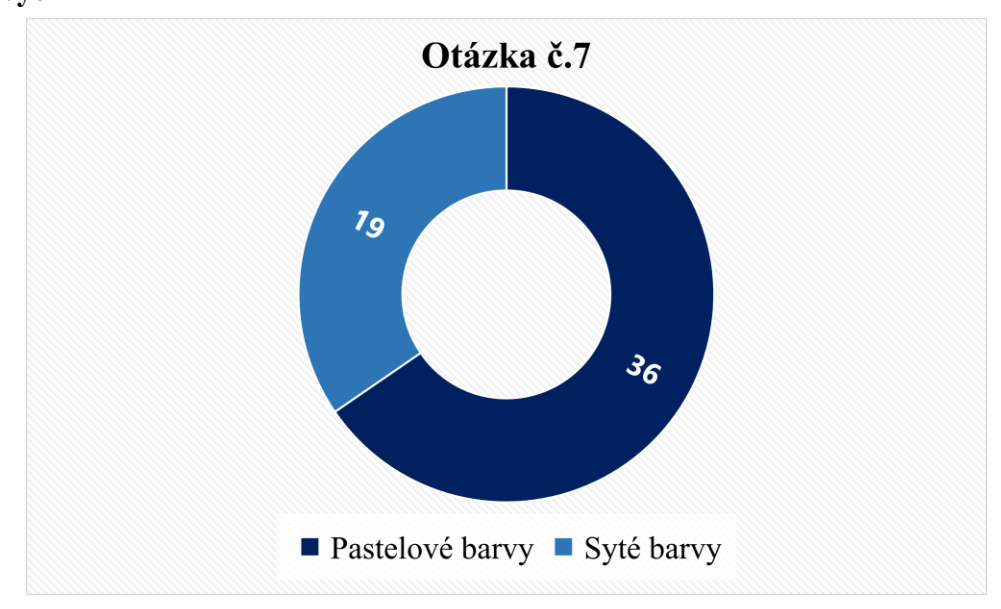

**Otázkač.7 - Preferujete spíše syté (intenzivní) odstíny barev nebo pastelové (bledé) odstíny barvy?**

Graf 7 - Preference sytých nebo pastelových barev

Z odlišných intenzit barev (Graf 7) respondenti hlasovali 65,5 % pro pastelové barvy a 34,5 % pro syté barvy. Takže studenti preferují spíše jemnější vzhled grafiky.

Následující část otázek už začíná nejvíce ovlivňovat výslednou grafickou podobu přebalu skript vybraných předmětů ze specializace Multimédia ve firemní praxi. V této části respondenti odpovídají i na otevřené otázky. Přesněji to jsou otázky číslo 13, 15, 17 a 19. Tento typ otázky následuje vždy po otázce týkající se vizualizace obrazce, který se respondentovi vyjeví při popisu učiva konkrétního předmětu. Tyto otázky slouží k doplnění celkové grafické představy o konkrétním vyučovaném předmětu.

### **Otázka č.12 - Předmět Vektorová grafika a její aplikace nás učí, jak tvořit vektorové (ilustrované) projekty. Jaký obrazec či předmět se Vám vybaví při slovu ilustrace?**

Z nabízených odpovědí respondenti zvolili následující (Graf 12): Ikona obrázku 47,3 %, Geometrické obrazce 30,9 %, Štětec 16,4 % a Jiný 5,5 %.

Zdroj: vlastní zpracování

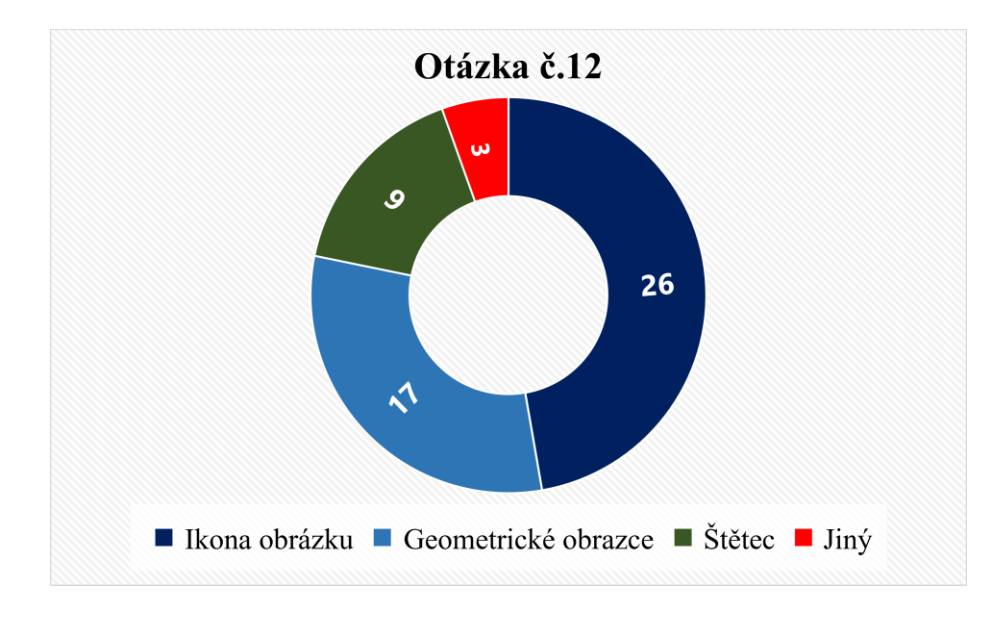

Graf 12 - Obrazce u předmětu Vektorová grafika a její aplikace

Zdroj: vlastní zpracování

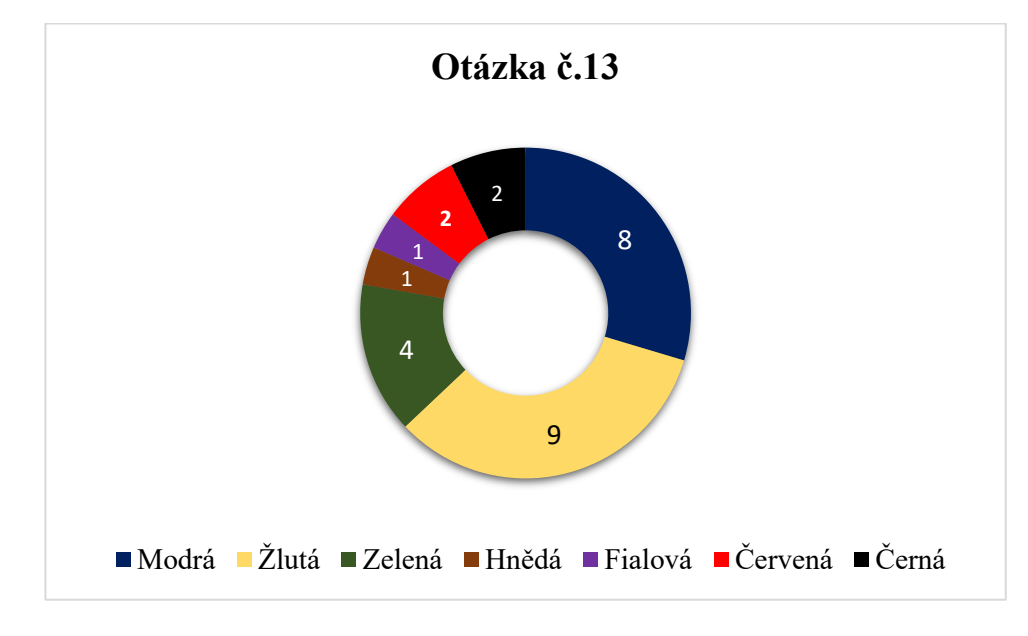

**Otázka č.13 – Představíte si nějakou barvu pod předmětem z předchozí otázky?**

Graf 13 - Barva obrazce z otázky č.12

Zdroj: vlastní zpracování

V této otázce respondenti hlasovali pro následující barvy (Graf 13): žlutá 16,4 %, modrá 14,5 %, zelená 7,3 %, černá a červená 3,6 %, fialová a hnědá 1,8 %. Zbylých 28 respondentů (50,9 %) nemělo žádnou představu o barvě.

**Otázka č.14 - Předmět Grafika a animace se především zabývá teorií barev, jednoduchými animacemi, tvorbou loga a propagačních materiálů. Jaký obrazec či předmět se Vám pod tímto pojmem vybaví?**

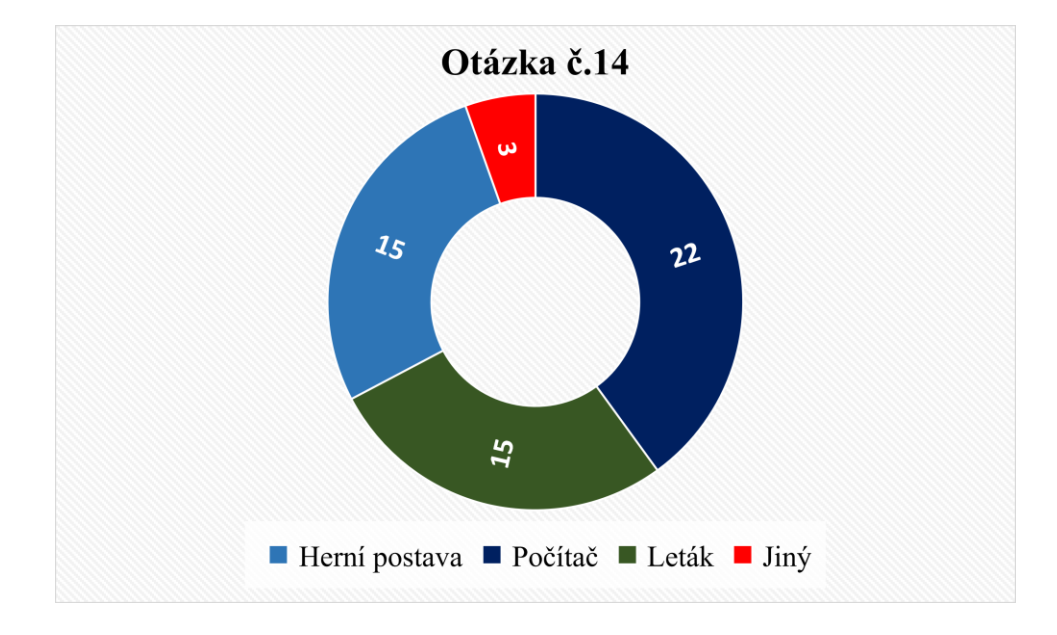

Graf 14 - Obrazec k předmětu Grafika a animace

Zdroj: vlastní zpracování

Jako nejvíc typický obrazec (Graf 14) pro tuto otázku respondenti odhlasovali možnost počítač (40 %). Dalšími v pořadí byli možnosti herní počítač a leták se 27,3 %. Možnost jiného obrazce zvolilo 5,5 % studentů.

#### **Otázka č.15 - Představíte si nějakou barvu pod předmětem z předchozí otázky?**

Studenti (Graf 15) si nejvíce představují červenou (18,2 %). Šedou (7,3 %). Modrou, černou a zelenou (5,5 %). Oranžovou a žlutou (3,6 %). Hnědou a béžovou (1,8 %). Zbylých 26 dotázaných neuvedlo žádnou barvu (47,3 %).
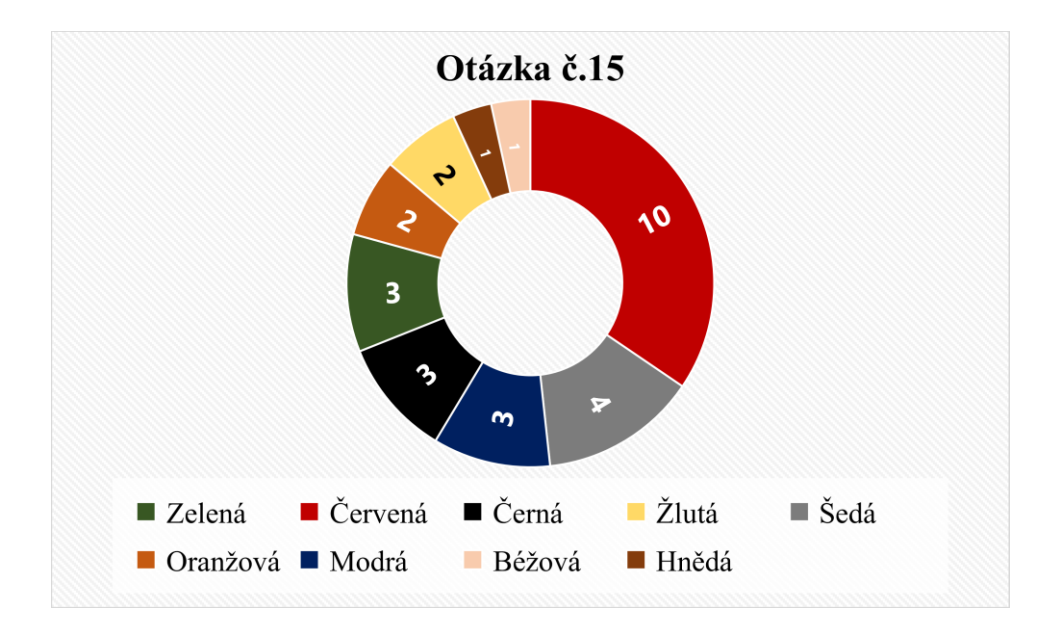

Graf 15 - Barva obrazce z otázky č.14

## **Otázka č.16 - Předmět Sociální sítě nás učí pochopit, jak sociální sítě fungují a jejich využití. Jaký obrazec či předmět se Vám vybaví pod pojmem sociální síť?**

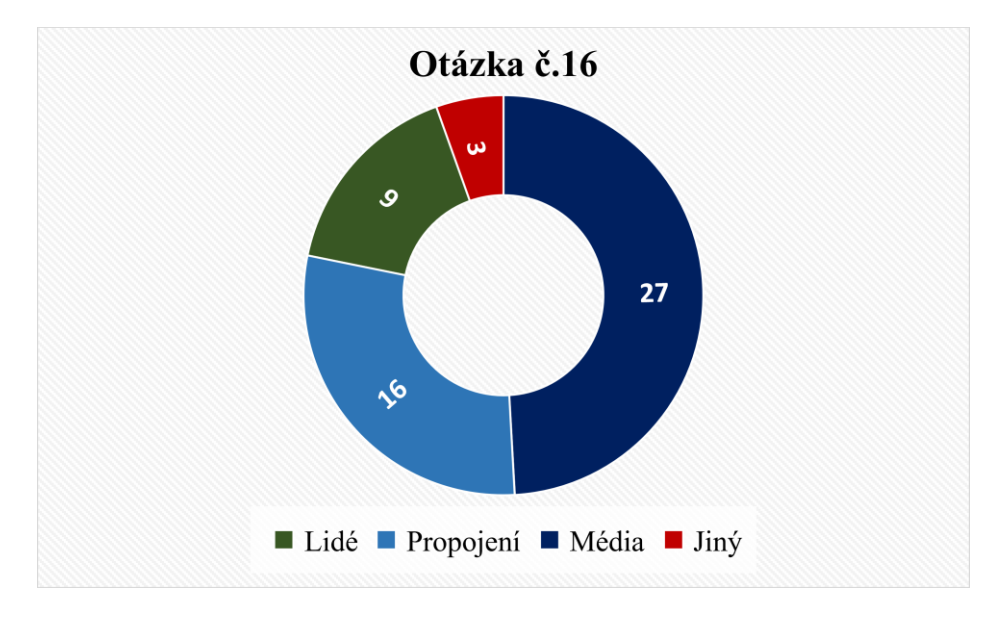

Graf 16 - Obrazec k předmětu Sociální sítě

Zdroj: vlastní zpracování

V této otázce (Graf 16) si studenti z nabízených možností nejvíce představili média (49,1 %), propojení (29,1 %), lidé (16,4 %) a jiný obrazec (5,5 %).

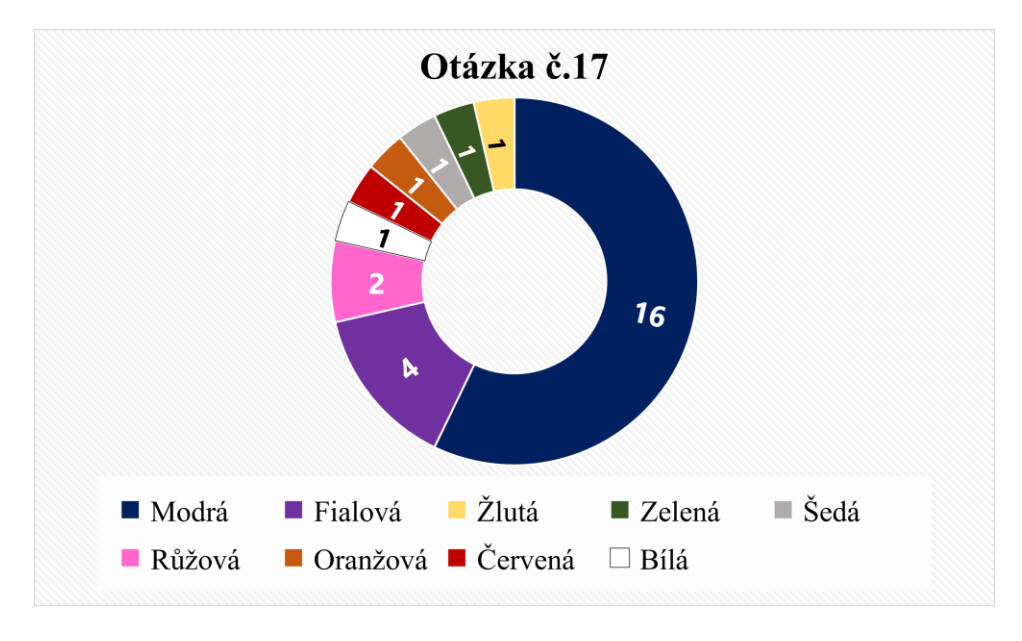

**Otázka č.17 - Představíte si nějakou barvu pod předmětem z předchozí otázky?**

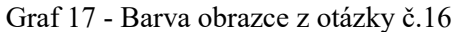

Respondenti (Graf 17) si představili: modrou (29,1 %), fialovou (7,3 %), růžovou (3,6 %). Bílou, červenou, oranžovou, šedou, zelenou a žlutou všechny po 1,8 %. Celkem 27 studentů (49,1 %) neurčilo žádnou barvu.

**Otázka č.18 – Předmět Základy fotografování nás učí, jak efektivně pořídit fotografii a její následné úpravy. Jaký obrazec či předmět se Vám vybaví pod pojmem fotografie?**

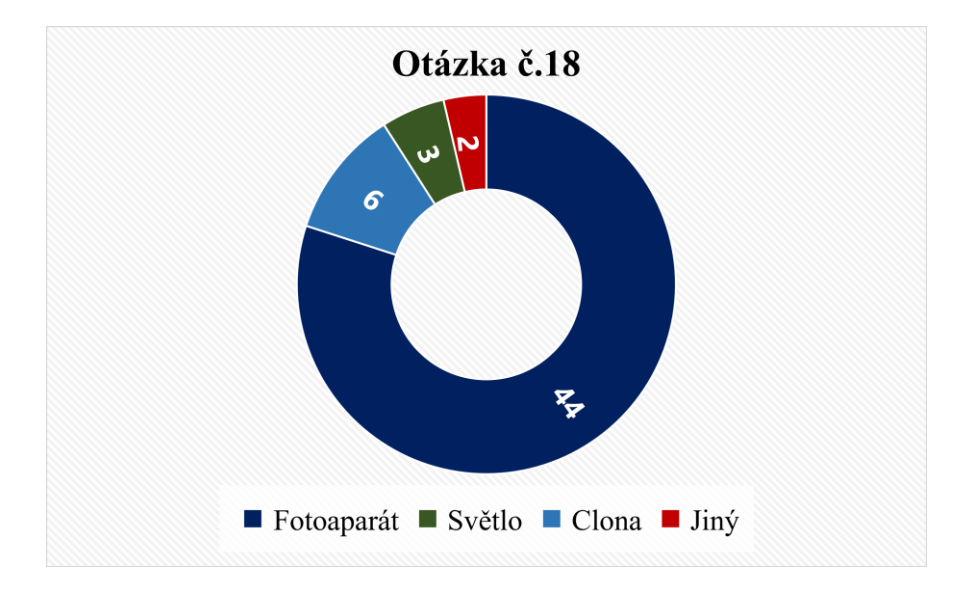

Graf 18 - Obrazec k předmětu Základy fotografování

Studenti si odhlasovali (Graf 18) předmět fotoaparát (80 %), clona (10,9 %), světlo (5,5 %) a jiný obrazec nebo předmět (3,6 %).

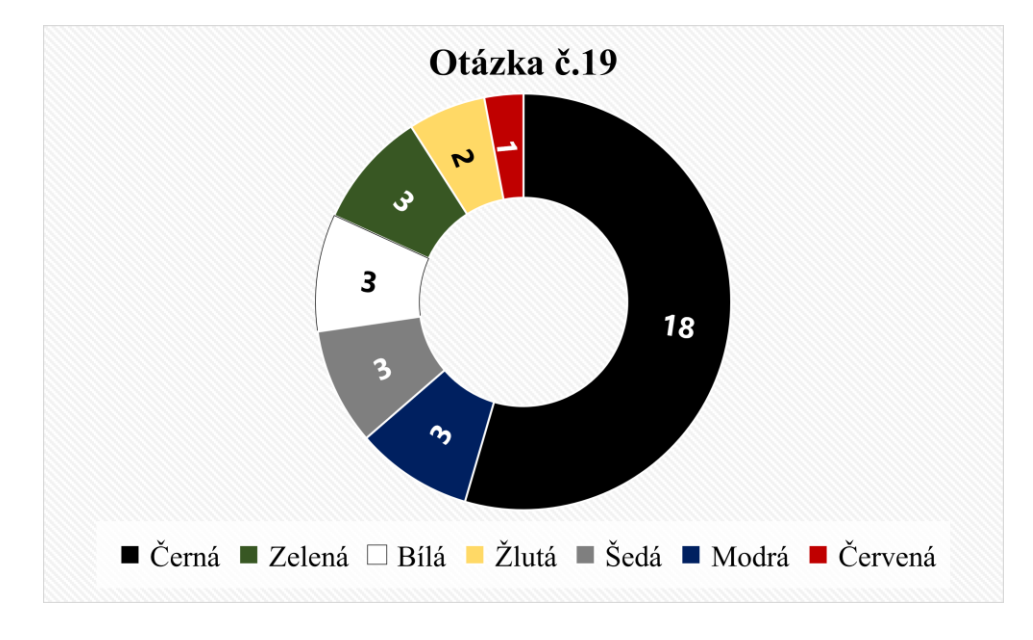

**Otázka č.19 - Představíte si nějakou barvu pod předmětem z předchozí otázky?**

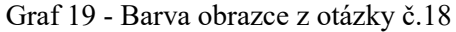

Zdroj: vlastní zpracování

Studenti (Graf 19) si nejvíce vybavili: černou (32,7 %). Modrá, šedá, bílá a zelená získali 5,5 %. Žlutou napsalo 3,6 % a červenou 1,8 % respondentů. Zbylých 22 odpovídajících (40 %) si žádnou barvu nepředstavilo.

**Otázka č.20 - Preferujete jednotný vzhled obálky všech předmětů?** *(Pozn. Jednotným vzhledem je myšleno, že obálky pro všechny předměty vypadají úplně totožně, pouze se mění název předmětu.)*

Z všech 55 odpovědí (Graf 20) hlasovalo 65,5 % pro preferenci jednotného vzhledu všech skript a 34,5 % by radši upřednostnilo odlišnou grafiku přebalu skript pro každý předmět zvlášť.

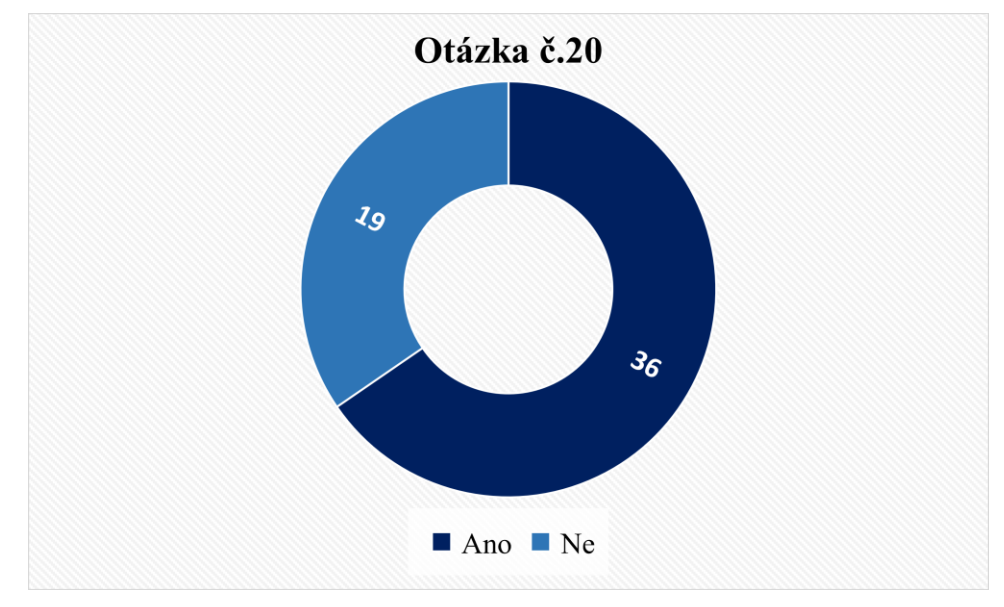

Graf 20 - Preference jednotného vizuálního stylu

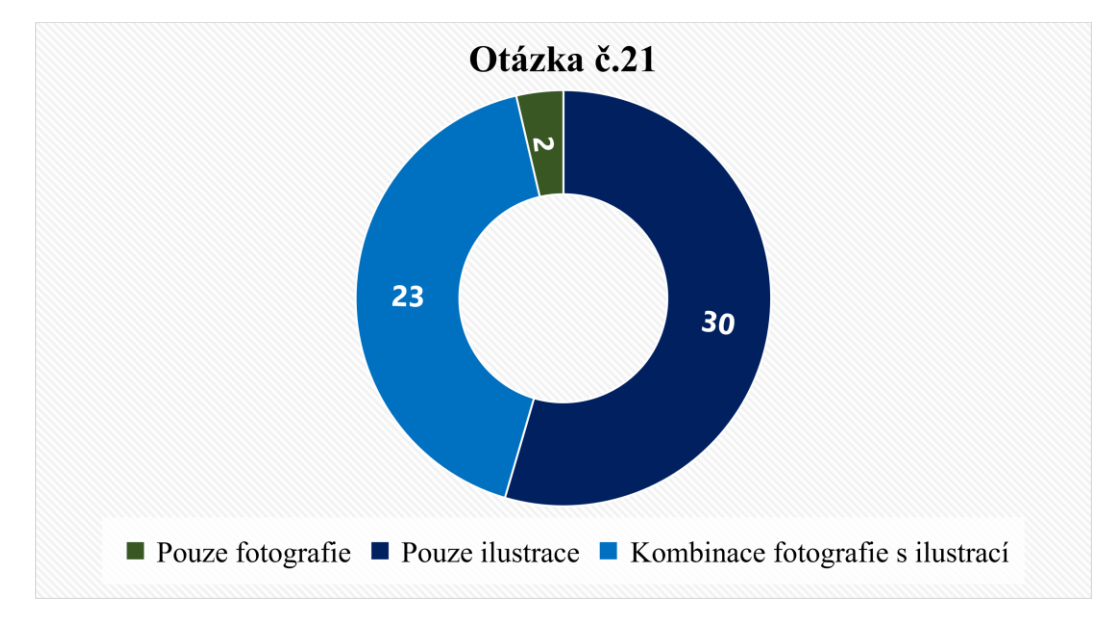

**Otázka č.21 - Jakou formu grafiky byste preferoval/a na obale skript?**

Graf 21 - Preference stylu grafiky

Zdroj: vlastní zpracování

Studenti preferují nabízené odpovědi (Graf 21) v následujícím pořadí: pouze ilustrace (54,5 %), kombinace fotografie s ilustrací (41,8 %) a pouze fotografie (3,6 %).

Z dotazníkového řešení bylo zjištěno následující:

- Nejoblíbenější barvou respondentů je **modrá,**
- je upřednostňován **jednotný vzhled skript**,
- oblíbenější jsou **pastelové barvy,**
- jako nejvíce preferovaný styl grafiky byl zvolen **styl ilustrace**.

Pokud bychom hodnotili zvolené obrazce, které respondenti vybrali podle popisu učiva, a jejich barvy pomocí psychologie popsané výše, je možné následující vysvětlení:

- U předmětu **Vektorová grafika a její aplikace** byl respondenty přiřazen předmět **ikona obrázku a barva žlutá.** Zvolená ikona je obecně zobrazována jako dva půlkruhy (kopce trávy) a and nimi kruh, který symbolizuje slunce. Jeho pozice z něj vyváří dominantní prvek ikony. Slunce obecně symbolizuje zdroj tepla, světla a pozitivity. Tyto charakteristiky zcela odpovídají zvolené žluté barvě,
- u předmětu **Grafika a animace** dominuje jako předmět **počítač a barva červená.**  Grafika je neodmyslitelně spojená se stolním či přenosným počítačem. Proto to byla jasná volba respondentů. Animace přirozeně evokuje nějaký pohyb nebo akci. Tak lze i popsat působení červené barvy podle psychologie barev,
- u předmětu **Sociální sítě** si studenti představují předmět **médium a barvu modrou**. Médium je obecně prostředek ke komunikaci. Za zvolení modré barvy pravděpodobně může sociální síť Facebook. Řadí se mezi největší sociálně sítě moderní doby [\[22\]](#page-52-0). Jeho logo je tvořeno právě modrou barvou.
- u předmětu **Základy fotografování** respondenti určili jako nejvíce vhodný obrazec **fotoaparát a barvu černou.** Zvolený předmět logicky vychází již z názvu předmětu. Bez fotoaparátu bychom fotografii nevytvořili. První fotografie byly černobílé a fotografické vybavení je taktéž černé. To je nejlogičtější cesta ke zvolení této barvy.

#### **3.4 Realizace přebalu na základě získaných dat**

Z výsledků dotazníkového šetření vyplývá, že studenti upřednostňují jednotný vzhled skript pro všechny předměty, kde se pouze mění název předmětu. Celkem jsem vytvořila čtyři verze. Každá verze má celkem dvě varianty. Grafika jedné varianty je spíše zaměřena na výsledky dotazníkového řešení. Druhá varianta obsahuje rozložení grafických prvků přesně podle JVS. V rámci variant se mění pouze barvy a varianta loga, jejichž změnu manuál umožňuje. Pro

dodržení cíle bakalářské práce obsahuje i tato varianta obrazce z dotazníkového šetření. Všechny obálky jsou tvořeny pomocí jednoduché vektorové ilustrace v programu Affinity Designer.

#### **Jednotný vizuální styl Univerzity Pardubice**

Jednotný vizuální styl (JVS) popisuje pravidla pro vizuální reprezentaci Univerzity Pardubice. Znázorňuje přesný popis součástí jednotného vizuálního stylu. Všechny instrukce musí být, v oficiální komunikaci, bez výjimky dodržovány. Pro pochopení instrukcí obsahuje i zakázané varianty použití. V JVS UPCE jsou pravidla použití rozložena do čtyř kategorií – logo, písmo, základní tiskoviny a publikace. [[18\]](#page-52-1)

V části týkající se loga vysvětluje autorka JVS dovolené užití loga a barevnost přípustných modifikací pro fakulty. Součástí je také ochranná zóna loga univerzity a rozměrová sada pro použití loga. Je dovoleno použít pouze obrazovou část loga bez názvu instituce. V sekci písma definuje použití hlavního a doplňkového písma. [\[18\]](#page-52-1)

Přesně stanovuje rozmístění grafických prvků univerzity na jednotlivých oficiálních tiskovinách. Těmi jsou například vizitka, dopisní papír či obálka. [\[18\]](#page-52-1)

I pro publikace jsou vytvořena jednotná pravidla. Uvádí přesné rozložení loga a ostatních prvků designu spolu s jejich rozměry a barvami. Součástí je i přesná definice velikosti písma, která je stanovena pro konkrétní publikaci. [\[18\]](#page-52-1)

## **3.3.1 Proces tvorby**

Sjednocujícími prvky (Obrázek 14) všech verzí je místo s rokem vydání skripta a logo fakulty. Oba prvky se nachází v dolní části stránky. Místo a rok vydání jsou umístěny v levém dolním rohu a logo fakulty je umístěno v pravém dolním rohu. Grafické prvky jsou od okrajů stránky vzdáleny 20 mm. Vzdálenost 20 mm je zároveň i ochranná zóna kolem těchto prvků, kde nesmí být umístěny žádné ostatní grafické prvky.

# **PARDUBICE 2024**

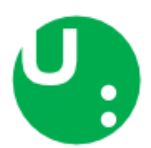

Obrázek 14 - Jednotné vizuální prvky návrhů

Místo s rokem vydání jsou napsány fontem FenomenSans-Regular velikostí 25 bodů. Tento font je použit na všechny texty v rámci návrhu. Volba tohoto písma vychází z manuálu jednotného vizuálního stylu univerzity.

Logo univerzity má průměr 19 mm. Barevná varianta loga je určená fakultou, v tomto případě tedy zelenou #00AB4E (Obrázek 15). Hexadecimální zápis barvy samotný manuál neuvádí. Tento zápis vytvořil grafický program, podle zadaných hodnot CMY(K), které manuál uvádí.

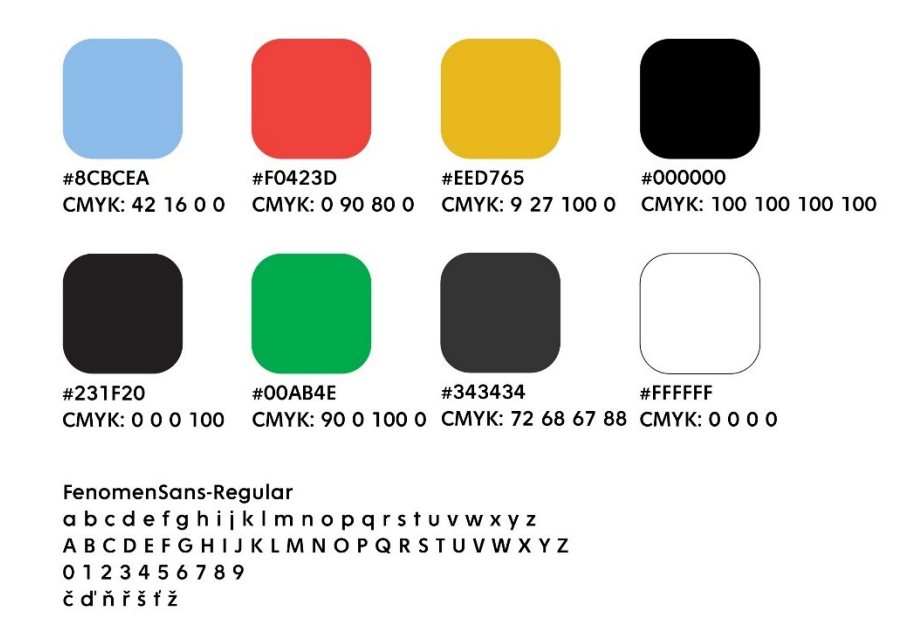

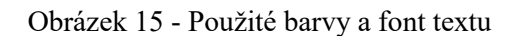

Zdroj: vlastní zpracování

Dalším krokem celého procesu tvoření obálky bylo vytvoření ikon jednotlivých předmětů. Ikony byly vytvořeny podle volby respondentů v dotazníkovém šetření. Ikony jsou vytvořeny z jednoduchých geometrických obrazců do požadovaného obrazce. Pro předmět Vektorová grafika a aplikace je to ikona obrázku, pro předmět Grafika a animace slouží ikona počítače, pro předmět Sociální sítě je ikona tabletu a pro předmět Základy fotografování je vytvořena ikona fotoaparátu. Každá ikona má svoji vlastní barvu (Obrázek 16).

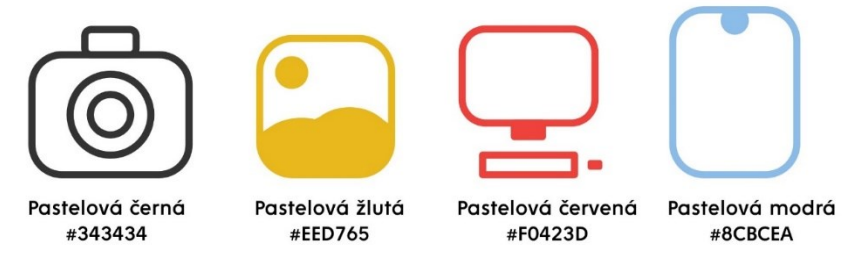

Obrázek 16 - Ikony jednotlivých předmětů i s jejich barevností

Po vytvoření ikon následovalo vytváření jednotlivých verzí grafické podoby přebalu skript.

Pouze pro účely bakalářské práce budou vytvořeny i grafické varianty s porušením pravidel JVS. Díky tomu je dán větší prostor kreativnímu ztvárnění grafiky přebalu a zároveň to umožní zapracovat designové představy studentů z dotazníkového řešení. Všechna porušení pravidel jednotného vizuálního stylu budou u každé verze návrhu popsány.

#### **První verze grafického návrhu**

Návrh tvoří čistě bílé pozadí. Všechny grafické prvky mají zelenou barvu #00AB4E a všechny texty jsou stoprocentně černé (Obrázek 17).

Levý horní roh stránky obsahuje dva kruhy v zelené barvě. Kruhy jsou ve stejné pozici a průměru jako jsou obsaženy v logu univerzity. Od okrajů pracovní plochy jsou vzdáleny 15 mm. Mezi sebou mají mezeru 10 mm. Vedle horního kruhu je název univerzity psaný velkými písmeny. U spodního kruhu je název fakulty. V obou těchto řádcích je velikost textu 25 bodů. Řádky textu jsou s kruhy zarovnány vodorovně na střed a od jejich okrajů jsou vzdáleny 5 mm.

Ve vzdálenosti 20 mm pod názvem fakulty je umístěn název předmětu. Název je vysázen velkými písmeny velikostí 40 bodů. Doplňuje ho jméno a příjmení autora o velikosti 20 bodů. Proklad mezi nimi je 5 mm.

Napravo od názvu předmětu je velké logo fakulty, které je ve stejné velikosti jako v originální verzi přebalu skript. Ovšem jeho výplň tvoří vzor z ikon předmětů v různých velikostech. Logu zůstává jeho originální zelená barva.

V dolní části stránky se nachází místo a rok vydání spolu s malým logem fakulty.

Grafický prvek dvou zelených kruhů je umístěn i v horní části zadní strany přebalu. Kruhy mají průměr 35,5 mm a jsou umístěny 15 mm od okrajů layoutu. Mezi sebou mají mezeru 25 mm.

V dolní části je umístěna tiráž s parametry podle pravidel jednotného vizuálního stylu.

V rámci tohoto návrhu jsou porušena následující pravidla JVS: odlišný podklad textů UNIVERZITA PARDUBICE a Fakulta ekonomicko-správní, jiná velikost písma, jiné vysázení názvu skript a spodní jednotící pruh. Dále použití jiného grafického prvku na zadní straně desek a nepovolená úprava loga fakulty. Velké logo fakulty je upraveno pro potřeby designového řešení získaných dat z dotazníkového šetření.

Kompletní grafická podoba obou variant je uvedena v **příloze C.**

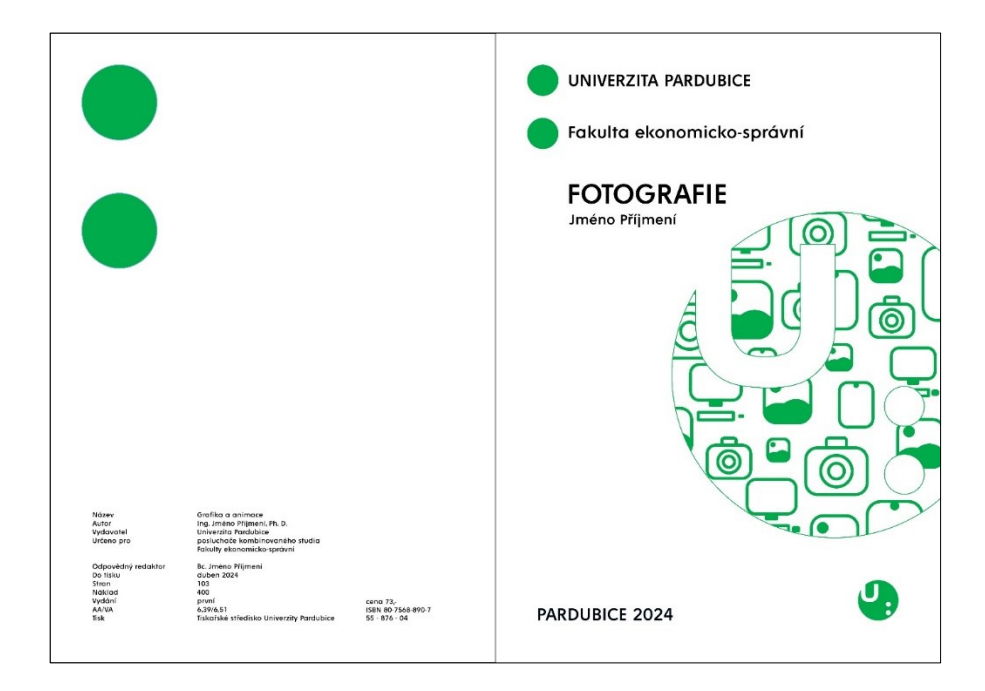

Obrázek 17 - První návrh přebalu skript

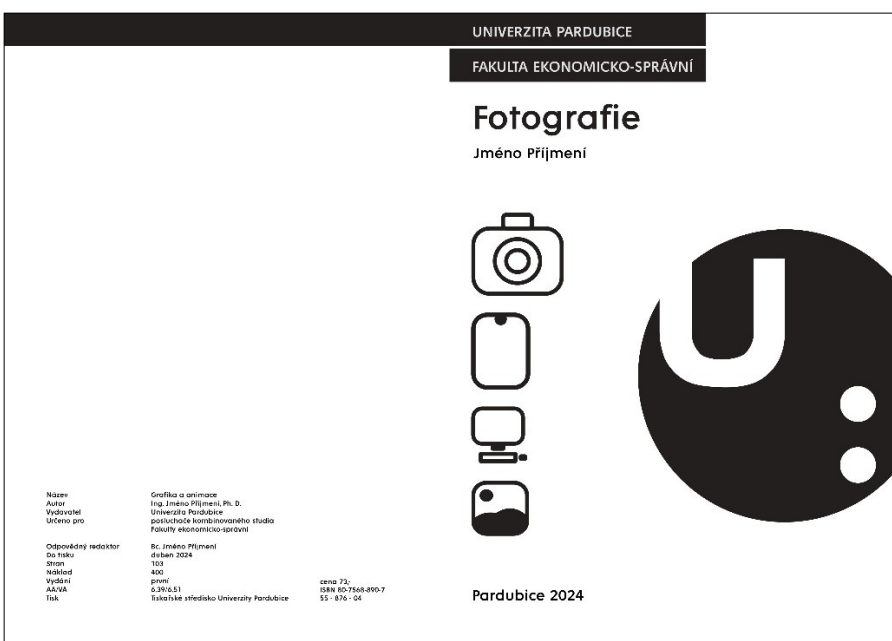

Obrázek 18 - Varianta první verze podle JVS

Zdroj: vlastní zpracování

#### **Druhá verze grafického návrhu**

Tato verze obálky (Obrázek 19) se výhradně řídí pravidly jednotného vizuálního stylu univerzity.

Pozadí je šedé barvy #E3E3E3 a grafické prvky spolu s názvem skripta jsou v zelené barvě #00AB4E. Názvy univerzity a fakulty jsou umístěny na obdélníku v barvě loga fakulty ekonomicko-správní. Název skripta je napsán ve velikosti 48 bodů. Všechny ostatní texty, mimo místa vydání, jsou napsány velikostí 21 bodů. Grafickou podobu zadní strany přebalu vyplňuje v horní části pouze zelený obdélník po celé šířce stránky a dolní část stránky obsahuje tirážní informace, které jsou napsány velikostí 10 bodů. [[18](#page-52-1) s.42] Velké univerzitní logo na přední straně je v tomto návrhu nahrazeno ikonami předmětů v různých velikostech.

Nahrazení velkého loga ikonami předmětů a design dolního jednotného prvku jsou jedinými prohřešky proti manuálu.

Kompletní grafická podoba obou variant je uvedena v **příloze D.**

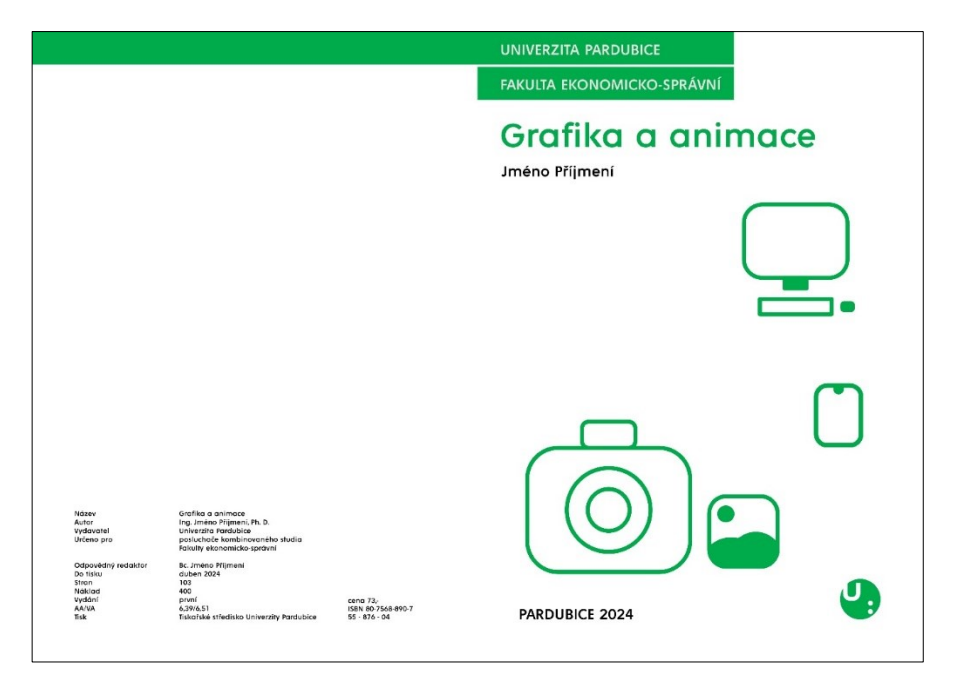

Obrázek 19 - Druhá verze přebalu skript

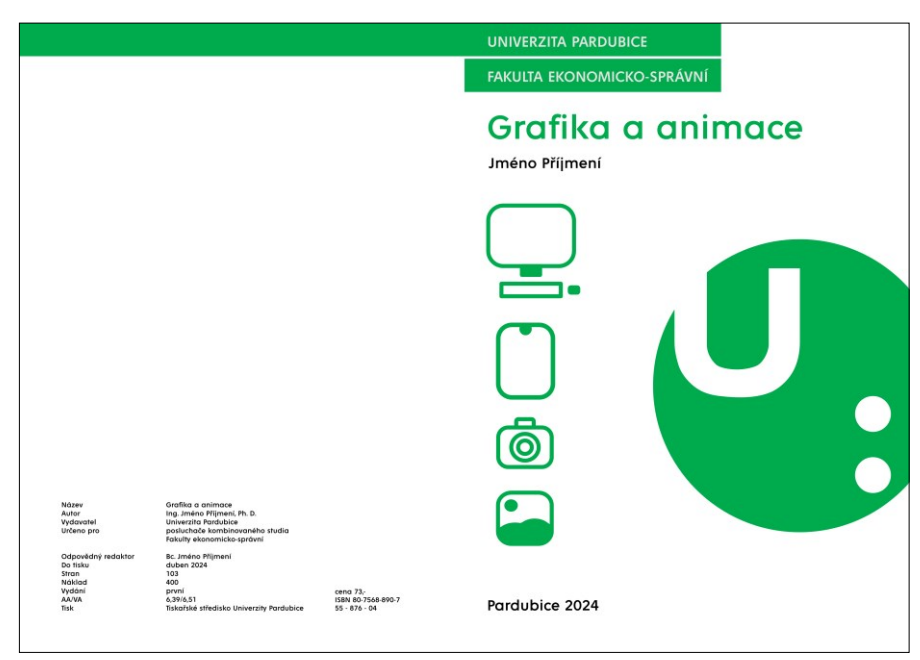

Obrázek 20 - Varianta druhé verze podle JVS

Zdroj: vlastní zpracování

#### **Třetí verze přebalu skript**

V levém horním rohu se znova nachází dva plné kruhy v zelené barvě, ale jsou umístěny vedle sebe v jedné rovině (Obrázek 21). Mezi nimi je mezera o velikosti 10 mm. Jsou odsazeny 15 mm od okrajů. Vedle nich vpravo jsou názvy univerzity a fakulty. Oba sdílejí stejnou velikost písma 20 bodů.

Středu layoutu dominují ikony obrazců v rozdílných velikostech. Rozdílné velikosti slouží navození pocitu dynamiky a kontrastu. Každý předmět je ve své přidělené barvě – ikona fotoaparátu #343434, ikona tabletu #8CBCEA, ikona obrázku #EED765 a ikona počítače #F0423D.

Úplně v dolní části obálky je umístěno místo vydání s logem fakulty. Od hranice ochranné zóny těchto prvků směrem nahoru je jméno autora ve velikosti písma 20 bodů. Ve vzdálenosti 5 mm nad ním je název kapitoly psaný velkými písmeny a fakultní zelenou barvou. Velikost písma v názvu je 45 bodů. Ostatní texty jsou sázeny stoprocentní černou barvou. Pozadí celé obálky je čistě bílé.

Úlohu grafického prvku na zádech přebalu tvoří stejné dva kruhy jako kruhy vedle jména fakulty. Odlišují se velikostí 35,5 mm v průměru a vzájemnou vzdáleností 25 mm. Nachází se 20 mm od levého kraje a 40 mm nad tiráží. Tiráž zaujímá stejné místo jako v manuálu jednotného stylu.

V rámci třetího návrhu je porušena velikost a umístění všech textů i s jejich doplňujícími prvky, nahrazení velkého loga fakulty ikonami předmětů, odlišný design zadní strany přebalu, jednotící pruh, nepovolené barvy designu. Ikony předmětů a jejich barvy jsou výsledkem dotazníkového šetření.

Kompletní grafická podoba obou variant je uvedena v **příloze E.**

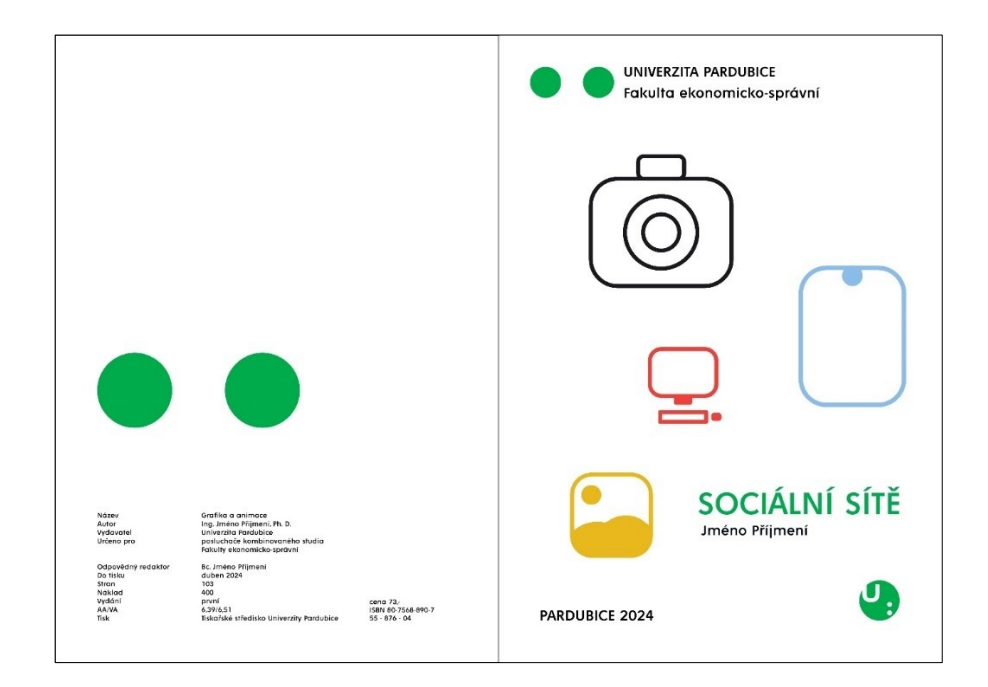

Obrázek 21 - Třetí možnost přebalu skript

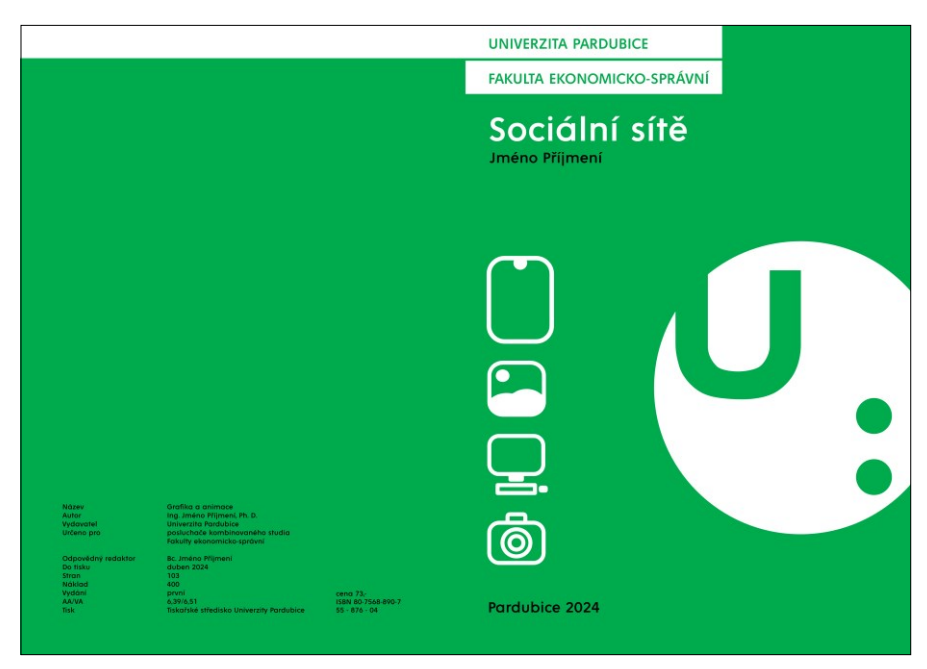

Obrázek 22 - Varianta třetí verze přebalu podle JVS

Zdroj: vlastní zpracování

## **Čtvrtá verze grafického návrhu**

Při pohledu shora je prvním objektem název skripta. Je napsaný verzálkami ve velikosti 36 bodů. Následuje ho jméno a příjmení autora s velikostí písma 20 bodů stoprocentní černou barvou. Od sebe jsou vzdáleni 5 mm (Obrázek 23).

Napravo od nadpisu je umístěn dominantní grafický prvek. Obsahuje linky o šířce 0,7 mm s mezerami 2,5 mm. Začíná ve stejné výšce jako název skripta a sahá až do dvou třetin šířky stránky. Vzor je inspirován akcidenční verzí loga univerzity, které je povolena jednotným vizuálním stylem. Tyto linky jsou přeneseny v zrcadlové verzi i zadní stranu přebalu. Na povrchu linek jsou umístěny ikony předmětů ve stejné velikosti. Celý tento prvek má modrou barvu #8CBCEA.

Texty UNIVERZITA PARDUBICE a Fakulta ekonomicko-správní jsou umístěny vedle plnobarevných kruhů blízko nad sebou. Velikost písma je 20 bodů. Kruhy mají průměr 33 mm a pastelovou modrou barvu #8CBCEA. Texty vedle kruhů jsou vzdáleny 5 mm. Kruhy jsou zarovnány 20 mm od levého okraje stránky a zároveň 20 mm od jednotného řádku, který spojuje všechny verze. Jeho parametry jsou popsány výše.

V rámci návrhu s manuálem nekorespondují: velikost, styl a umístění textů, odlišný grafický prvek pro oddělení názvu univerzity a fakulty, chybějící velké logo ve fakultní úpravě, barevnost. Ikony a barevnost opět vychází z odpovědí respondentů.

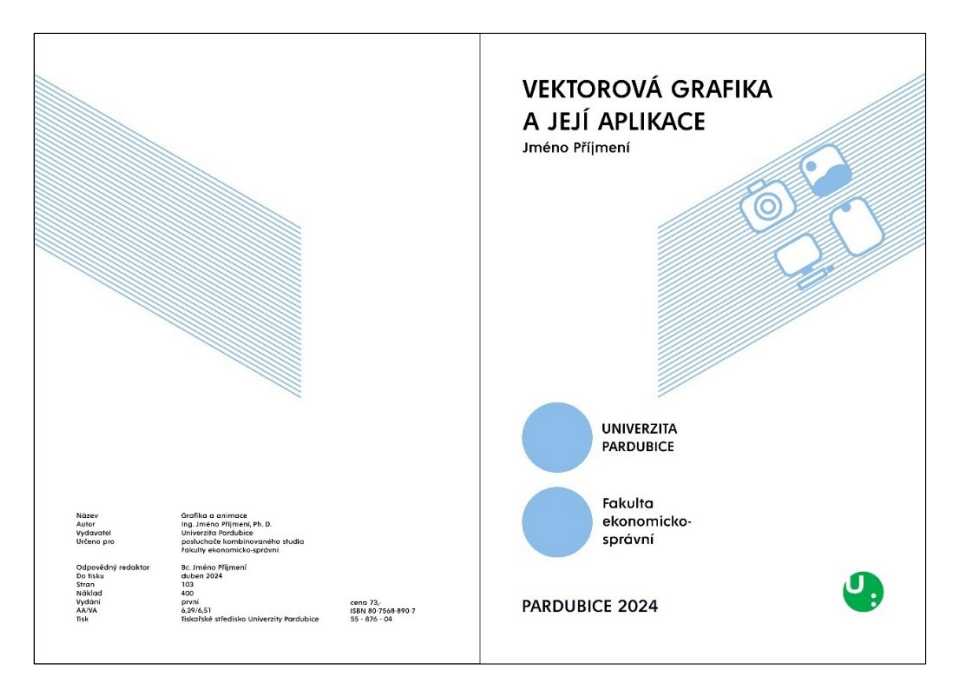

Kompletní grafická podoba obou variant je uvedena v **příloze F.**

Obrázek 23 - Čtvrtá verze přebalu skript

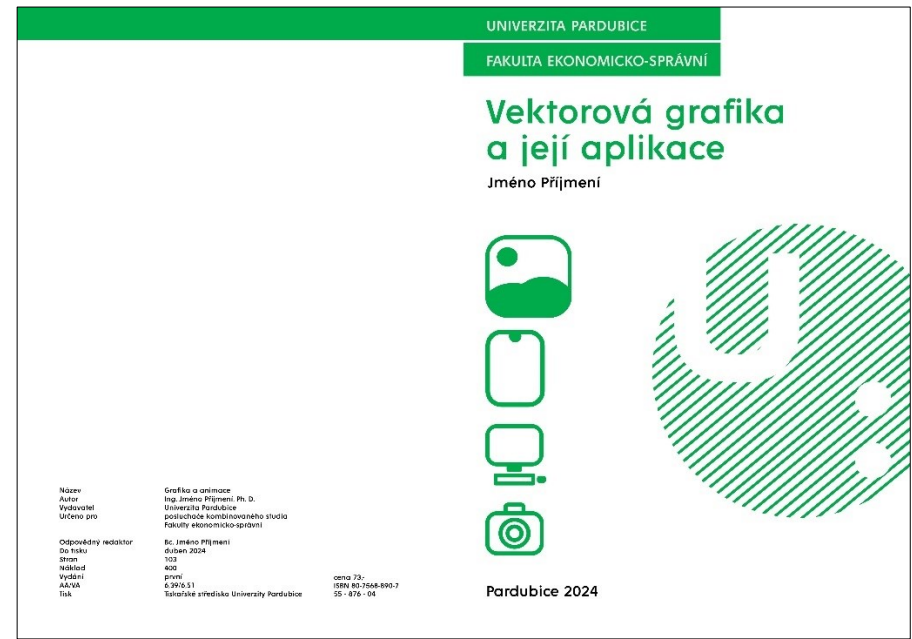

Obrázek 24 - Varianta čtvrté verze přebalu podle JVS

# **ZÁVĚR**

Cílem této práce bylo vytvořit návrh přebalu skript pro vybrané předměty studijního programu Aplikovaná informatika se specializací Multimédia ve firemní praxi. Vytvoření bylo závislé na datech získaných z dotazníkového šetření mezi studenty.

Na začátku práce byly vysvětleny základní pojmy z oblasti grafického designu. Nejdříve byl uveden rozdíl mezi rastrovou a vektorovou grafikou. Dále následovaly informace o základních grafických prvcích, které tvoří písmo, barvy a obrázky. Dalšími pojmy byly z oblasti kompozice grafického návrhu. V této části byla popsána pravidla, jak efektivně umístit grafické prvky na layout.

V následující části práce byla popsána cílová skupina, použité metody a software, který byl použit pro grafické práce.

Dále byla provedena analýza přebalů skript z jiných univerzit. Skripta byla následně zhodnocena podle jejich grafického zpracování. Po analýze byla popsána tvorba dotazníku a jeho následné vyhodnocení. Hlavním tématem dotazníkového šetření byla psychologie barev a obrazové představy o konkrétních předmětech.

V závěrečné části práce byly vytvořeny čtyři rozdílné verze přebalu pro skripta. Přebal byl realizován pro předměty Vektorová grafika a její aplikace, Grafika a animace, Sociální sítě a Základy fotografování. Jejich grafická podoba reflektuje odpovědi respondentů z dotazníkového šetření. Nejdříve byl popsán proces tvorby ikon k jednotlivým předmětům a barevná škála návrhů. Poté následoval finální popis jednotlivých grafických verzí přebalu.

Podle grafických výstupů je možné pronést, že cíl bakalářské práce byl dodržen.

## **SEZNAM POUŽITÉ LITERATURY**

- 1. Concepts of computer graphics. Online. Wikibooks.org. 2021. Dostupné z: [https://en.wikibooks.org/wiki/Concepts\\_of\\_Computer\\_Graphics/Printable\\_version.](https://en.wikibooks.org/wiki/Concepts_of_Computer_Graphics/Printable_version) [cit. 2023-11-22].
- 2. NAVRÁTIL, Pavel. *Počítačová grafika a multimédia*. Computer Media, 2007. ISBN 978- 80-86686-77-6.
- 3. VINICKÝ, Radek. *Pojmy*. Online. Teorie grafiky. 2021. Dostupné z: [https://3zskadan.cz/grafika/teorie.html.](https://3zskadan.cz/grafika/teorie.html) [cit. 2023-11-30].
- 4. TŮMA, Tomáš. *Počítačová grafika a design*. Brno: Computer Press, 2007. ISBN 978-80- 251-1784-2.
- 5. *Grafický design pro každého*. Přeložil Lenka ŠVERČIČOVÁ. Universum. Praha: Euromedia Group, 2020. ISBN 978-80-242-6903-0.
- 6. *Typografie*. Online. www.polygraficketahaky.cz. 2016. Dostupné z: [https://www.polygraficketahaky.cz/typografie.](https://www.polygraficketahaky.cz/typografie) [cit. 2024-02-19].
- 7. VACHUDA, Tomáš. *Vstup do světa logotvorby*. Online. Tomáš Vachuda. 2015. Dostupné z: [https://vachudatomas.cz/Logotvorba.pdf.](https://vachudatomas.cz/Logotvorba.pdf) [cit. 2024-02-20].
- 8. DANNHOFEROVÁ, Jana. *Velká kniha barev*. Computer Press, 2012. ISBN 978-80-251- 3785-7.
- 9. BAGINSKÁ, Markéta. *Psychologie barev v marketingu*. PDF. 2023.
- 10. *Barvy v reklamě a jak s nimi pracovat*. Online. In: Mediaguru. 2012. Dostupné z: [https://www.mediaguru.cz/clanky/2012/01/barvy-v-reklame-a-jak-s-nimi-pracovat/.](https://www.mediaguru.cz/clanky/2012/01/barvy-v-reklame-a-jak-s-nimi-pracovat/) [cit. 2024-02-26].
- 11. SAMARA, Timothy. *Grafický design: základní pravidla a způsoby jejich porušování*. Druhé vydání aktualizované a rozšířené. Přeložil Patricie RŮŽIČKOVÁ. V Praze: Slovart, 2016. ISBN 978-80-7529-046-5.
- 12. *CUNI*. Online. 2018. Dostupné z: [https://cuni.futurebooks.cz/.](https://cuni.futurebooks.cz/) [cit. 2024-04-11].
- 13. *Skripta a studijní materiály*. Online. Katedra matematické analýzy a aplikací matematiky. 2020. Dostupné z: [https://kma.upol.cz/studenti/studijni-materialy/.](https://kma.upol.cz/studenti/studijni-materialy/) [cit. 2024- 04-11].
- 14. *Knihy*. Online. VUP shop. 2020. Dostupné z: [https://vupshop.cz/cs/domu/916-vybrane](https://vupshop.cz/cs/domu/916-vybrane-kapitoly-z-osetrovatelstvi-v-onkologii.html)[kapitoly-z-osetrovatelstvi-v-onkologii.html.](https://vupshop.cz/cs/domu/916-vybrane-kapitoly-z-osetrovatelstvi-v-onkologii.html) [cit. 2024-04-11].
- 15. *E-shop*. Online. Univerzita Hradec Králové. 2013. Dostupné z: [https://www.uhk.cz/cs/cvicebnice-mikroekonomie-ii.](https://www.uhk.cz/cs/cvicebnice-mikroekonomie-ii) [cit. 2024-04-11].
- 16. *E-shop*. Online. Univerzita Hradec Králové. 2012. Dostupné z: [https://www.uhk.cz/cs/matematika-1.](https://www.uhk.cz/cs/matematika-1) [cit. 2024-04-11].
- 17. KAPLANOVÁ, Marie. *Moderní polygrafie*. Praha: Svaz polygrafických podnikatelů, 2009. ISBN 978-80-254-4230-2.
- <span id="page-52-1"></span>18. FIŠEROVÁ, Kristina. *Manuál jednotného vizuálního stylu Univerzity Pardubice*. Online. 3. 2019. Dostupné z: [https://www.upce.cz/sites/default/files/public/lekr3492/manual\\_jednotneho\\_vizualniho](https://www.upce.cz/sites/default/files/public/lekr3492/manual_jednotneho_vizualniho_stylu_treti_verze_200826.pdf) [\\_stylu\\_treti\\_verze\\_200826.pdf.](https://www.upce.cz/sites/default/files/public/lekr3492/manual_jednotneho_vizualniho_stylu_treti_verze_200826.pdf) [cit. 2024-04-24].
- 19. Inspirace a rady. Online. Jobs.cz. Dostupné z: https://www.jobs.cz/poradna/slovnik/s/skriptum/. [cit. 2024-04-25].
- 20. *Knihovní katalog*. Online. Knihovna.upce.cz. 2017. Dostupné z: [Mikroekonomie I -](https://katalog.upce.cz/records/0dda9083-338a-476e-bafd-75464f8b07fd?back=https%3A%2F%2Fkatalog.upce.cz%2Fsearch%3Ftype%3Dglobal%26q%3Dmikroekonomie%2Bvolejn%25C3%25ADkov%25C3%25A1&group=0dda9083-338a-476e-bafd-75464f8b07fd,49aa5e12-bca2-4e14-aee7-80e18acce8a3,4e15c7d2-ae00-464a-92b1-583735dde163,38b13ab8-596b-4e7f-8eae-0d9b0a6d5239,18d43501-b1ab-422e-987f-2c3504f15bb1,9ef04bbc-5145-425b-a62f-52f093db32b3,96d3051a-bb32-49f8-8535-014e63f414cf,3a1f69c5-9685-4c71-9804-8e423730bc21,c023a935-b665-481b-a555-b9deafb9f176,1d1c63bc-288f-425c-98e3-35ac9f02b022) [Online katalog Univerzitní knihovny Pardubice \(upce.cz\)](https://katalog.upce.cz/records/0dda9083-338a-476e-bafd-75464f8b07fd?back=https%3A%2F%2Fkatalog.upce.cz%2Fsearch%3Ftype%3Dglobal%26q%3Dmikroekonomie%2Bvolejn%25C3%25ADkov%25C3%25A1&group=0dda9083-338a-476e-bafd-75464f8b07fd,49aa5e12-bca2-4e14-aee7-80e18acce8a3,4e15c7d2-ae00-464a-92b1-583735dde163,38b13ab8-596b-4e7f-8eae-0d9b0a6d5239,18d43501-b1ab-422e-987f-2c3504f15bb1,9ef04bbc-5145-425b-a62f-52f093db32b3,96d3051a-bb32-49f8-8535-014e63f414cf,3a1f69c5-9685-4c71-9804-8e423730bc21,c023a935-b665-481b-a555-b9deafb9f176,1d1c63bc-288f-425c-98e3-35ac9f02b022) [cit. 2024-04-28].
- 21. *E-publikace*. Online. Eshop.upce.cz. 2020. Dostupné z: [https://eshop.upce.cz/img/img.fpl?id\\_img=9006493&size=full.](https://eshop.upce.cz/img/img.fpl?id_img=9006493&size=full) [cit. 2024-04-28].
- <span id="page-52-0"></span>22. *Ekonomika*. Online. Aktuálně.cz. 2022. Dostupné z: [https://www.aktualne.cz/wiki/ekonomika/facebook/r~i:wiki:1064/.](https://www.aktualne.cz/wiki/ekonomika/facebook/r~i:wiki:1064/) [cit. 2024-04-28].

# **SEZNAM PŘÍLOH**

Příloha A: Dotazníkové řešení

Příloha B: Vyhodnocení zbývajících otázek z dotazníkového řešení

Příloha C: První návrh grafické podoby přebalu

Příloha D: Druhý návrh grafické podoby přebalu

Příloha E: Třetí návrh grafické podoby přebalu

Příloha F: Čtvrtý návrh grafické podoby přebalu

# **PŘÍLOHY**

## **Příloha A: Dotazníkové šetření**

## **Přebal skript pro multimediální předměty**

Zdravím všechny. Jmenuji se Marie Šiklová, a právě studuji třetí ročník bakalářského programu Aplikovaná informatika se specializací Multimédia ve firemní praxi. Posledním bodem k úspěšnému ukončení mého studia je napsání bakalářské práce. A s tím mi můžete pomoct vy. Cílem mojí bakalářské práce je navrhnout přebal skript pro některé multimediální předměty mojí specializace. Těmi předměty jsou Vektorová grafika a její aplikace, Fotografie, Grafika a animace a Sociální sítě. Výsledná podoba přebalu bude záležet na vašem rozhodnutí. Doufám, že mi s tím pomůžete. Vyplnění dotazníku Vám bude trvat pouze pár minut. Dotazník bude rozdělen do čtyř částí – základní informace o respondentovi, otázky zaměřené na oblíbené barvy, oddíl otázek týkající se předmětů a otázky na určení preferencí vzhledu obálek skript. Vaše odpovědi budou zcela anonymní a budou použity pouze pro účely bakalářské práce. Odměnou vám bude hřejivý pocit u srdce, že jste pomohli jednomu z vás na cestě k cíli  $\circ$ . V případě jakýkoliv dotazů týkající se dotazníku mě můžete kontaktovat na maruskasiklova1@gmail.com. Předem Vám moc děkuji za vyplnění dotazníku.

#### *Základní informace*

#### **1. Jste?**

- a. Žena
- b. Muž

#### **2. Kolik Vám je let?**

- a. 15-18
- b. 18-25
- c. 26-30
- d. Jiný věk, uveďte:

#### **3. Jste studentem:**

- a. Střední školy
- b. Vysoké školy

#### **4. V případě, že jste zvolili vysokou školu, jaký typ programu studujete?**

- a. Bakalářský program
- b. Magisterský program

#### **5. Jaká je Vaše nejoblíbenější barva?**

- a. Modrá
- b. Zelená
- c. Červená
- d. Žlutá
- e. Jiná barva
- **6. Máte rád/a teplé barvy** *(pozn. jejich znakem je, že budí pocit tepla, např. žlutá, oranžová, červená…)* **nebo studené barvy** *(pozn. na pohled působí chladně, např. modrá, zelená, fialová…)***?**
	- a. Teplé barvy
	- b. Studené barvy
- **7. Preferujete spíše syté (intenzivní) odstíny barev nebo pastelové (bledé) odstíny barvy?**
	- a. Syté barvy
	- b. Pastelové barvy
- **8. V běžném životě preferujete barvy spíše neutrální (šedivá, béžová, hnědá…) nebo barvy výrazné (červená, modrá, zelená…)?**
	- a. Neutrální barvy
	- b. Výrazné barvy
- **9. Když mezi sebou kombinujete barvy, např. v oblečení, vybíráte spíše monochromatické kombinace (různé odstíny jedné barvy) nebo spolu kombinujete odstíny různých barev?**
	- a. Monochromatické barvy
	- b. Kombinace různých barev
- **10. Líbí se vám kontrastní kombinace barev?** *(Pozn. kontrastní barvy jsou ty, které v barevném kruhu leží naproti sobě. Obě barvy jsou hodně výrazné, ale spolu tvoří harmonii, např. modrá se žlutou nebo červená se zelenou.)*

*(v konečné podobě dotazníku přidám obrázek barevného kruhu pro lepší pochopení otázky)*

- a. Ano
- b. Ne
- **11. Analogické schéma barev je takové schéma, kde kombinujeme hodně podobné barvy, které v barevném kruhu leží vedle sebe. Mají něco společného, např. světle zelená, žlutá a oranžová. Líbí se Vám tento typ kombinace barev?**
	- a. Ano
	- b. Ne
- **12. Předmět Vektorová grafika a její aplikace nás učí, jak tvořit vektorové (ilustrované) projekty. Jaký obrazec či předmět se Vám vybaví při slovu ilustrace?**
	- a. Ikona obrázku
	- b. Geometrické obrazce
	- c. Štětec
	- d. jiný obrazec, uveďte:

#### **13. Přestavíte si nějakou barvu pod předmětem z předchozí otázky?**

- a. Ne
- b. Ano, uveďte:
- **14. Předmět Grafika a animace se především zabývá teorií barev, jednoduchými animacemi, tvorbou loga a propagačních materiálů. Jaký obrazec či předmět se Vám pod tímto pojmem vybaví?**
	- a. Herní postava
	- b. Počítač
	- c. Leták
	- d. Jiný obrazec, uveďte:

#### **15. Představíte si nějakou barvu pod předmětem z předchozí otázky?**

- a. Ne
- b. Ano, uveďte:

**16. Předmět Sociální sítě nás učí pochopit, jak sociální sítě fungují a jejich využití. Jaký obrazec či předmět se Vám vybaví pod pojmem sociální síť?**

- a. Lidé
- b. Propojení
- c. Média
- d. Jiný obrazec, uveďte:
- **17. Představíte si nějakou barvu pod předmětem z předchozí otázky?**
	- a. Ne
	- b. Ano, uveďte:

**18. Předmět Základy fotografování nás učí, jak efektivně pořídit fotografii a její následné úpravy. Jaký obrazec či předmět se Vám vybaví pod pojmem fotografie?**

- a. Fotoaparát
- b. Světlo
- c. Clona
- d. Jiný obrazec, uveďte:

#### **19. Představíte si nějakou barvu pod předmětem z předchozí otázky?**

a. Ne

b. Ano, uveďte:

#### *Otázky zaměřené na obálky skript*

- **20. Preferujete jednotný vzhled obálky všech předmětů?** *(Pozn. Jednotným vzhledem je myšleno, že obálky pro všechny předměty vypadají úplně totožně, vychází z jednotného vizuálního stylu univerzity. Pouze se mění název předmětu.)*
	- *a. Ano*
	- b. Ne

#### **21. Jakou formu grafiky byste preferoval/a na obale skript?**

- a. Pouze fotografie
- b. Pouze ilustrace
- c. Kombinace fotografie s ilustrací

## **Příloha B: Vyhodnocení zbylých otázek dotazníkového šetření**

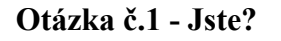

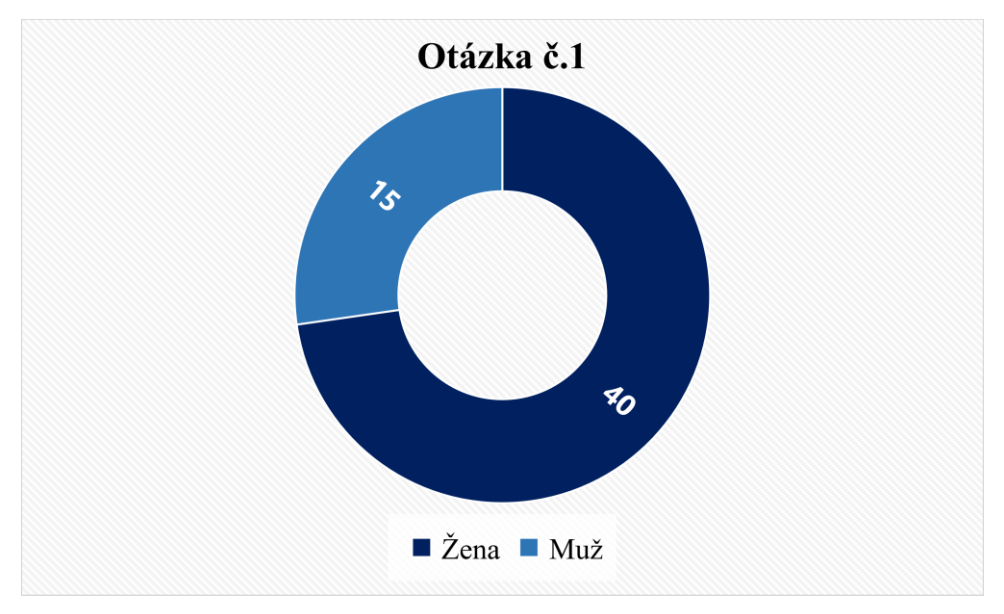

Graf 1 - Pohlaví respondentů

Zdroj: vlastní zpracování

Z výsledků vyplývá (Graf 1), že dotazníkového šetření se účastnily především ženy, konkrétně 72,7 %. Můžu se tedy účastnilo 27,3 %.

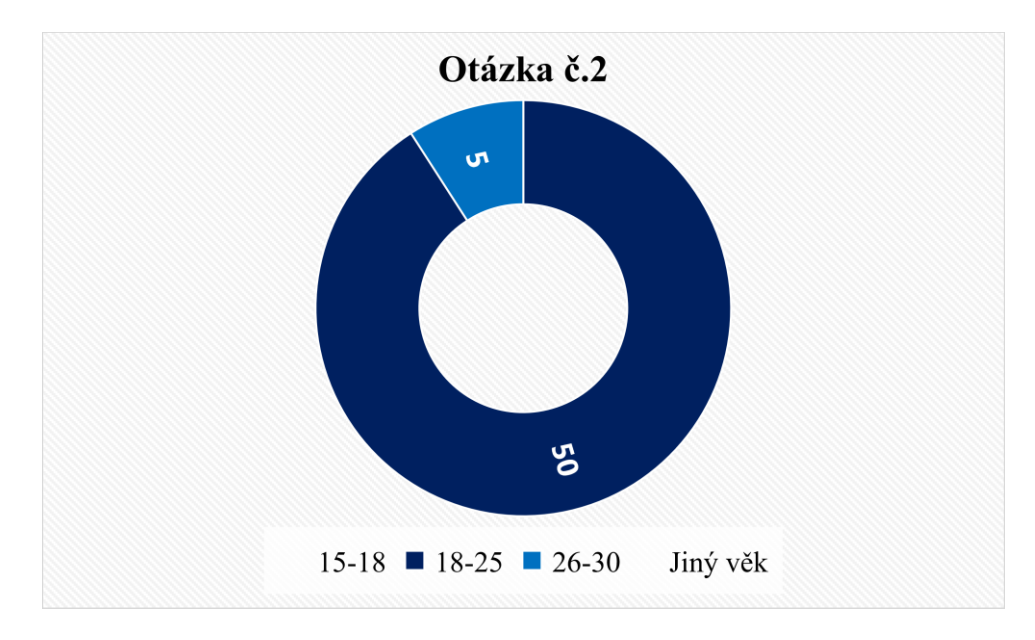

**Otázka č.2 – Kolik Vám je let?**

Graf 2 - Věk respondentů

Vzhledem ke zvolené cílové skupině respondentů (Graf 2), tak rozdělení věku přesně odpovídá vysokoškolským studentům.

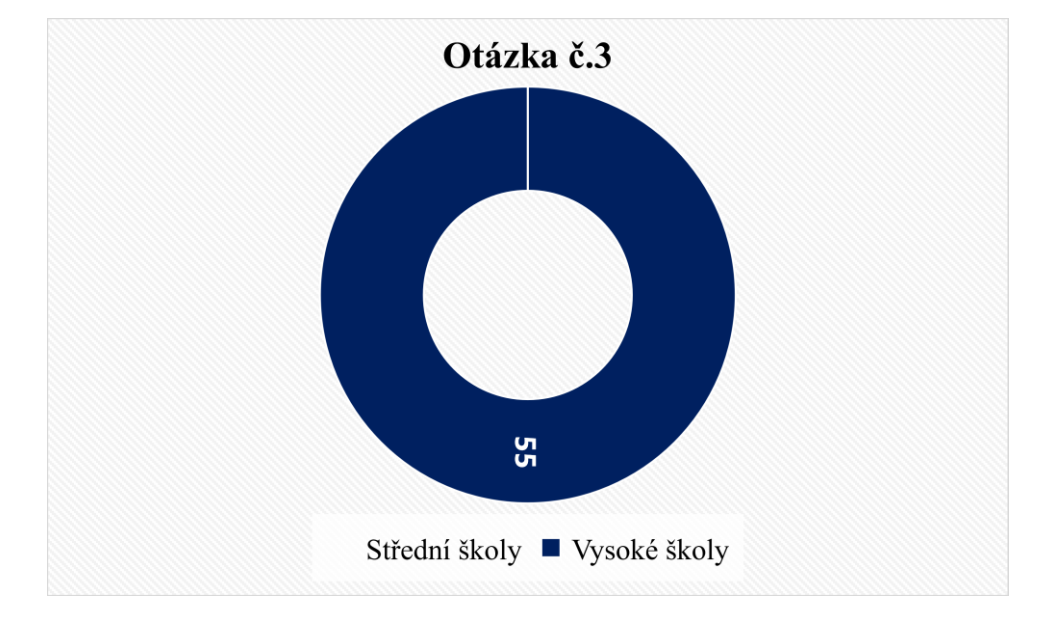

**Otázka č.3 – Jste studentem:**

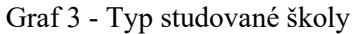

Zdroj: vlastní zpracování

Všichni dotazovaní respondenti jsou studenty vysoké školy (Graf 3).

**Otázka č.4 - V případě, že jste zvolili vysokou školu, jaký typ programu studujete?**

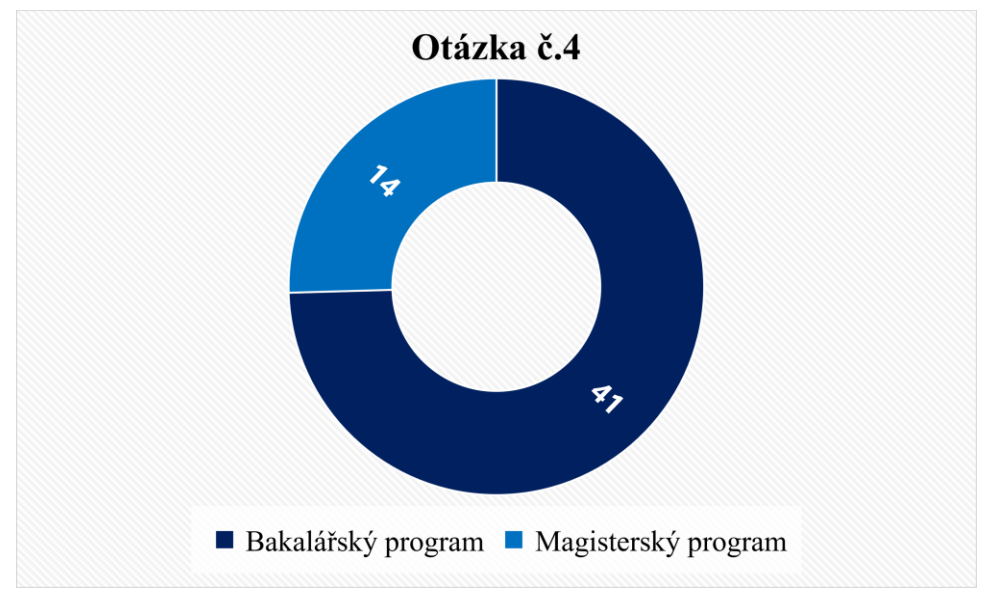

Graf 4 - Typ studovaného programu

Zdroj: vlastní zpracování

Bakalářský program studuje 74,5 % studentů a magisterský program studuje 25,5 % (Graf 4).

**Otázka č.6 - Máte rád/a teplé barvy** *(pozn. jejich znakem je, že budí pocit tepla, např. žlutá, oranžová, červená…)* **nebo studené barvy** *(pozn. na pohled působí chladně, např. modrá, zelená, fialová…)***?**

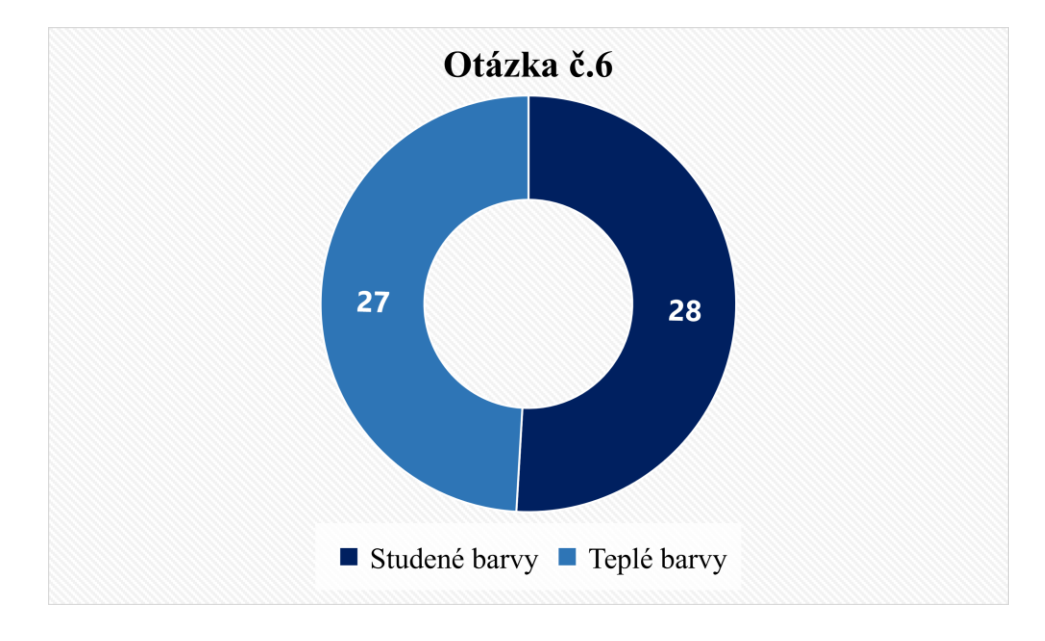

Graf 6 - Oblíbenost teplých a studených barev

Zdroj: vlastní zpracování

Respondenti preferují spíše studené barvy (Graf 6). Tuto možnost uvedlo 50,9 % studentů. Teplé barvy má raději 49,1 % respondentů.

**Otázka č. 8 - V běžném životě preferujete barvy spíše neutrální (šedivá, béžová, hnědá…) nebo barvy výrazné (červená, modrá, zelená…)?**

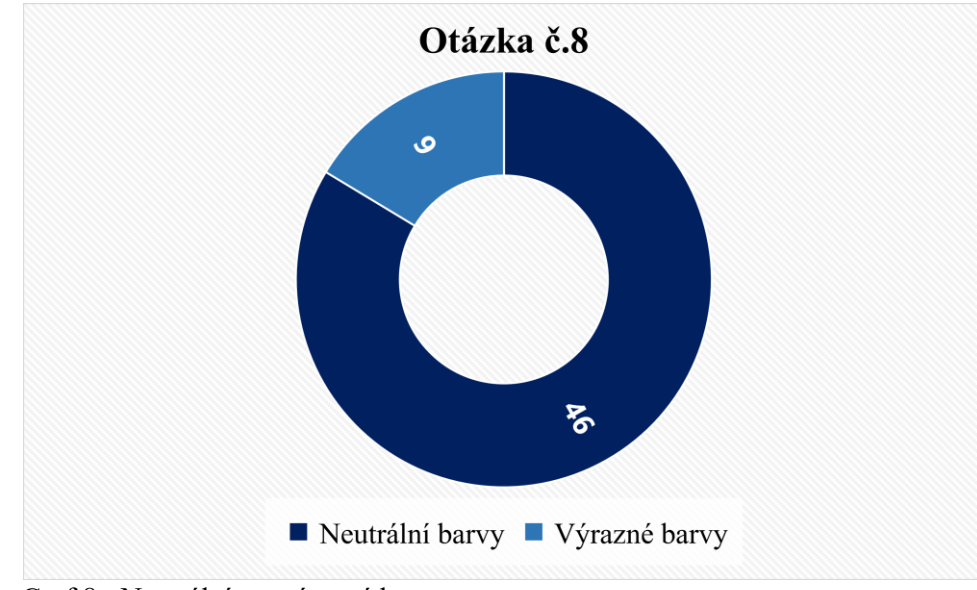

Graf 8 - Neutrální vs. výrazné barvy

Z dotázaných respondentů (Graf 8) preferuje v běžném životě 83,6 % spíše neutrální barvy a 16,4 % má raději výrazné barvy.

**Otázka č.9 - Když mezi sebou kombinujete barvy, např. v oblečení, vybíráte spíše monochromatické kombinace (různé odstíny jedné barvy) nebo spolu kombinujete odstíny různých barev?**

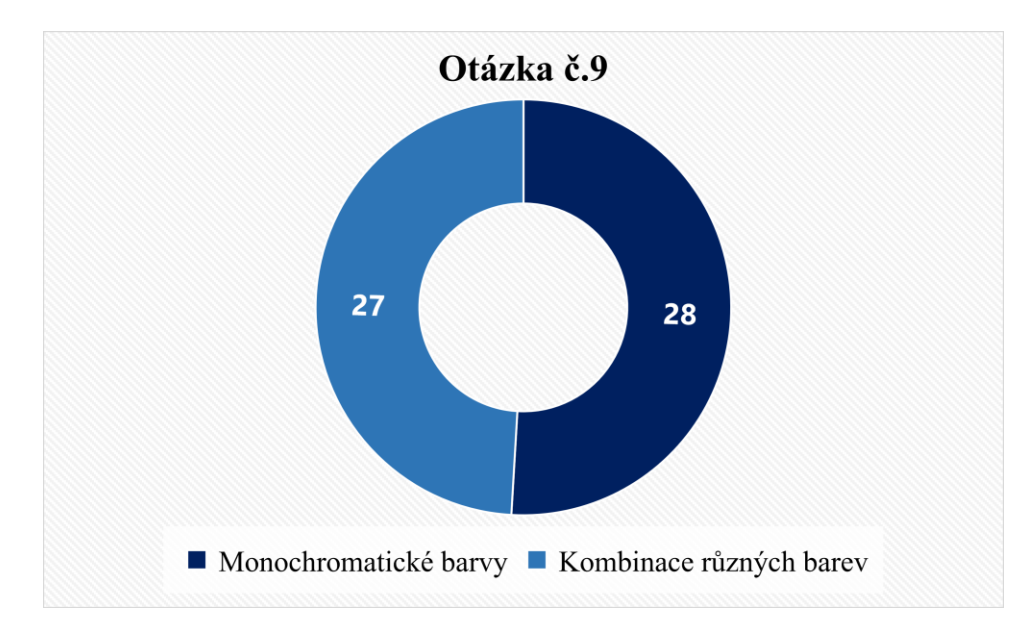

Graf 9 - Monochromatické vs. různé odstíny

Zdroj: vlastní zpracování

Volba mezi monochromatickými a neutrálními je téměř vyrovnaná (Graf 9). Monochromatickou kombinaci má raději 50,9 % a kombinaci různých barev preferuje 49,1 % respondentů.

**Otázka č.10 - Líbí se vám kontrastní kombinace barev?** *(Pozn. kontrastní barvy jsou ty, které v barevném kruhu leží naproti sobě. Obě barvy jsou hodně výrazné, ale spolu tvoří harmonii, např. modrá se žlutou nebo červená se zelenou.)* 

Studenti z 56,4 % mají rádi kontrastní barvy (Graf 10) a zbylých 43,6 % je v oblibě nemají.

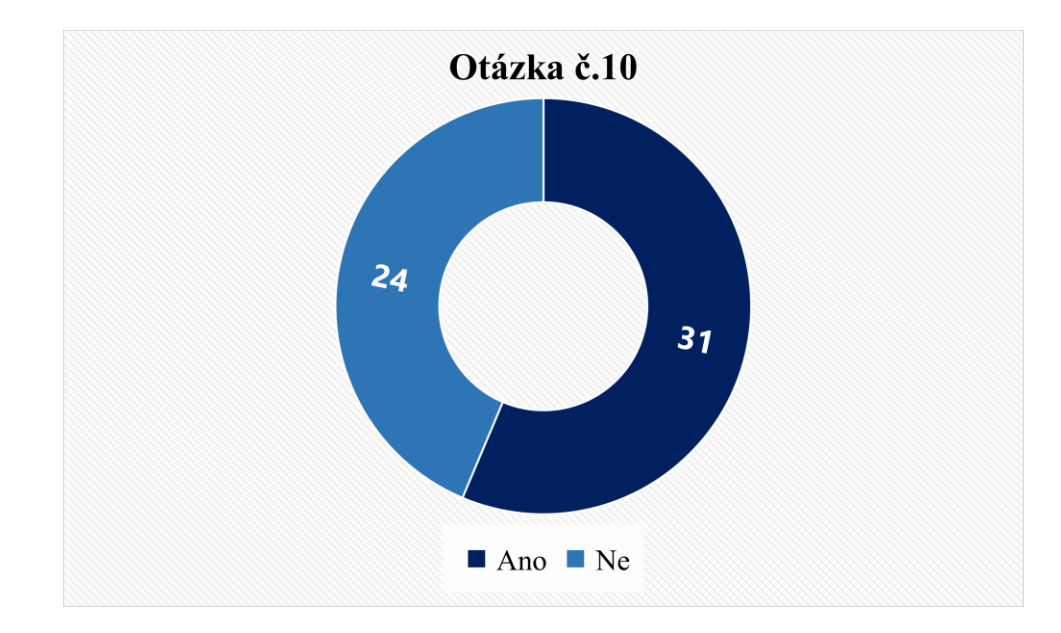

Graf 10 - Oblíbenost kontrastních barev

**Otázka č.11 – Analogické schéma barev je takové schéma, kde kombinujeme hodně podobné barvy, které v barevném kruhu leží vedle sebe. Mají něco společného, např. světle zelená, žlutá a oranžová. Líbí se Vám tento typ kombinace barev?**

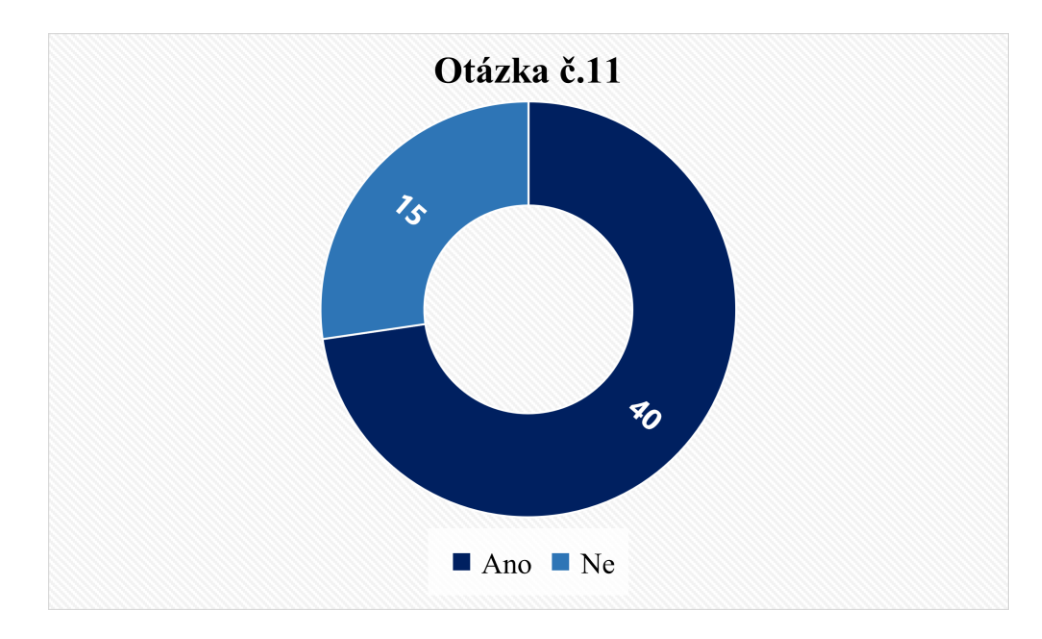

Graf 11 - Oblíbenost analogického schématu barev

Zdroj: vlastní zpracování

Analogické schéma barev (Graf 11) se líbí 72,7 % respondentů a 27,3 % se tato kombinace barev nelíbí.

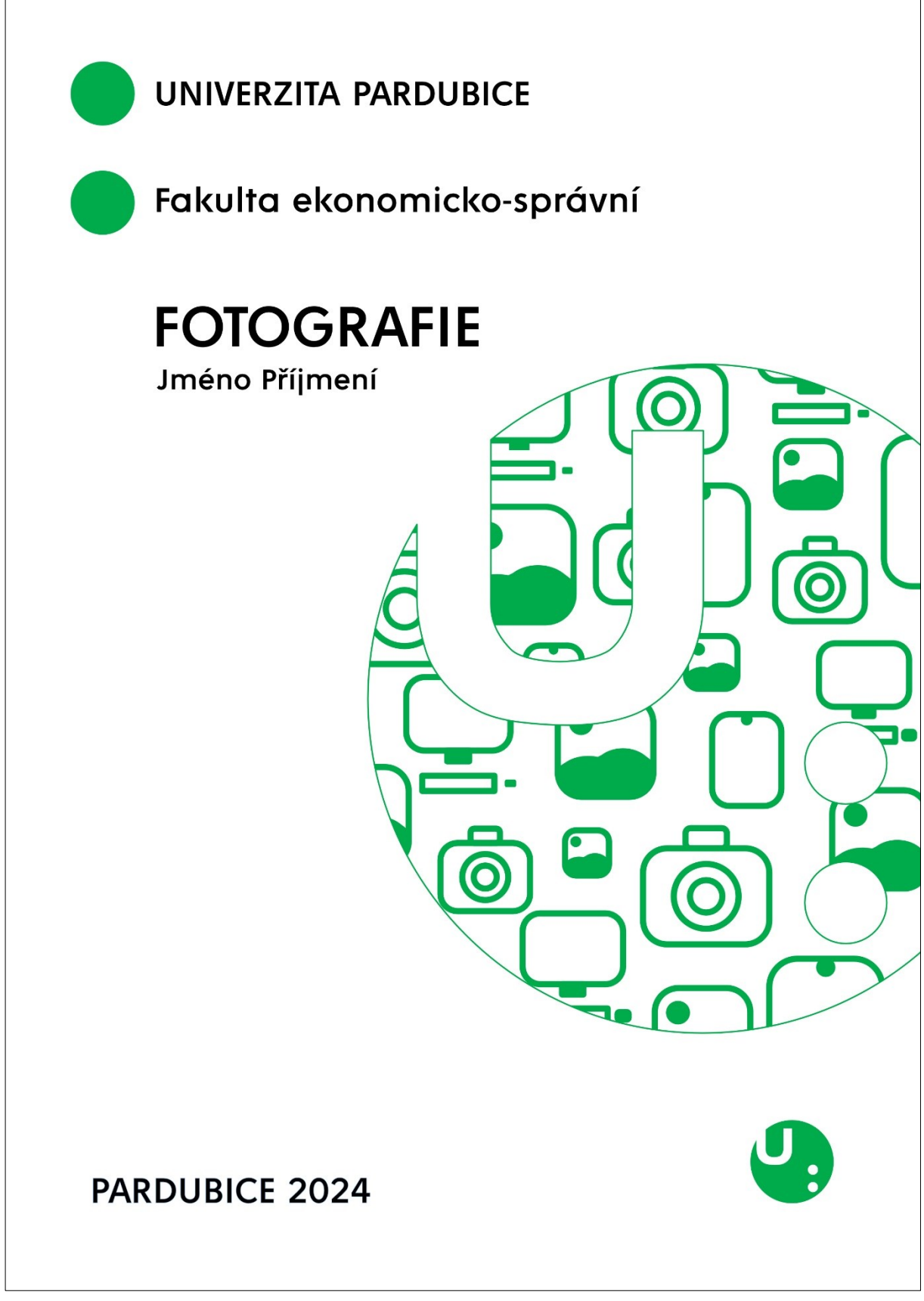

Obrázek 25 – Příloha C\_ První návrh, přední strana

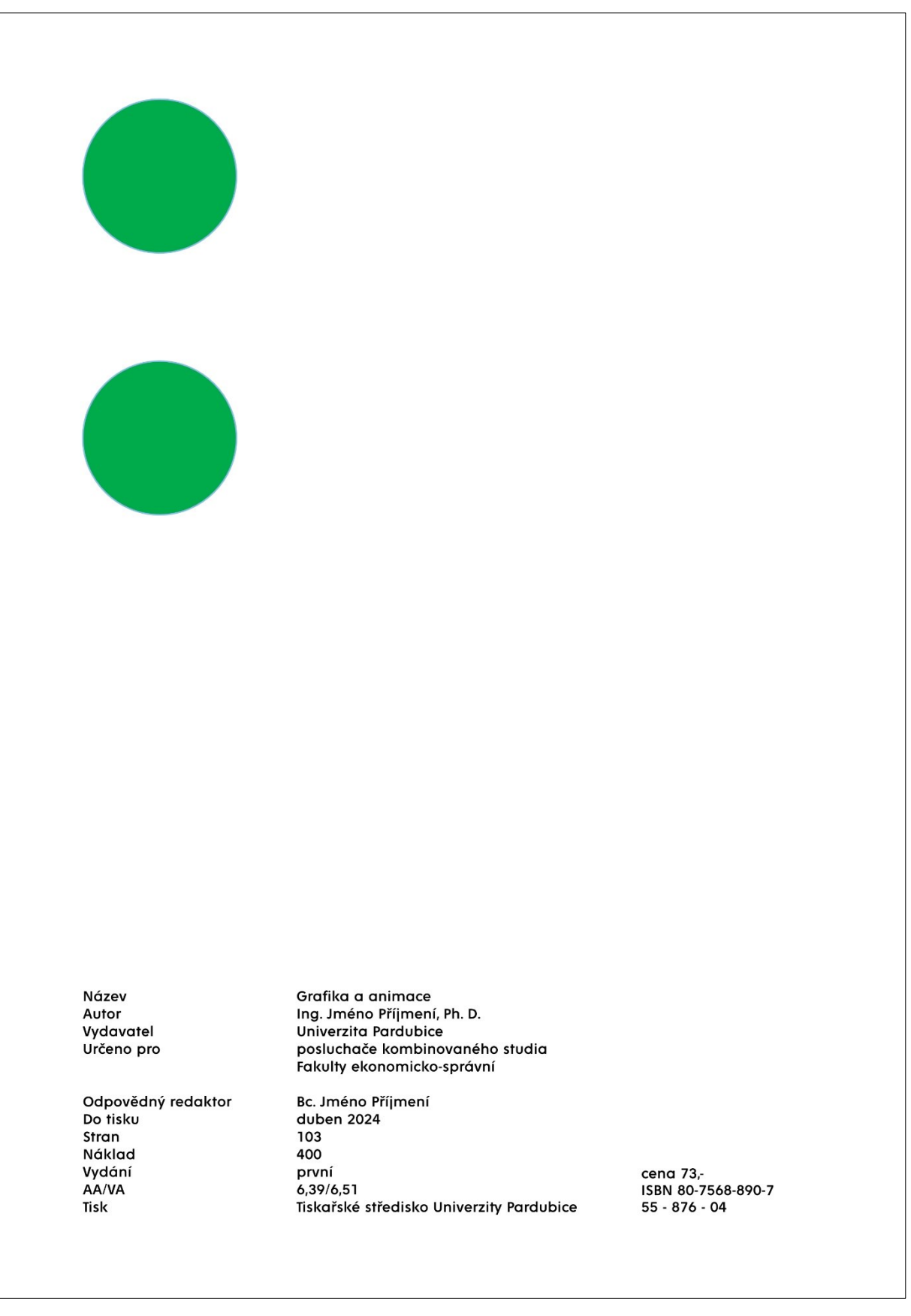

Obrázek 26 – Příloha C\_První návrh, zadní strana

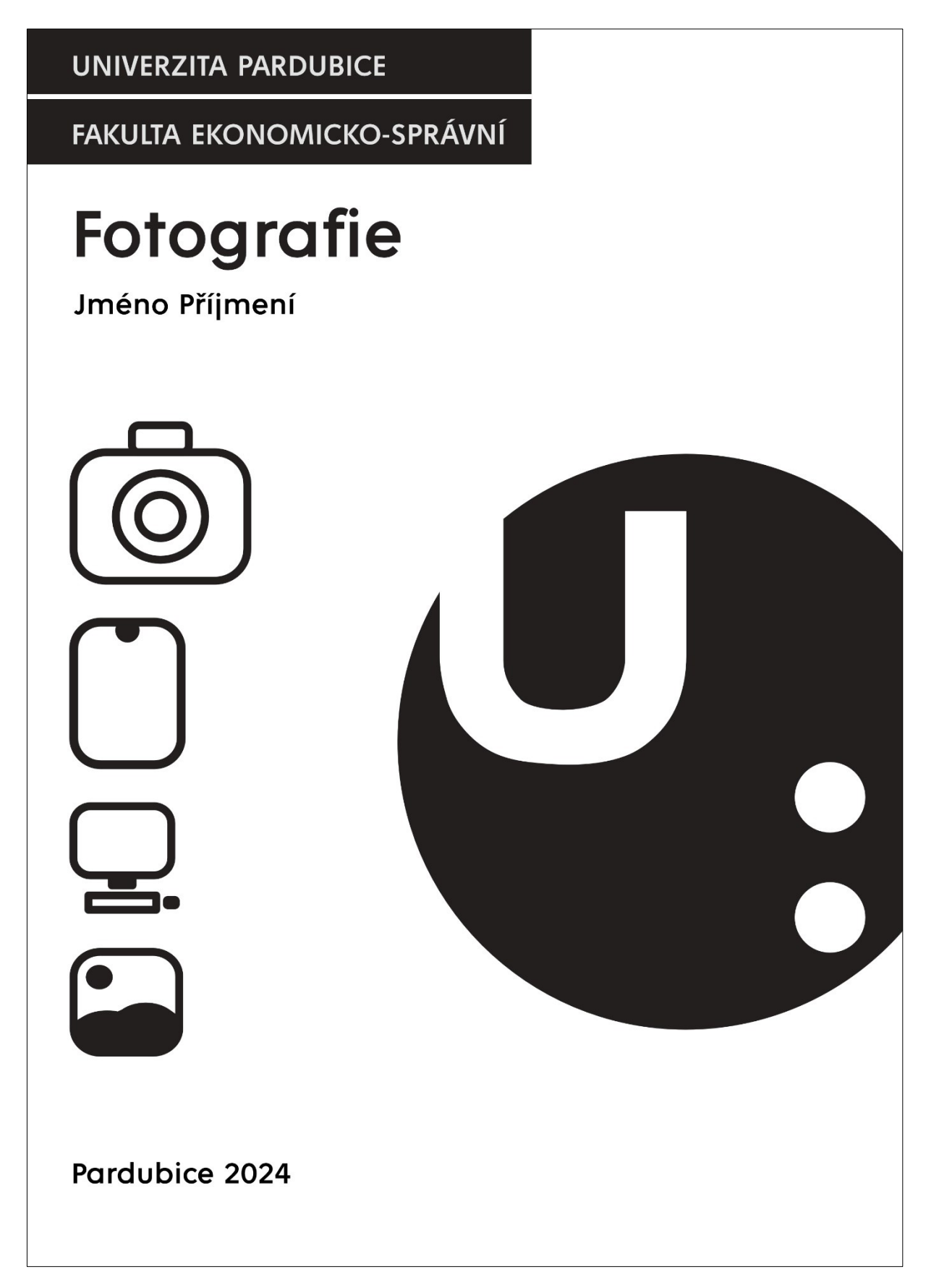

Obrázek 27 – Příloha C\_Varianta první verze podle JVS, přední strana

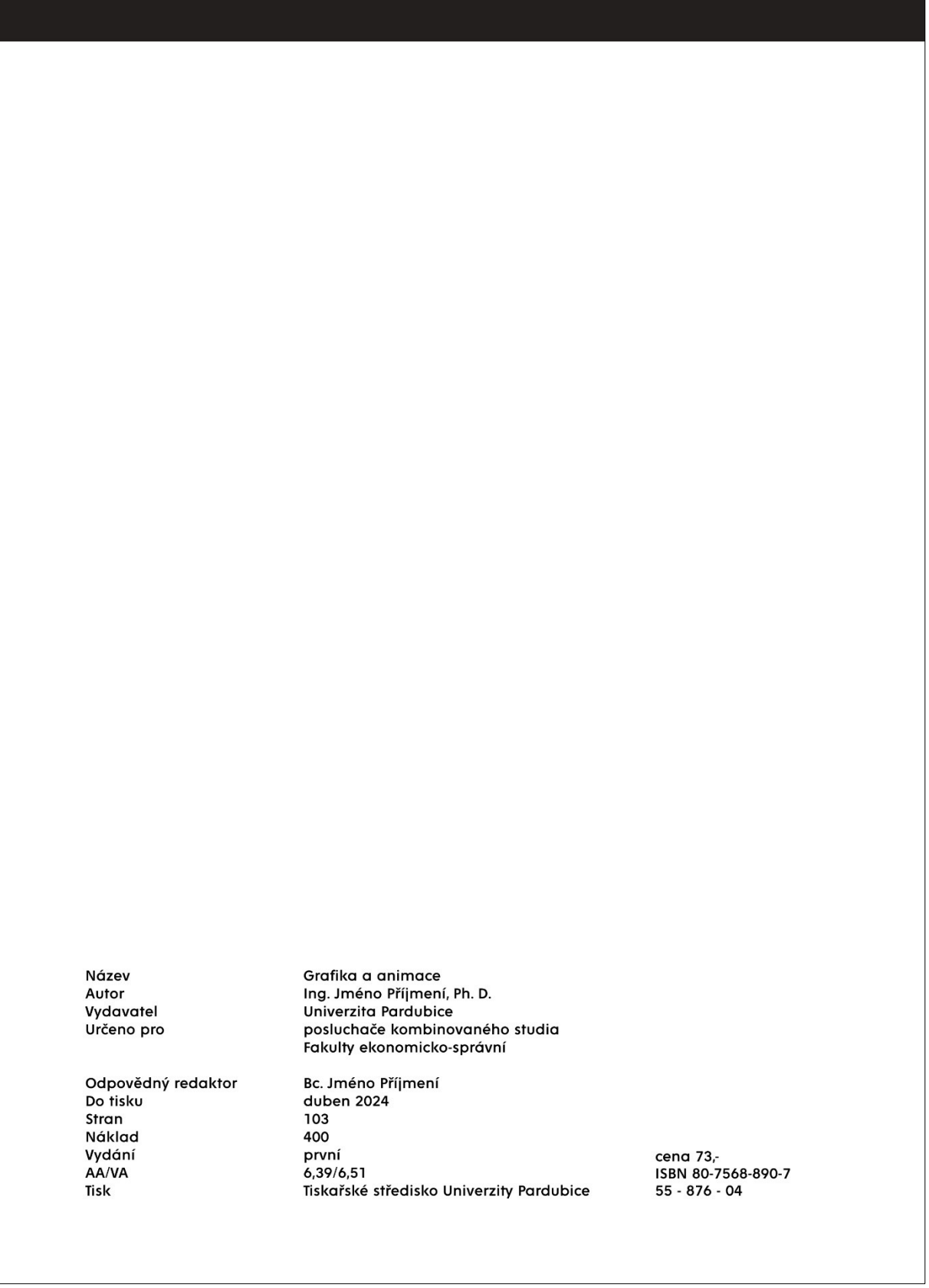

Obrázek 28 – Příloha C\_Varianta první verze podle JVS, zadní strana

**UNIVERZITA PARDUBICE** 

FAKULTA EKONOMICKO-SPRÁVNÍ

# Grafika a animace

Jméno Příjmení

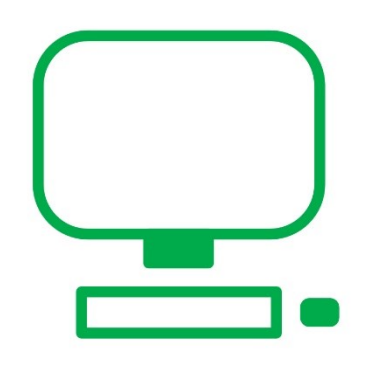

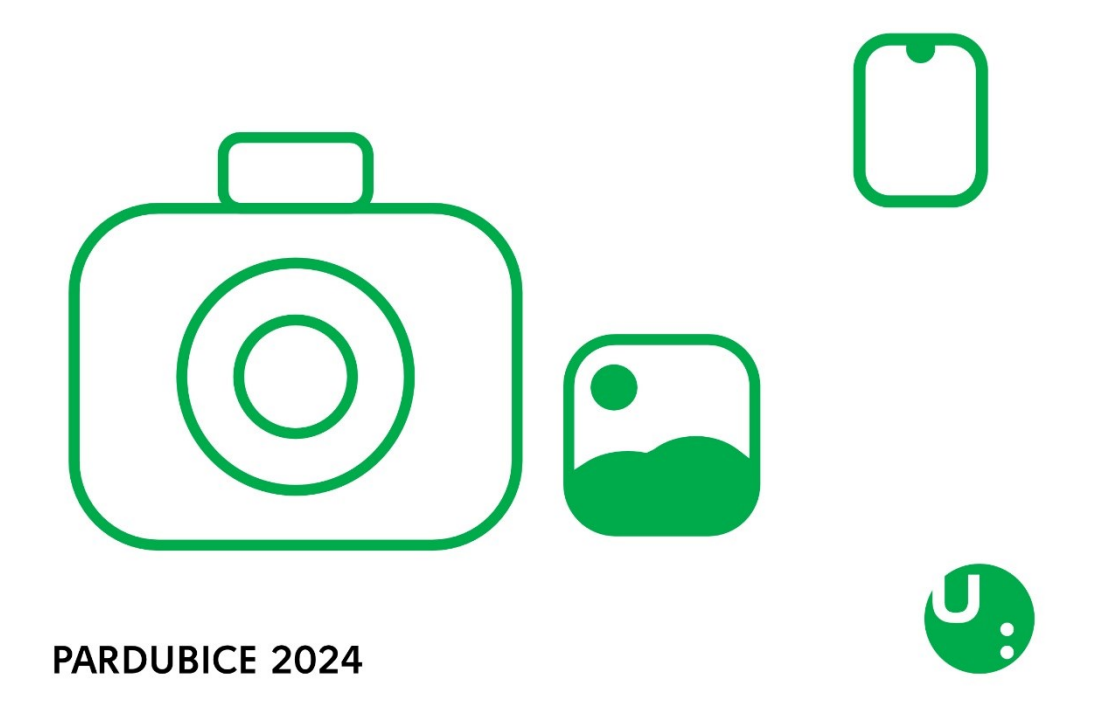

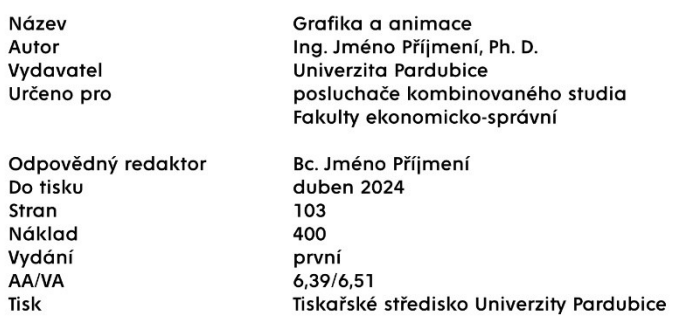

cena 73,-<br>ISBN 80-7568-890-7<br>55 - 876 - 04

Obrázek 30 - Příloha D\_Druhý návrh, zadní strana

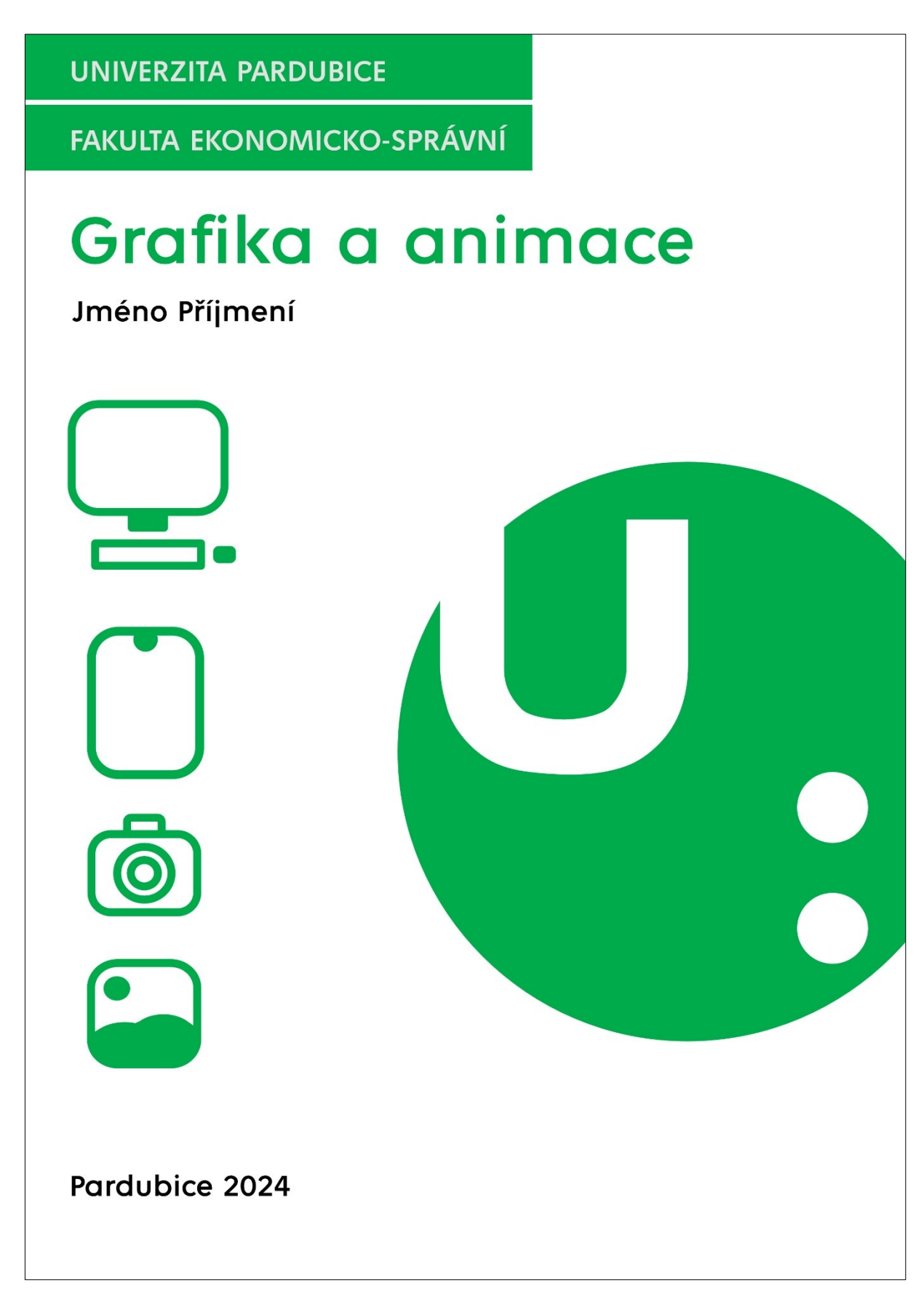

Obrázek 31 – Příloha D\_Varianta druhé verze podle JVS, přední strana

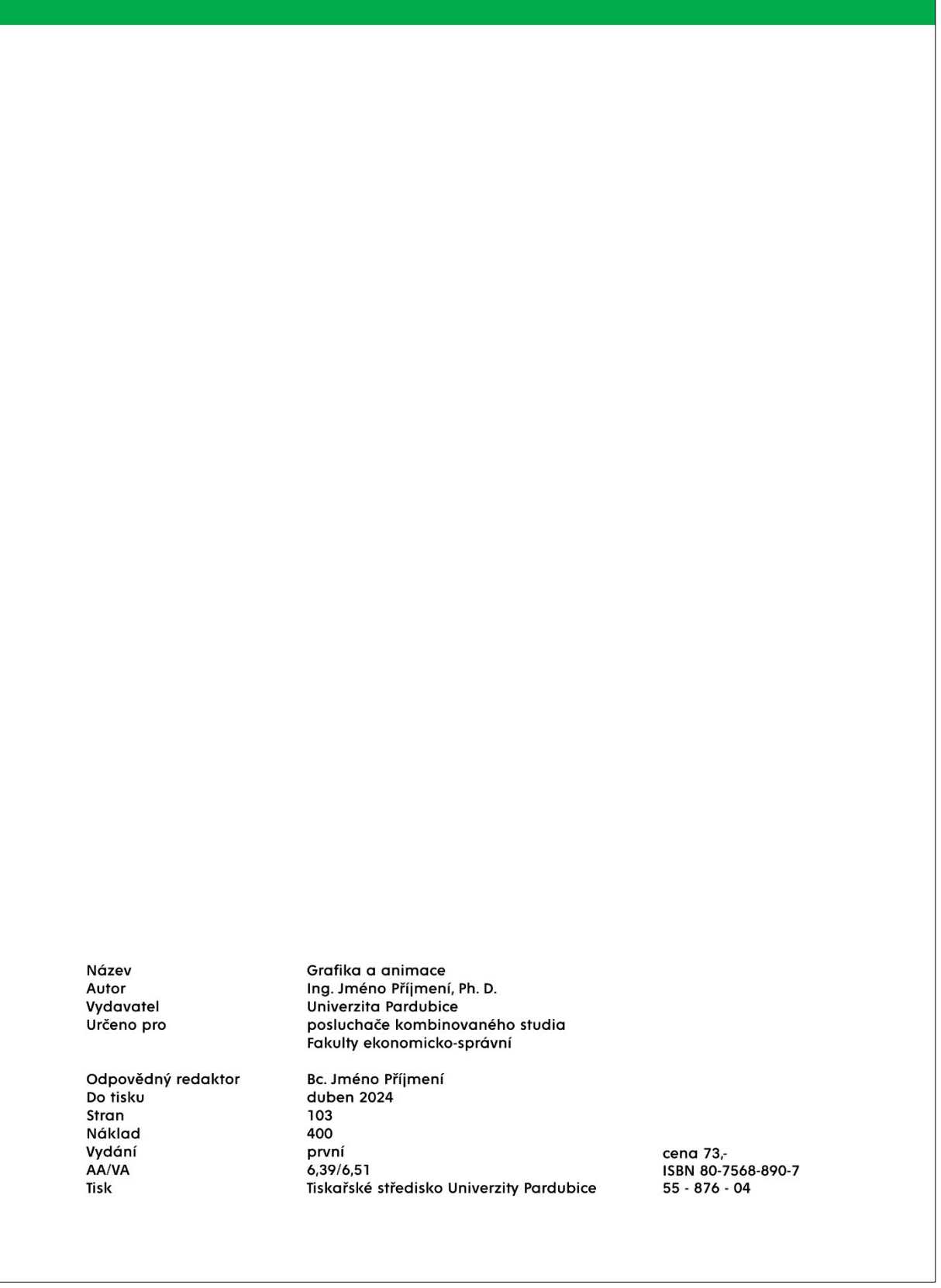

Obrázek 32 – Příloha D\_Varianta druhé verze podle JVS, zadní strana

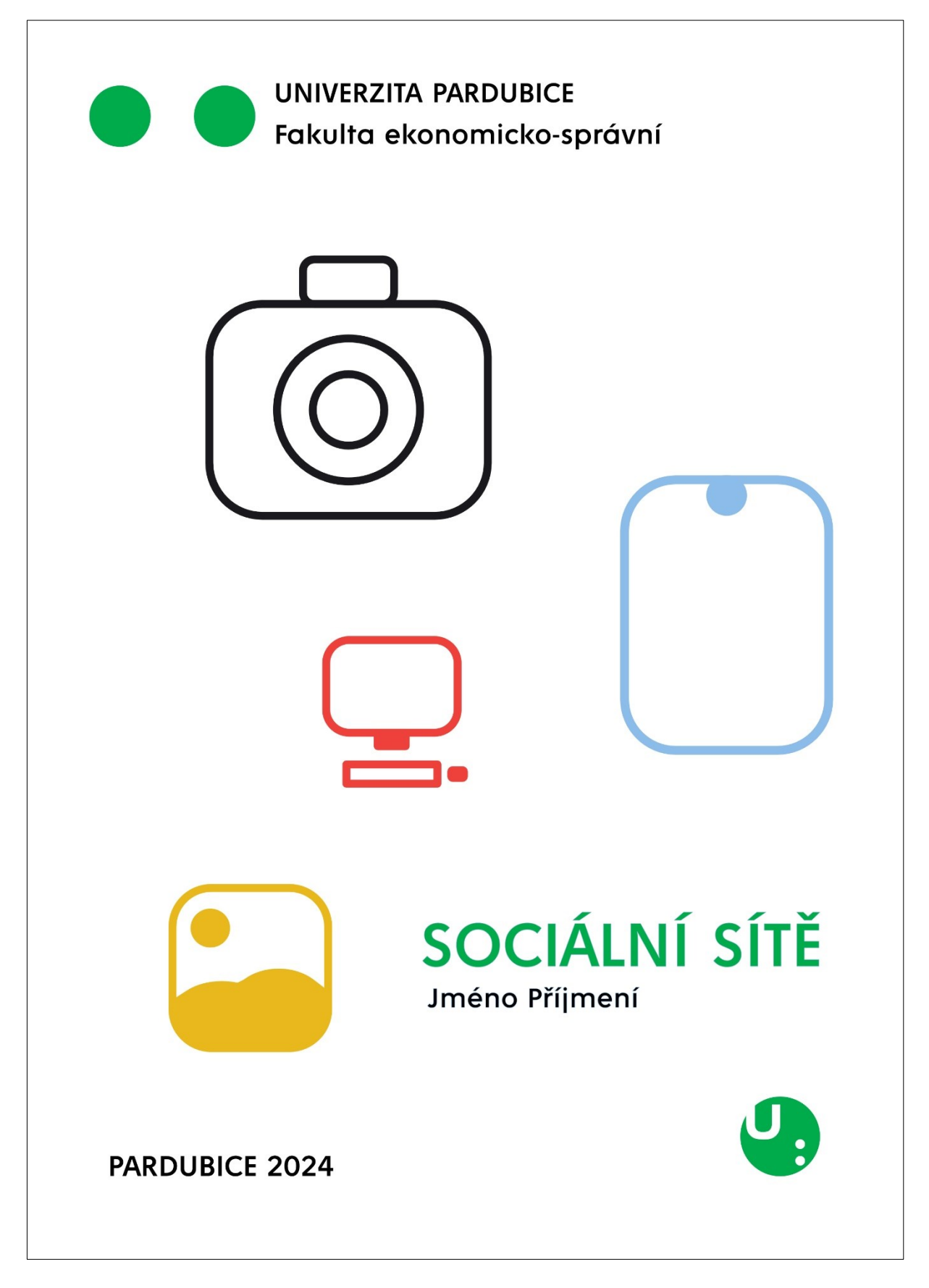

Obrázek 33 - Příloha E\_Třetí návrh, přední strana
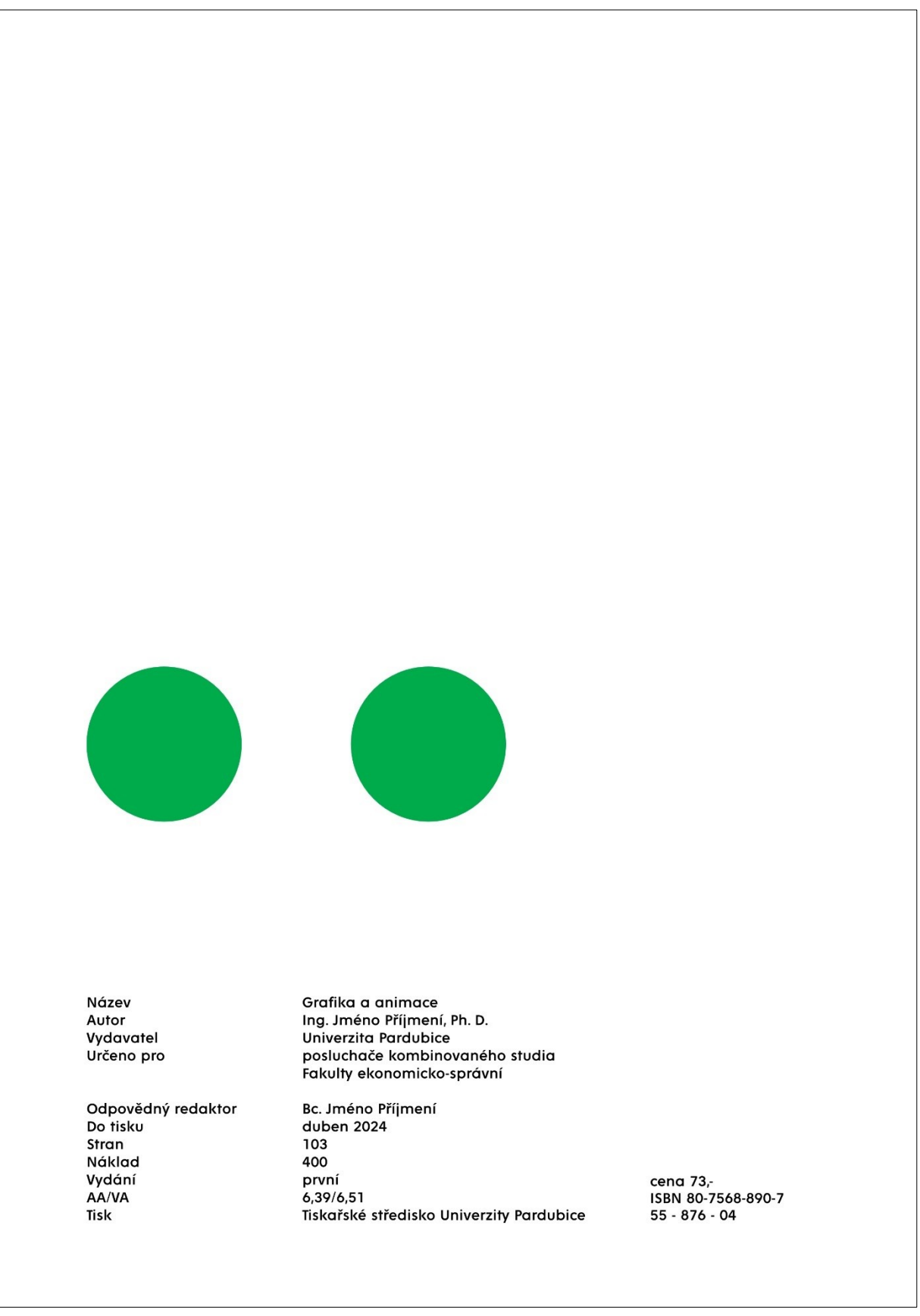

Obrázek 34 - Příloha E\_Třetí návrh, zadní strana

## **UNIVERZITA PARDUBICE**

FAKULTA EKONOMICKO-SPRÁVNÍ

## Vektorová grafika a její aplikace

Jméno Příjmení

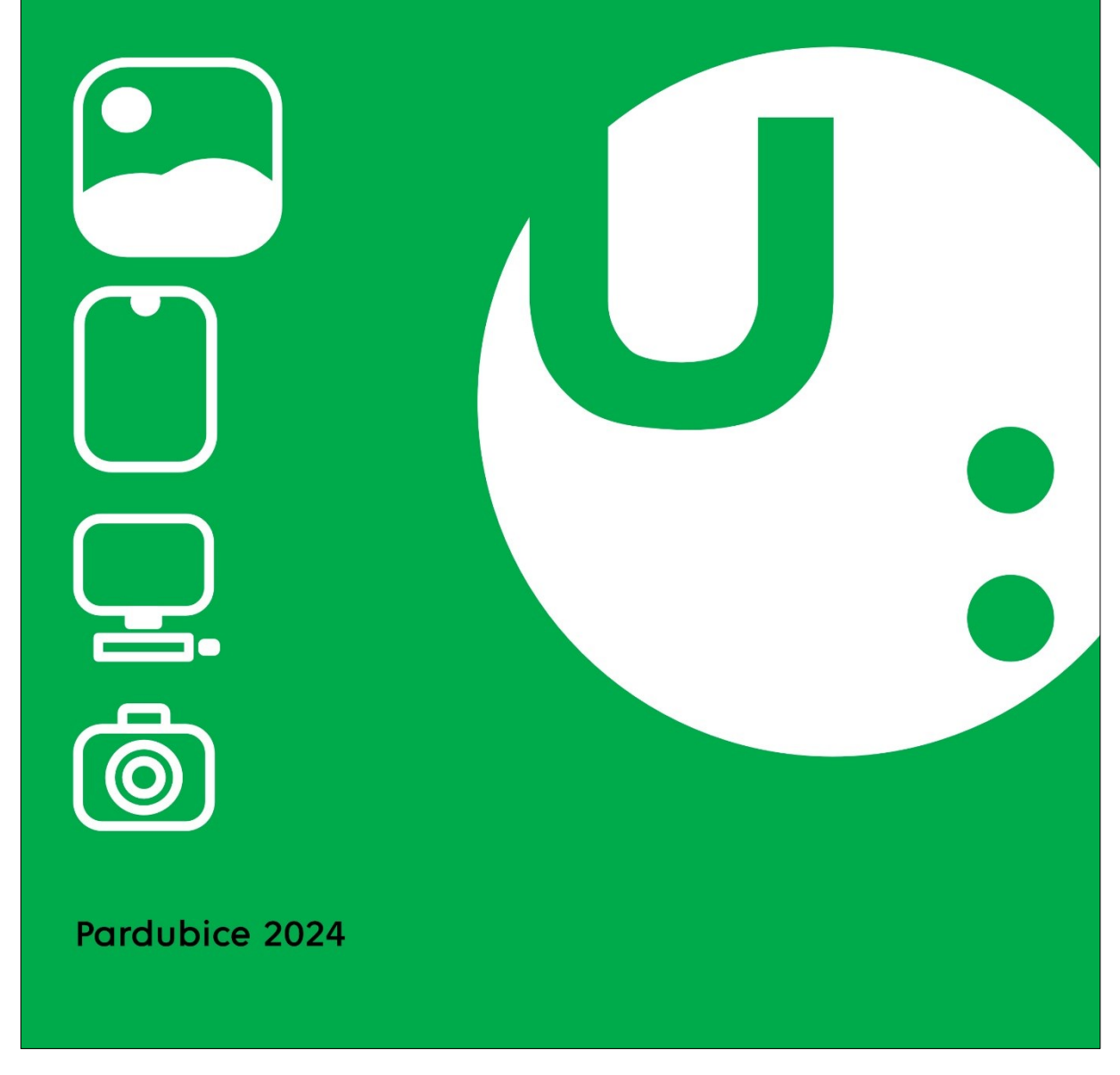

Obrázek 35 - Příloha E\_Varianta třetí verze podle JVS, přední strana

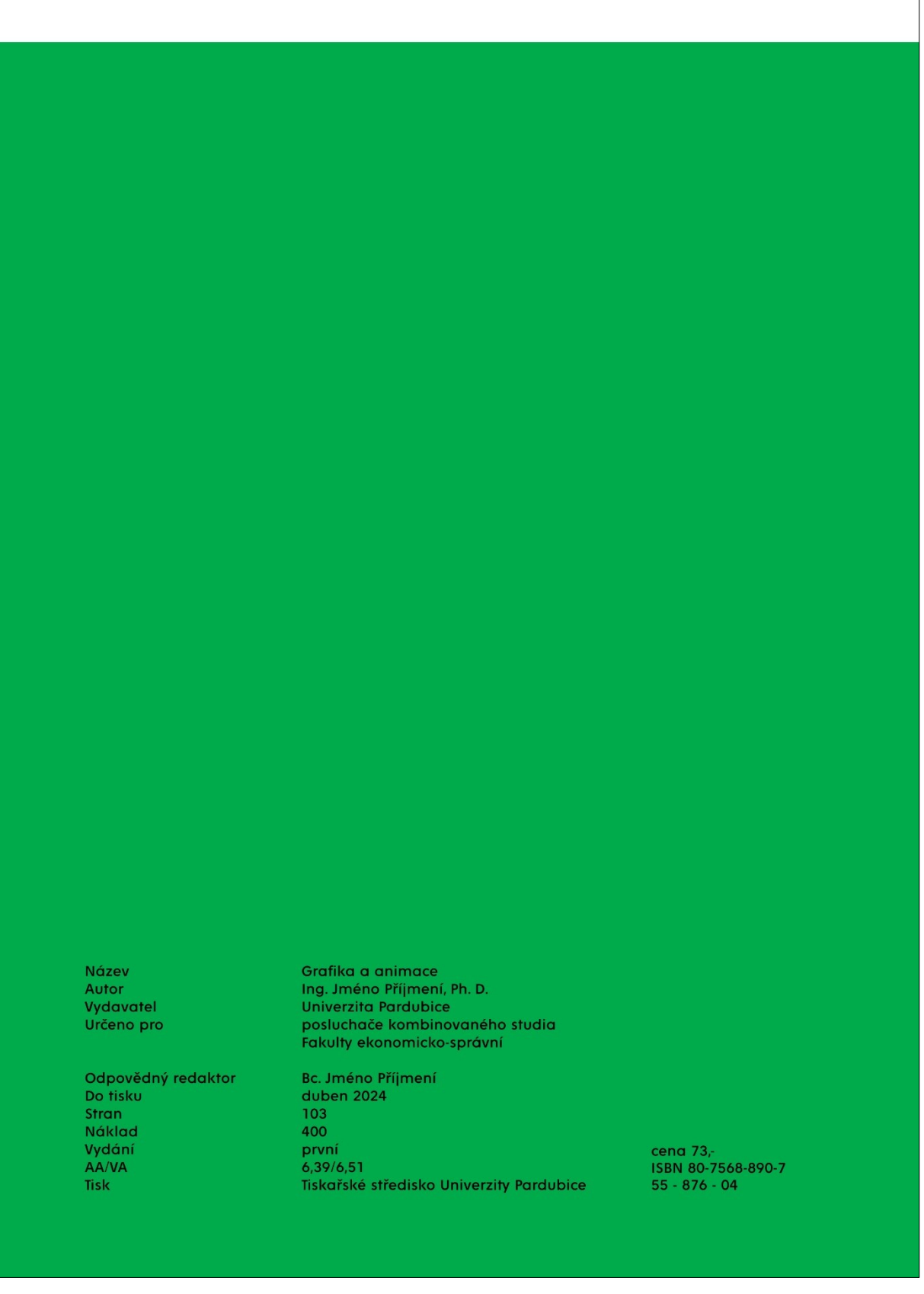

Obrázek 36 - Příloha E\_Varianta třetí verze podle JVS, zadní strana

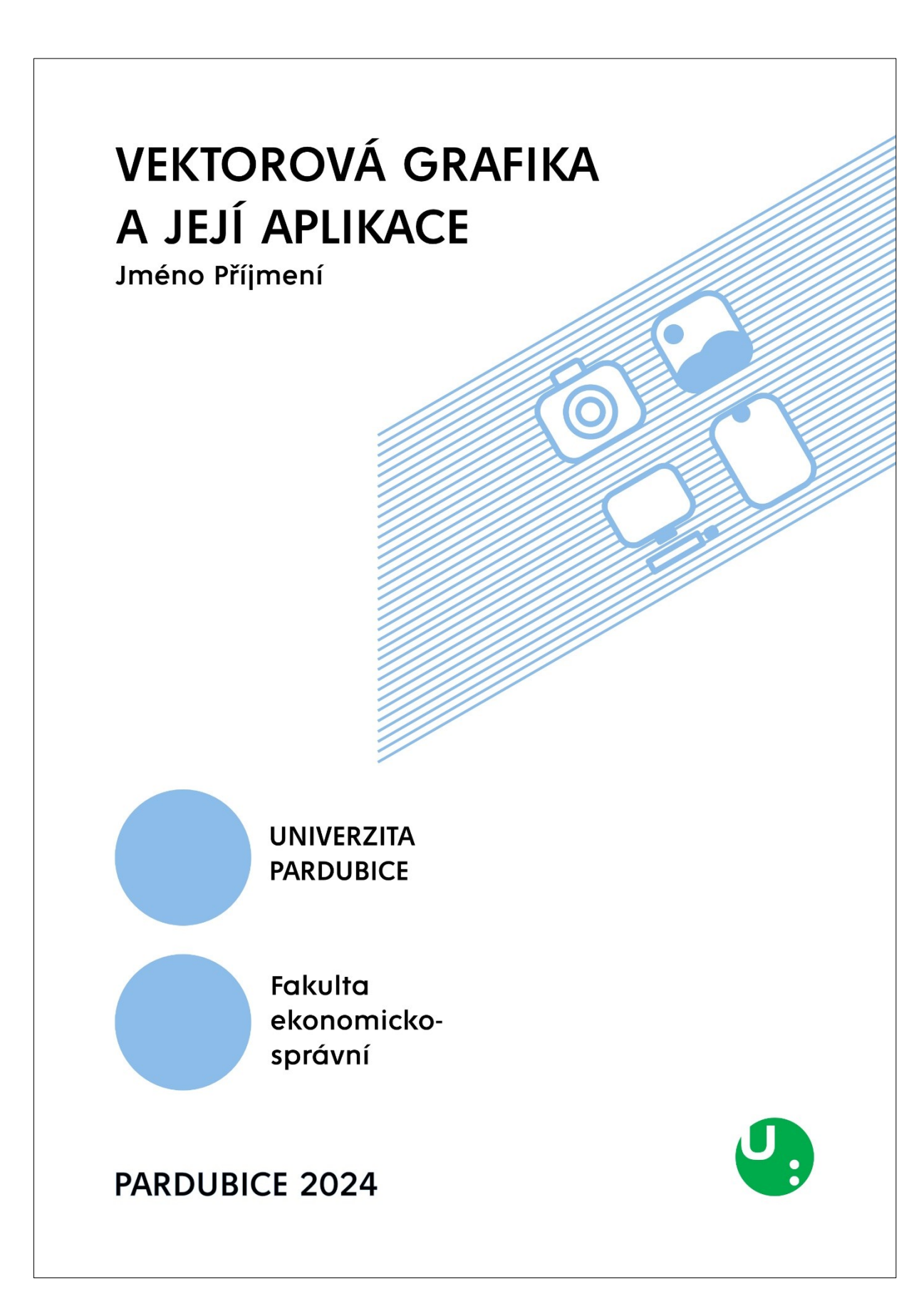

Obrázek 37 - Příloha F\_Čtvrtý návrh, přední strana

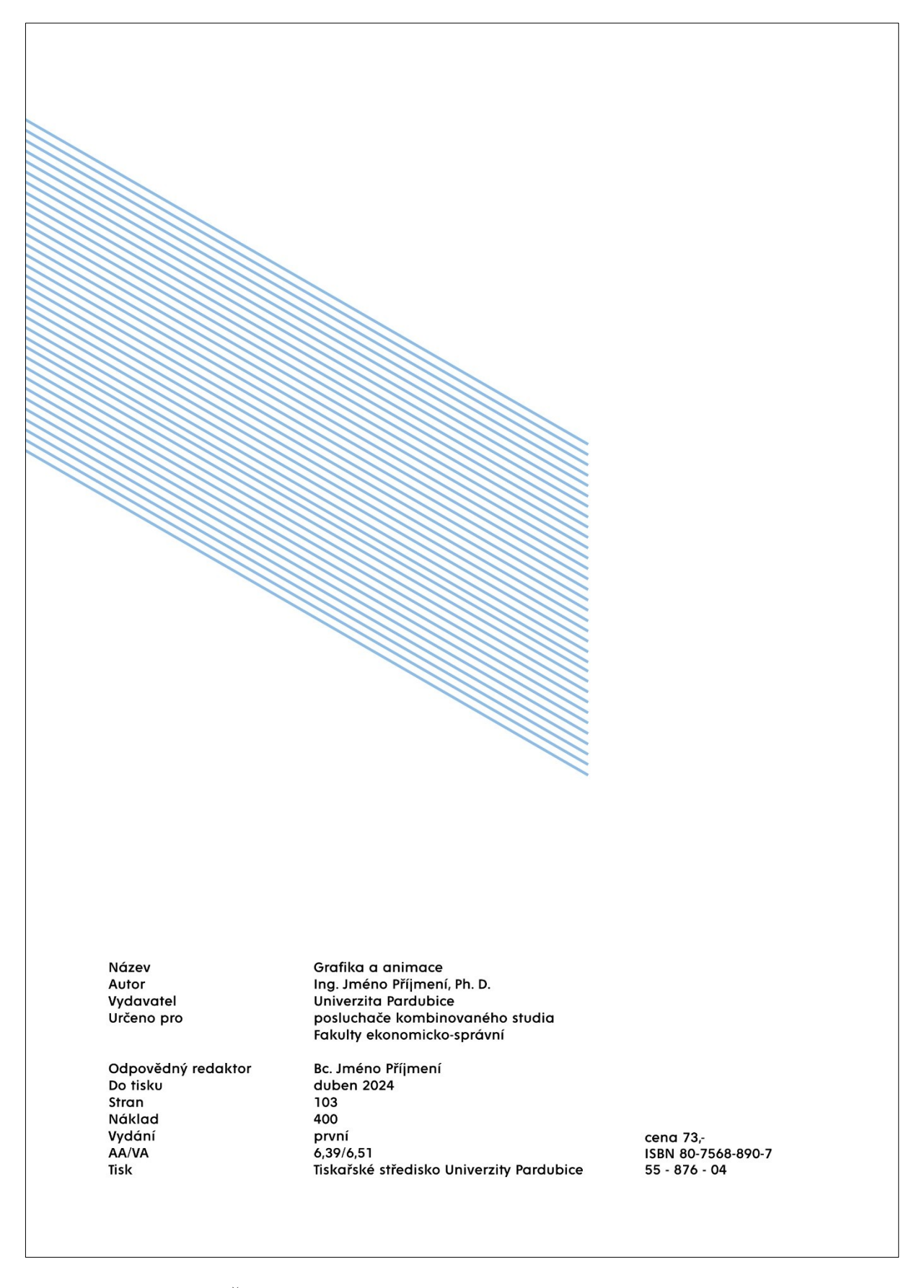

Obrázek 38 - Příloha F\_Čtvrtý návrh, zadní strana

## **UNIVERZITA PARDUBICE**

FAKULTA EKONOMICKO-SPRÁVNÍ

## Vektorová grafika a její aplikace

Jméno Příjmení

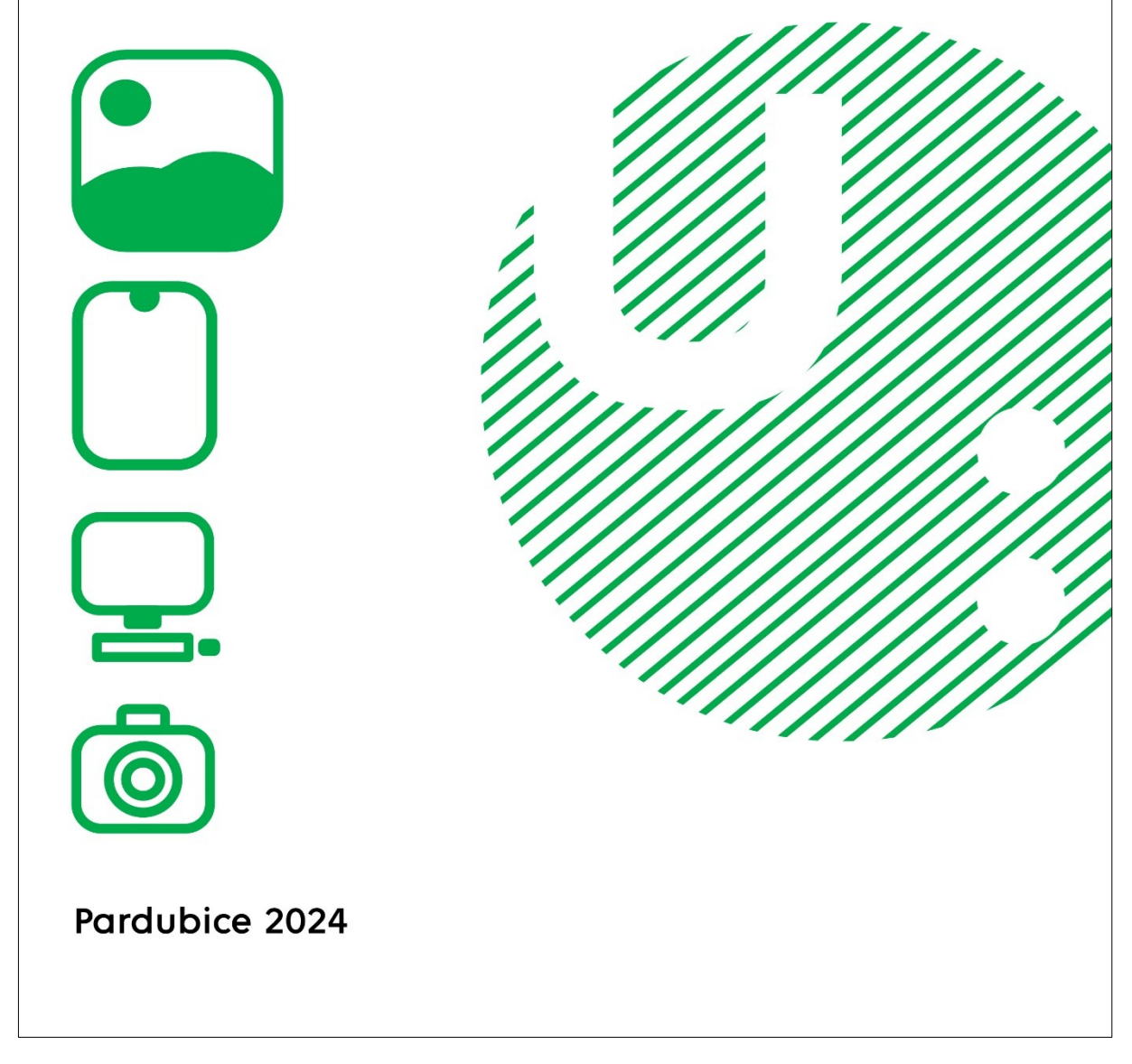

Obrázek 39 - Příloha F\_Varianta čtvrté verze podle JVS, přední strana

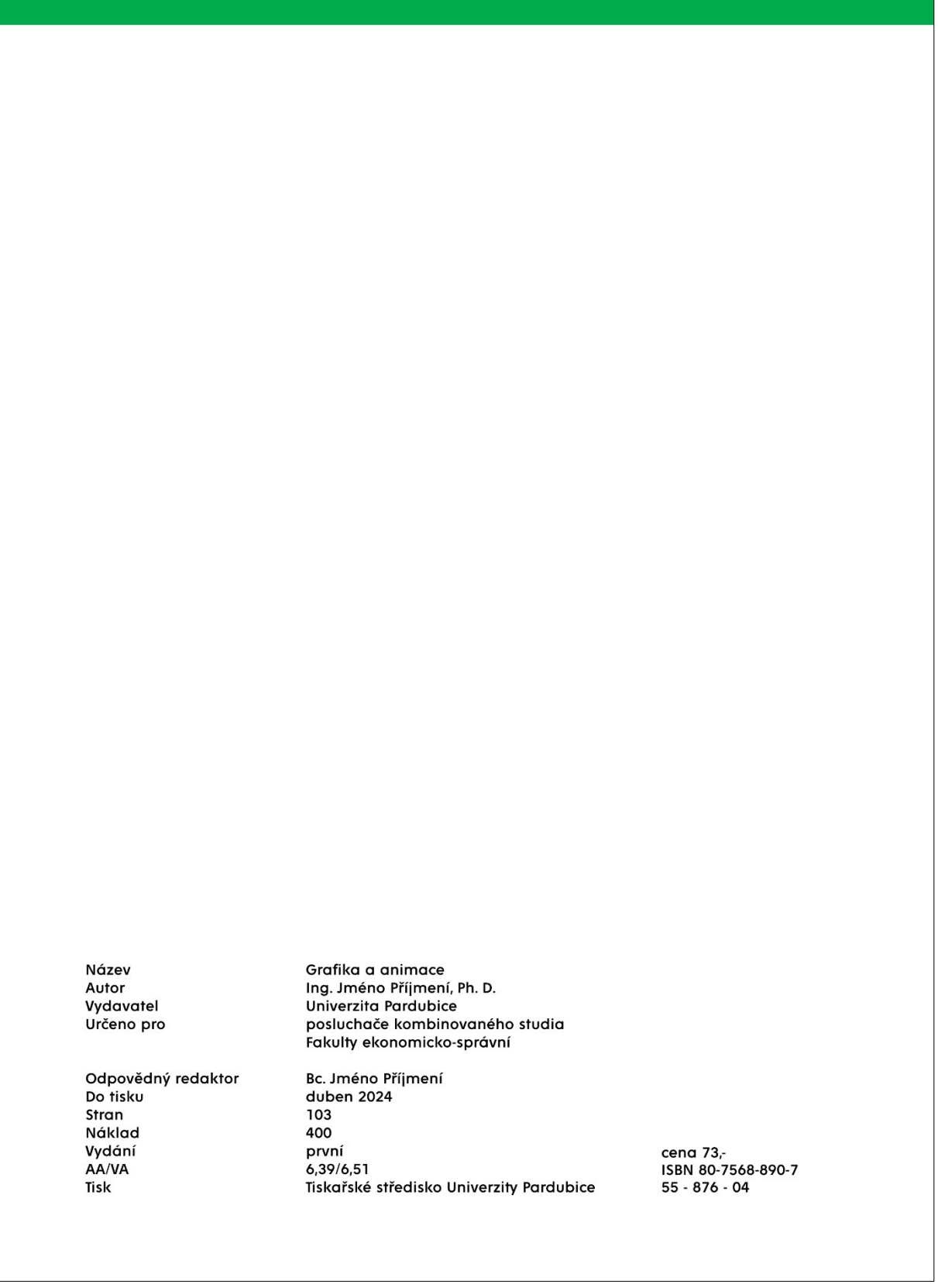

Obrázek 40 - Příloha F\_Varianta čtvrté verze podle JVS, zadní strana